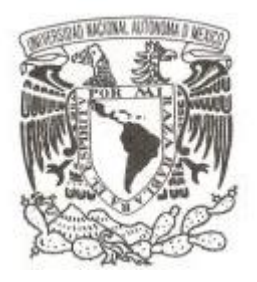

**UNIVERSIDAD NACIONAL AUTÓNOMA DE MÉXICO**

**FACULTAD DE FILOSOFÍA Y LETRAS**

**COLEGIO DE GEOGRAFÍA**

# **CONSTRUCCIÓN DE UNA BASE DE DATOS GEOESPACIAL Y SU APLICACIÓN PARA LA ASOCIACIÓN DE MONTAÑISMO DE LA UNAM**

**T E S I S**

**QUE PARA OBTENER EL TÍTULO DE:**

 **LICENCIADA EN GEOGRAFÍA**

**P R E S E N T A :**

 **XOCHITL SOTO GUETA**

**DIRECTOR DE TESIS: MTRO. FRANK GUSTAVO GARCÍA RODRÍGUEZ**

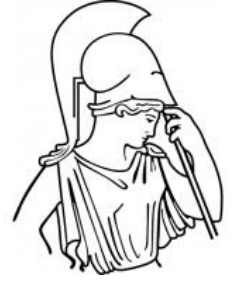

 **CIUDAD UNIVERSITARIA, CD.MX., 2017**

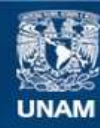

Universidad Nacional Autónoma de México

**UNAM – Dirección General de Bibliotecas Tesis Digitales Restricciones de uso**

### **DERECHOS RESERVADOS © PROHIBIDA SU REPRODUCCIÓN TOTAL O PARCIAL**

Todo el material contenido en esta tesis esta protegido por la Ley Federal del Derecho de Autor (LFDA) de los Estados Unidos Mexicanos (México).

**Biblioteca Central** 

Dirección General de Bibliotecas de la UNAM

El uso de imágenes, fragmentos de videos, y demás material que sea objeto de protección de los derechos de autor, será exclusivamente para fines educativos e informativos y deberá citar la fuente donde la obtuvo mencionando el autor o autores. Cualquier uso distinto como el lucro, reproducción, edición o modificación, será perseguido y sancionado por el respectivo titular de los Derechos de Autor.

Dedicatorias:

A mi mejor amigo, mi compañero de vida y mi gran ejemplo a seguir: Edgar Mercado, gracias por siempre apoyarme y motivarme a seguir creciendo juntos, somos el mejor equipo, los P♥sitos.

A mi mamá por todo su gran apoyo por creer en mí y sobretodo por toda su ayuda en los trámites de la titulación. Mom: nos titulamos juntas  $\odot$ .

A mi papá y hermano por ser un gran apoyo y guía en mi vida.

A mi abue preciosa Lolita, gracias por sus bendiciones en todo momento.

Agradecimientos:

A mi tío Lalo por contagiarme el espíritu universitario y ese gran amor hacia la UNAM.

A mi asesor de tesis Frank, por toda su ayuda en la realización de este trabajo y motivación para terminar este ciclo universitario. Muchas gracias prof  $\odot$ .

A mis sinodales y a todo el personal académico por todo su apoyo en la revisión y gestión de trámites.

A mis karnalitas Viri, Montse y Tocayita que son la familia que elegí, por todas las historias que tenemos juntas y las que nos faltan.

A la AMUNAM, aunque pasen los años siempre volveré a éste gran equipo, por todas las grandes anécdotas y el amor hacia el montañismo.

A mi amada UNAM, fue un privilegio estudiar y ser parte de ésta gran institución.

★★★ Gracias, Gracias, Gracias ★★★

# Índice

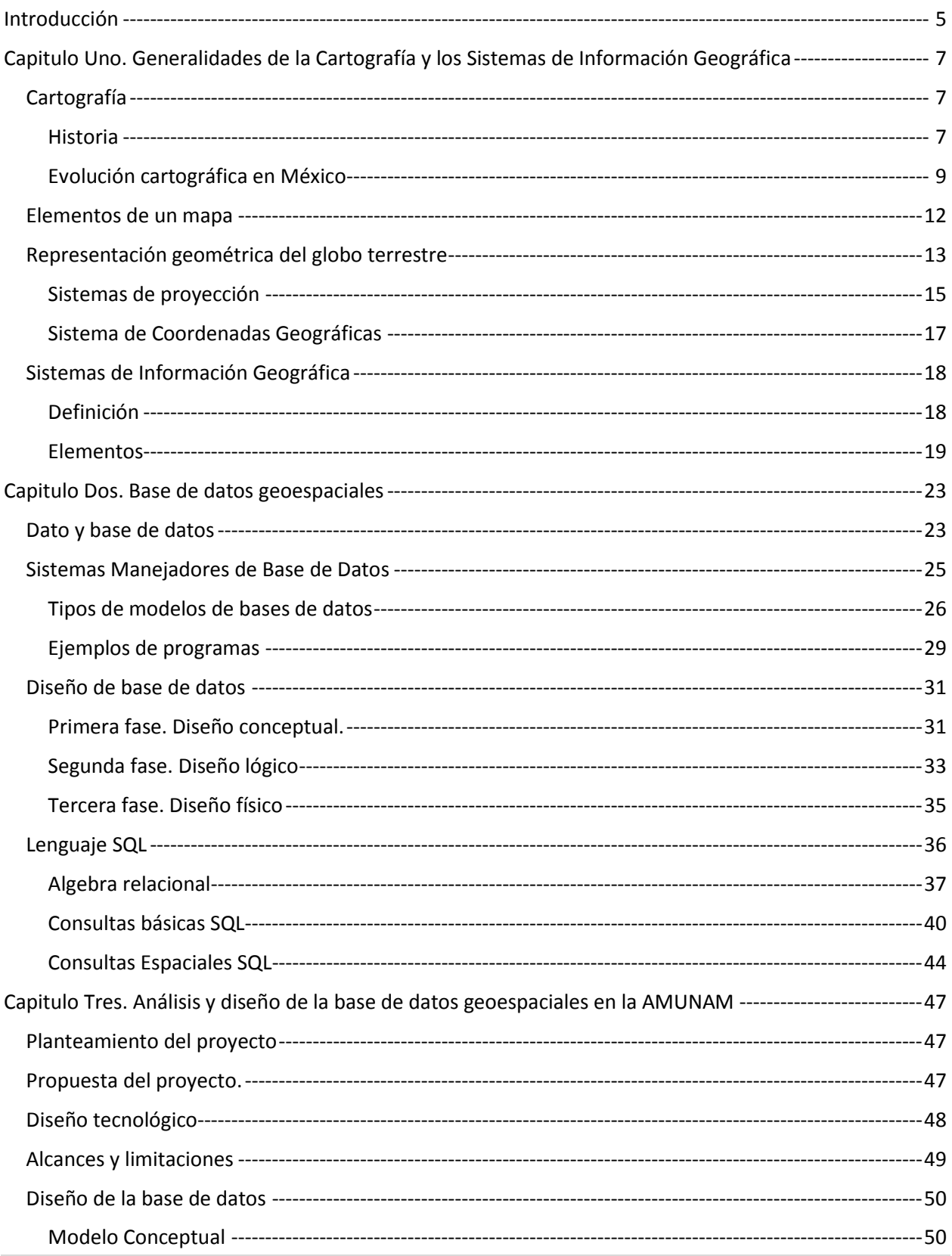

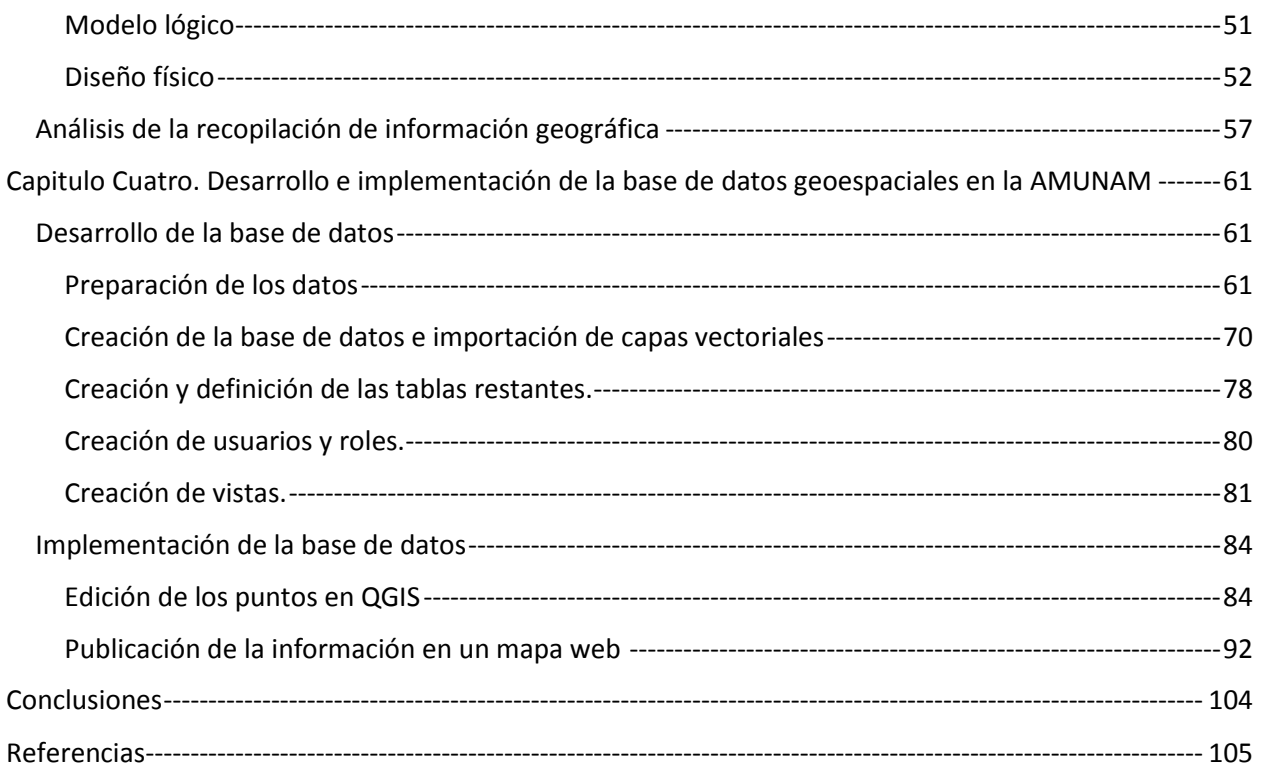

# <span id="page-6-0"></span>Introducción

El manejo de la información evoluciona día a día conforme crece la innovación tecnológica, por tal motivo, la información cartográfica repercute en este desarrollo, de modo que las formas de consultar, editar, publicar y desarrollar temas y material cartográfico han ido evolucionando con el paso de los años.

La consulta, modificación y generación de información cartográfica ha cambiado y va apegándose a las nuevas tecnologías de información, por lo tanto, las herramientas y recursos tecnológicos han repercutido en este ámbito. A su vez, la generación de información ha requerido mayores insumos tecnológicos, convirtiéndose en una necesidad de constante actualización y mantenimiento que requiere de sistemas de validación y almacenamiento de datos geográficos. Este incremento en el almacenamiento y validación de datos se debe a la necesidad de contar con información gráfica para representar datos en una ubicación geográfica.

Los Sistemas de Información Geográfica son producto de esta innovación tecnológica, ya que permiten analizar, generar, distribuir y publicar la información geográfica de manera digital, aunado a la necesidad de contar con aplicaciones web para la visualización o impresión de los datos resultantes en un mapa.

Es por eso, que, para el manejo de la base de datos, se implementa un atributo geoespacial mediante el cual se pueda cumplir con las necesidades y capacidades de la información vectorial y raster, y posea la particularidad de integrar, administrar y organizar de manera eficiente la información geográfica.

La Asociación de Montañismo de la UNAM (a la cual nos referiremos en éste documento como AMUNAM) realiza cinco actividades: cañonismo, escalada en roca, espeleleísmo, alta montaña y exploración, y algunas de las prácticas de realizan en lugares de afluencia turística como el "Parque Nacional El Chico" para escalada o exploración, "Parque Nacional Izta-Popo" para alta montaña, e involucrando nuevos lugares para nuevos proyectos como Iztaxochiltla. En algunas ocasiones la ubicación de estos lugares es difícil de encontrar ya que no todos son puntos de interés común.

Actualmente, se carece de un mapa que permita la ubicación de los lugares en donde realizan sus prácticas la AMUNAM, lo que podría ser de gran utilidad al utilizar los Sistemas de Información Geográfica y almacenar la información en una base de datos geográfica, para el análisis de nuevos proyectos, planeación de salidas e identificación de zonas por actividad.

Al almacenar la información en una base de datos con atributo geoespacial, permitirá a los instructores e integrantes de la AMUNAM, agregar, editar y visualizar la información y ésta se actualizará de manera automática, así como delimitar la información para ser publicable en un mapa abierto al público y visualizada internamente con fines de investigación.

Por lo anterior, el objetivo general del trabajo es diseñar y construir una base de datos con atributos geoespaciales en ambiente web que permita la visualización, consulta y análisis de los lugares donde realizan actividades la Asociación de Montañismo de la UNAM en México.

Los objetivos particulares que se pretenden son:

- Aplicar una metodología de ingeniería de software para documentar el proceso de diseño de la base de datos espacial donde se especifiquen las tareas a desarrollar.
- Desarrollar la base de datos espaciales con herramientas de software libre o de código abierto que cumplan con los estándares de *Open Geospatial Consortium (OGC)* para la interoperabilidad y comunicación entre Sistemas de Información Geográfica.
- Implementar el uso de la base de datos mediante la publicación de un mapa web, así como la edición de sus datos a través de un Gis de software libre con una conexión a la base de datos.

La estructura de la tesis está organizada de la siguiente manera:

# Capitulo Uno

En éste primer capítulo se cubren los conceptos básicos de cartografía, así como las definiciones y elementos que conforman los sistemas de información geográfica.

# Capitulo Dos

En éste segundo capítulo se cubrirán los conceptos de base de datos, los diferentes modelos de base de datos, así como los Sistema Manejadores de Base de datos. Se explicará el proceso parar el modelado de la base de datos, para finalizar con la explicación del lenguaje SQL y algunos ejemplos

# Capítulo Tres

En éste tercer capítulo se explicará el análisis de la información para poder diseñar un modelo de base de datos que se pueda implementar para la ubicación de las actividades que realiza la Asociación de Montañismo de la UNAM.

Dicho modelo seguirá los procesos de diseño de base de datos en sus tres fases: conceptual, lógico y físico.

# Capítulo Cuatro

En éste último capítulo se explica el desarrollo del proyecto, desde la preparación de los datos geográficos, hasta la implementación de la base de datos en un mapa web y la explicación de cómo actualizar información desde un SIG de escritorio QGIS.

# <span id="page-8-0"></span>Capitulo Uno. Generalidades de la Cartografía y los Sistemas de Información Geográfica

En éste primer capítulo se cubrirán los conceptos básicos de cartografía, así como las definiciones y elementos que conforman los sistemas de información geográfica Éstos conceptos son necesarios ya que la cartografía es un elemento básico en los Sistemas de Información Geográfica y en la nueva era tecnológica, es una herramienta elemental desde aplicaciones básicas de localización en un mapa hasta el manejo y dominio de un vehículo sin conductor a través de sistemas complejos y sensores que dirigen el vehículo.

# <span id="page-8-1"></span>Cartografía

Para poder entender que es un sistema de información geográfica, es necesario conocer su base principal: la representación de los datos geográficos cuyo campo de estudio es la Cartografía.

La Cartografía, como en la mayoría de las referencias documentales se puede encontrar como la ciencia de la creación de los mapas, inclinándose en un principio, hacia el arte de la representación del entorno y la superficie terrestre.

### <span id="page-8-2"></span>Historia

A través de la historia, se puede apreciar la representación de la superficie de la Tierra como una necesidad de ubicación y navegación. Posteriormente se requería mayor exactitud y mediciones para la delimitación de tierras, o incluyendo elementos que facilitaran la interpretación del mapa para la navegación en el mar. A finales del siglo XIII es cuando se empieza a utilizar la brújula y se trazan las primeras cartas náuticas llamadas "Cartas Portulanas" en donde cabe destacar el uso de las **toponimias** que es el nombre propio de lugar con el que se designa cualquier elemento geográfico. (Instituto Geografico Nacional Gobierno de España, 2017)

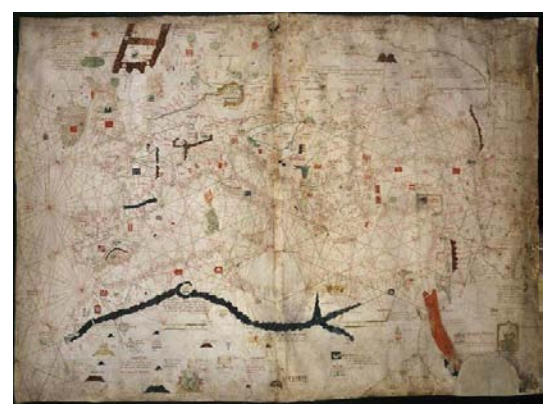

*Ilustración 1 Carta portulana* 

*Fuente: http://valdeperrillos.com/cartografia/cartografia-para-navegantes-portulanos*

En el siglo XVI se realizaron importantes contribuciones de científicos, como Martin Waldeseemuller, geógrafo alemán que incorpora por primera vez el nombre América a las recién tierras descubiertas que posteriormente, se van incluyendo al trazado del continente americano.

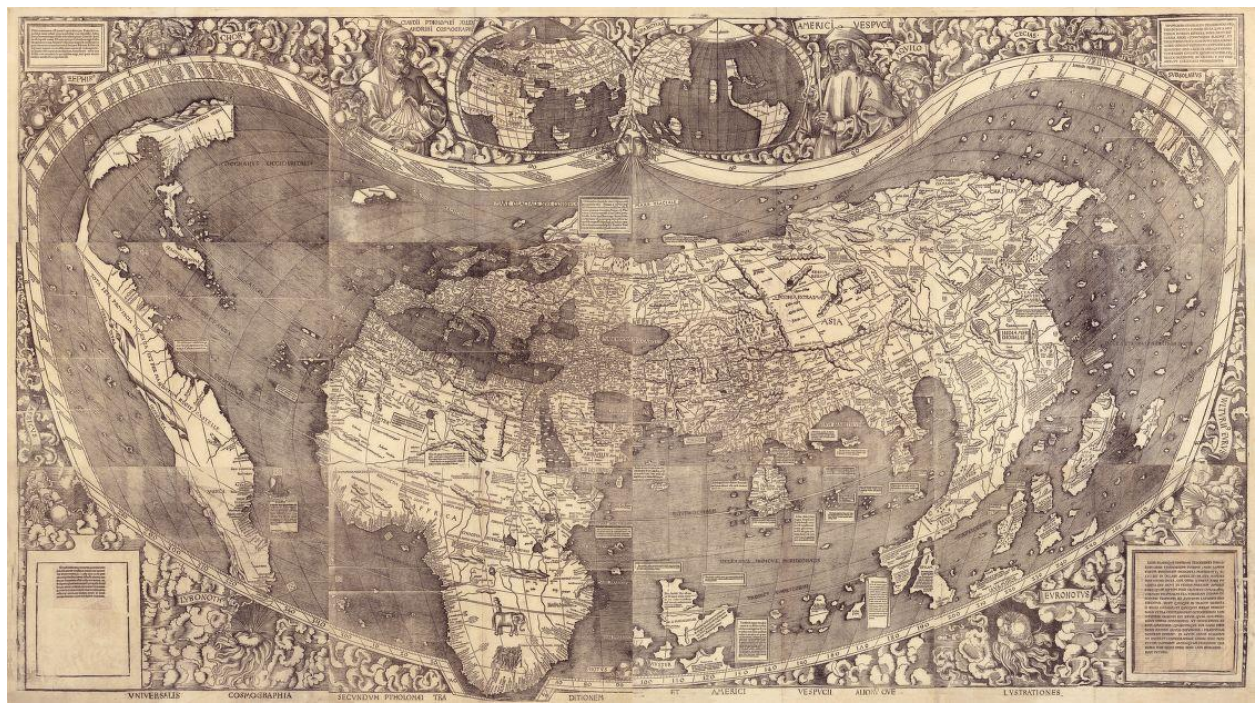

*Ilustración 2 Representación de América en un mapa Fuente: https://www.loc.gov/resource/g3200.ct000725C/*

En el siglo XVII, Gerardus Mercator contribuyó con aportaciones a la cartografía por el descubrimiento de la proyección, que lleva su nombre, que consideraba la curvatura de la tierra en la generación de cartas náuticas. En este siglo, se establecieron los principios científicos de la cartografía con notables exactitudes y cálculos sobre la superficie terrestre considerando escalas, longitudes y latitudes, y a finales del siglo XVIII se comenzaron a realizar estudios más detallados de la topografía de los países europeos.

En 1747, por orden del rey de Luis XV de Francia, el astrónomo y cartógrafo Césa-Francois Cassini de Thury, elaboró el mapa de Francia a una escala 1:86,400 que le tomó cincuenta años en terminar a través de cuatro generaciones de su familia.

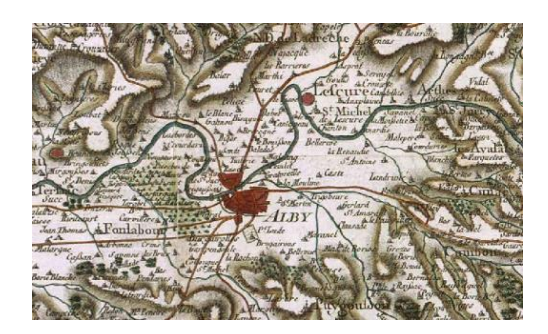

*Ilustración 3 Mapa de Francia por Thury Fuente https://commons.wikimedia.org/wiki/File:Alby\_cassini\_map.png*

Durante el siglo XIX se fueron incorporando nuevos territorios a la cartografía mundial y nuevas formas de obtención de información para la elaboración de recursos cartográficos, como el caso de las fotografías aéreas desarrolladas y utilizadas para la elaboración de mapas a finales del siglo y principios del XX, a partir de la Primera Guerra Mundial.

En la década de los años sesenta se empezaron a obtener información mediante el uso de satélites como Pageos, lanzado por Estados Unidos que dio continuidad al lanzamiento de los satélites Landsat, y la creación del programa EROS (por sus siglas en inglés, Earth Resources Observation Satellites) cuya visión es recopilar datos sobre los recursos naturales de la Tierra procedentes de satélites en órbita terrestre (Landsat United States, 2017)

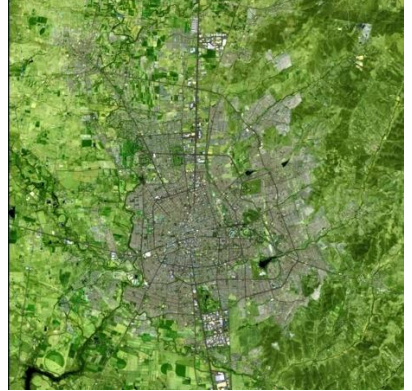

*Ilustración 4 Imagen Landsat de Aguascalientes Fuente: https://remotesensing.usgs.gov/gallery/gallery.php?cat=3#240*

Conforme las técnicas cartográficas avanzan, se van innovando las herramientas tecnológicas, en donde es posible obtener información de la tierra, desde un satélite con precisión de milímetros de alcance, hasta los sensores láser que recopilan toda la información de los elementos terrestres para obtener cartografía en tercera dimensión.

### <span id="page-10-0"></span>Evolución cartográfica en México

Los antecedentes de la cartografía en México indican la existencia de mapas prehispánicos con el uso de glifos en papel de maguey, tejidos de algodón ó pieles preparadas para la representación de trayectos sin referencia exacta de escalas ó exactitud de distancias, pero

correspondiendo al entorno físico, mediante una serie de elementos gráficos como es el caso del Códice de Boturini, que también se considera uno de los documentos fundamentales de la historia de México.

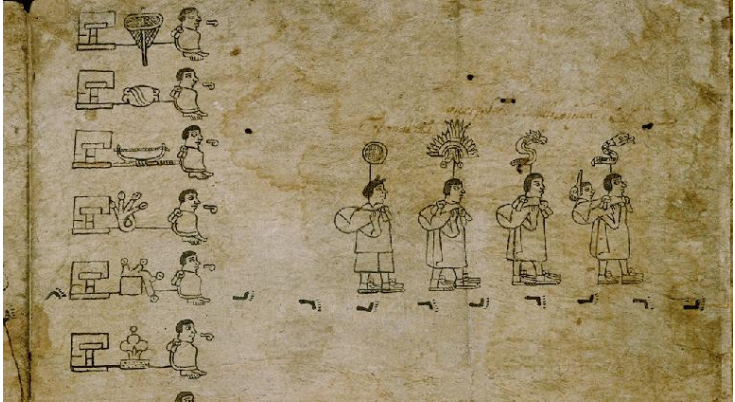

*Ilustración 5 Códice de Boturini Fuente: http://www.codiceboturini.inah.gob.mx/codex.php*

A partir del siglo XVIII se observa la utilización de proyecciones al emplearse paralelos y meridianos sin considerar la curvatura terrestre y en donde se muestra la influencia indígena al contener simbología para indicar algún rasgo físico (ríos, montañas) o cultural (templos).

Don Carlos de Siguenza y Góngora, elaboró el primer mapa general de la Nueva España, obra que replicaron diversos autores hasta finales del siglo XVIII y fue modelo para otras cartas que se fueron perfeccionándose, como la de José Antonio de Alzate, quien publicó la obra "Estado de la Geografía de la Nueva España y modo de confeccionarla" reconociendo el uso del mapa de Siguenza para la elaboración de su carta. (Elías, 2001) .

Las aportaciones del barón Alejandro von Humboldt fueron de gran influencia en el desarrollo de la cartografía en México, generando el "Atlas de la Nueva España" conformado por dos cartas generales, cartas parciales y perfile topográficos producto de la observación, que también denota la alineación de los volcanes sobre el paralelo 19 Norte y el inicio de la idea del Eje Neovolcánico para los próximos investigadores. (Gonzalez, Garcia, 1961)

El 18 de abril de 1833 es fundada la Sociedad Mexicana de Geografía y Estadística, en el Distrito Federal, cuyo objetivo es elaborar la Carta de la República y levantar la estadística nacional para la consolidación del país como nación independiente. La creación de la primera carta se llevó a cabo en el año 1850 (Sociedad Mexicana de Geografía y Estadística, 2017) siendo aprobada por el jefe de la nación en enero de 1851.

En 1915 se integró en una sola institución gubernamental la geografía y cartografía para disponer de cartas generales del país. En ése entonces se tenía un 79% del territorio sin estudiar por la Dirección de Geografía y Meteorología recopilando toda la información para elaborar una carta general escala 1:2000000 (Instituto Nacional de Estadística y Geografía, 2017)

Por otro lado, la Secretaria de Guerra y Marina iniciaron una comisión para el levantamiento de una carta de cuenca de México, creando posteriormente en 1939 la Comisión Geográfica Militar para generar la Carta Militar de la República.

En 1968 se creó en la Administración Pública Federal, una estructura cuyo objetivo era la elaboración de la cartografía del país y que posteriormente se denominó Comisión de Estudios del Territorio Nacional y Planeación lo que derivó en 1976 como la Comisión Nacional del Territorio Nacional transformándose en la Dirección General de Geografía del Instituto Nacional de Estadística Geografía e Informática en 1983.

Actualmente el INEGI participa como miembro del Comité de las Naciones Unidas para el Manejo de la Información Geográfica Global, así como es miembro del Comité Permanente para la Infraestructura de los Datos Espaciales de las Américas (CPIDEA) (Instituto Nacional de Estadística y Geografía, 2017).

# <span id="page-13-0"></span>Elementos de un mapa

Un mapa es la representación visual de un área geográfica cuya finalidad puede ser la comunicación gráfica de aspectos físicos o sociales.

Dicha representación contiene algunos elementos básicos para poder interpretar el mapa y el contenido de su información

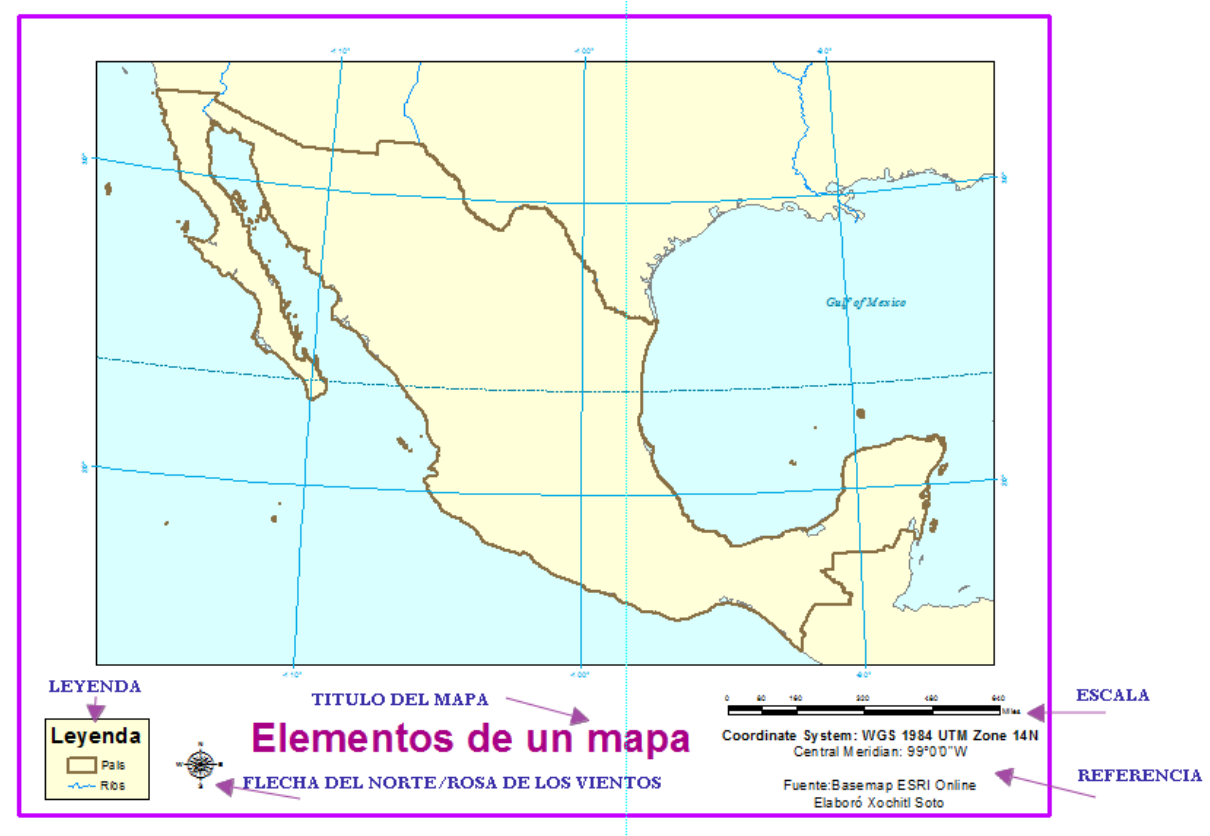

*Ilustración 6 Elementos de un mapa*

### **Título**

Es el tema de cual trata el mapa y es la primera aproximación que tiene el lector

### **Escala**

Representa la relación entre dos puntos en el mapa y la distancia real en el área geográfica del mapa. Se puede encontrar presente de las siguientes maneras:

- Escala gráfica. Cada segmento representa la relación de la longitud con la realidad
- Escala numérica. Se indica el valor en relación a la representación de la distancia y la realidad. Ejemplo: 1:50,000 que representa por cada unidad representada equivale a 50 000 unidades en el área geográfica, (Camila, 2008)

### **Leyenda**

La leyenda contiene el contenido de entidad en el mapa y su representación visual para que el lector pueda interpretar la información.

### **Sistema de Coordenadas**

El tipo de sistema de coordenadas utilizadas en el mapa para referencia del lector

### **Fuente/Autor**

El origen de los datos del mapa y del creador de mapa, lo que posteriormente se maneja en los sistemas de información geográfica como parte de los metadatos.

### <span id="page-14-0"></span>Representación geométrica del globo terrestre

Otro elemento muy importante en la cartografía y los sistemas de información geográfica es la transformación geométrica de la superficie terrestre para su representación en un mapa, por lo que es importante tener los conocimientos básicos de la forma de representación de la tierra (geoide). Su geométrica que asemeja dicho globo terrestre (elipsoide), y la transformación de éstos elementos en un plano ya sea en un sistema de coordenadas geográficas ó en un sistema de proyección que llevaran nuestros elementos cartográficos.

Un geoide es definido como la superficie la cual todos sus puntos experimentan una misma atracción gravitatoria que equivale a la misma al nivel del mar, asimismo las diferentes densidades que componen la corteza y el manto terrestre ocasionan formas irregulares.

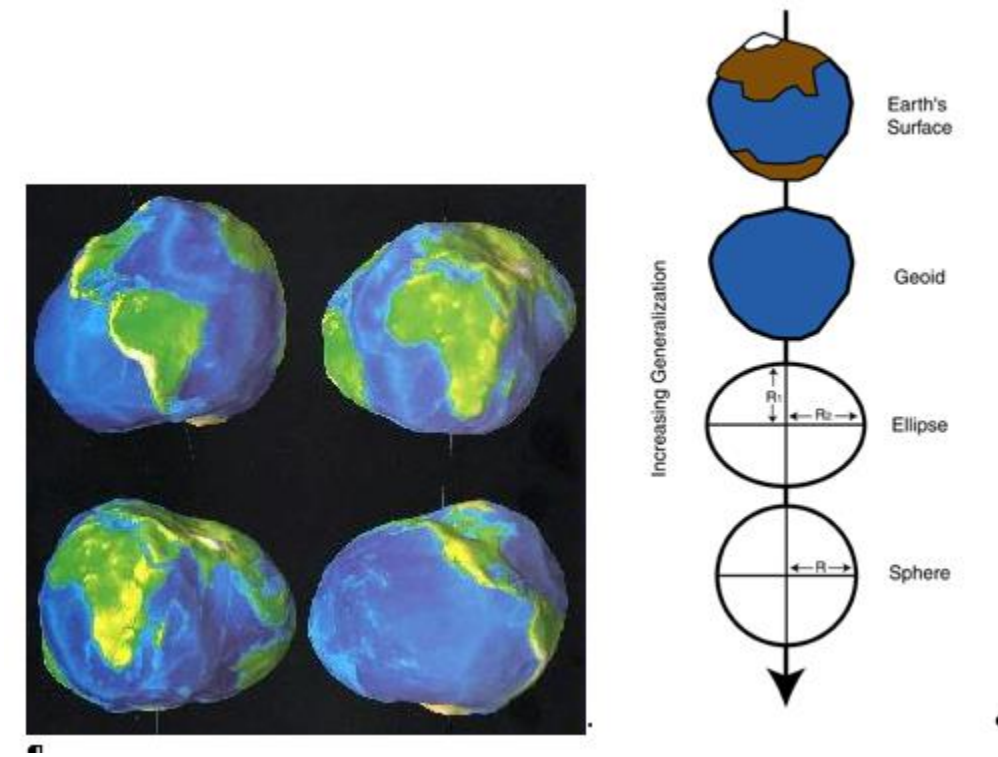

*Ilustración 7 Geoide y representación de la tierra Fuente: http://geoide.es/pageID\_3506376\_3.html https://www.e-education.psu.edu/geog486/sites/www.e-education.psu.edu.geog486/files/image/L04\_cg\_fig03.gif*

Dicha representación del modelo geométrico de la superficie terrestre es definida por los elipsoides de referencia, éstos son creados a partir de una elipse de dos radios. La elipse es un óvalo, con un eje mayor y un eje menor. El semieje mayor es la mitad de la longitud del eje mayor y el semieje menor es la mitad de la longitud del eje menor.

El elipsoide se caracteriza por las longitudes de los semiejes mayores y menores.

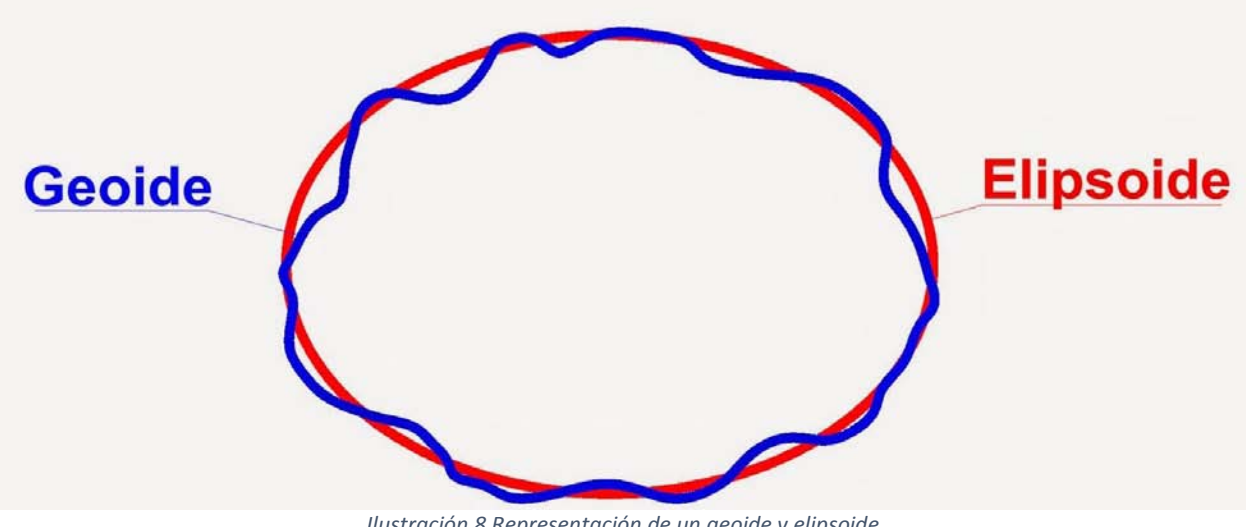

*Ilustración 8 Representación de un geoide y elipsoide Fuente: http://paulogeonet.blogspot.com/2015/02/uma-revisao-na-forma-geoide-e-elipsoide.html*

Aunque se trata de representar la superficie terrestre lo más exacto posible existen muchas variaciones de los modelos geométricos de elipsoides dependiendo del lugar en la tierra de interés.

Con la aproximación geometría de la tierra, se puede obtener la posición de dicho esferoide al centro de la tierra, llamado datum, éste proporciona un marco de referencia para la medición de ubicaciones en la superficie terrestre definiendo origen y orientación de las latitudes y longitudes.

Es así que se tienen diferentes elipsoides y datums para la definición y origen de nuestros datos en un mapa, para poder conformar un sistema de referencia.

### <span id="page-16-0"></span>Sistemas de proyección

Una proyección cartográfica es la transformación matemática de la superficie terrestre a través de un esferoide en sus tres dimensiones para trasladarlo a una superficie plana de un mapa. (ESRI, 2017), como se muestra en la siguiente ilustración.

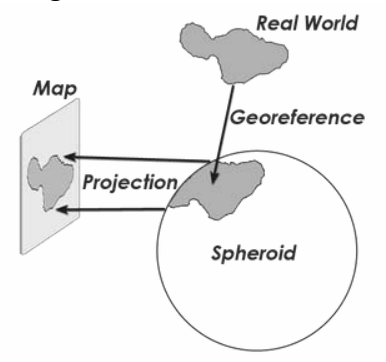

*Ilustración 9 Proyección*

.

Utilizando algoritmos matemáticos se proyectan sistemáticamente ubicaciones situados en la superficie de un esferoide sobre posiciones representativas situados en la superficie terrestre. Se pueden tener diferente tipo de clasificaciones considerando el tipo de geometría proyectada, y su deformación para ésta última se enlistan:

- **Proyección Conforme**: En ésta proyección los meridianos y paralelos se muestran perpendiculares de la cuadrícula con intersecciones en ángulos de 90 grados en el mapa, manteniendo así todos sus ángulos.
- **Proyección Equivalente.** Mantiene sus proporciones entre las entidades mostradas, distorsionando las demás propiedades de forma, ángulo y escala para poder conservar las superficies.
- **Proyección Equidistante.** Conservan la distancia entre ciertos puntos, y suele tener una ó más longitudes del mismo tamaño y considerando deformaciones mínimas.
- **Proyección azimutal**. Conocida también como proyección de dirección real en donde se consigue proyectando una porción de la Tierra sobre un plano tangente al globo, obteniendo la visión desde el exterior.

Para las clasificaciones de las proyecciones de acuerdo a su representación geométrica en el plano se encuentran:

• **Proyección Cónica.** Se proyectan los elementos de la superficie terrestre sobre una superficie cónica tangente, situando el vértice en el eje que une los dos polos, dicha proyección es utilizada para zonas situadas en latitudes medias.

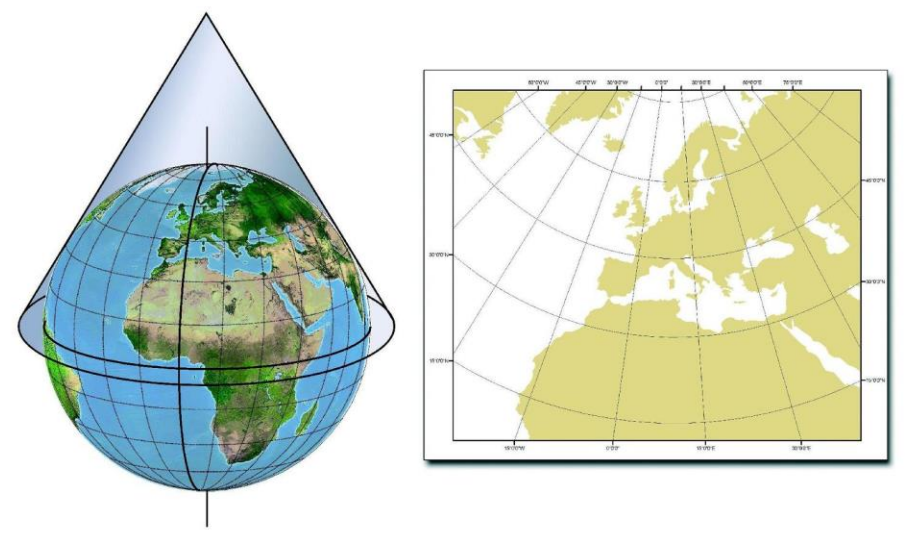

*Ilustración 10 Representación de una proyección cónica Fuente:http://www.juntadeandalucia.es/institutodeestadisticaycartografia/aula/mapas/13\_pequena.jpg*

• **Proyección Cilíndrica**. Se proyecta el globo terrestre sobre una superficie cilíndrica en donde sus paralelos y meridianos son rectos y permite la representación de toda la superficie terrestre, aunque suele tener deformación en los polos, es una de las proyecciones más utilizadas.

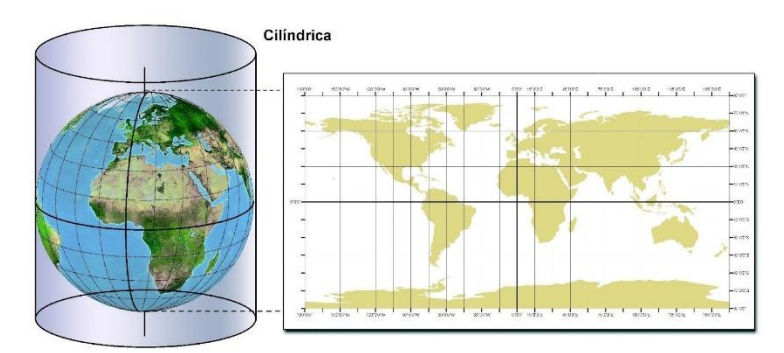

*Ilustración 11 Representación de una proyección cilíndrica Fuente:http://www.juntadeandalucia.es/institutodeestadisticaycartografia/aula/mapas/11\_pequena.jpg*

• **Proyección Plana**. Conocida también como Acimutal en donde esta proyección es construida a partir de un plano y en donde representa un hemisferio, en el cual se pueden tener tres variantes de acuerdo al punto que el plano localizado: polar, ecuatorial u oblicuas.

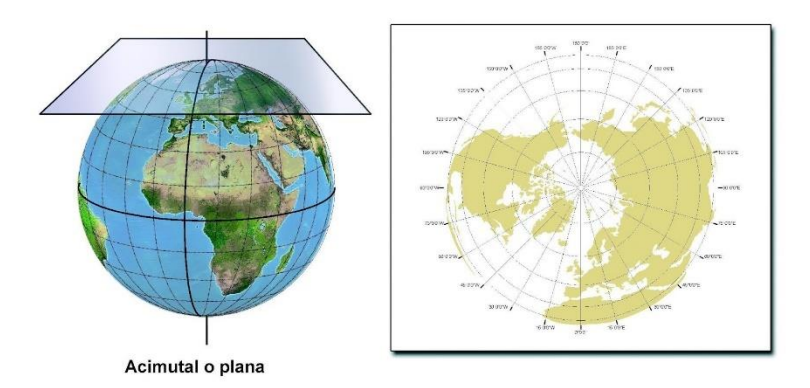

*Ilustración 12Representación de una proyección acimutal Fuente: http://www.juntadeandalucia.es/institutodeestadisticaycartografia/aula/mapas/9\_pequena.jpg*

No existe proyección cartográfica que pueda dibujar sin distorsión toda la cobertura terrestre, pero cada proyección permite poder establecer la correcta de acuerdo a la zona de interés y propósito del mapa.

### <span id="page-18-0"></span>Sistema de Coordenadas Geográficas

Éste sistema es empleado para la determinación de ubicaciones de la Tierra y se conforman por una unidad angular de medida, meridiano base y un datum (basado en un esferoide) Los puntos de referencia son las latitudes que representan las líneas horizontales y laslongitudes que representan las líneas verticales y sus ángulos son medidos desde el centro de la Tierra hasta un punto en su superficie, su medición se realiza regularmente en grados.

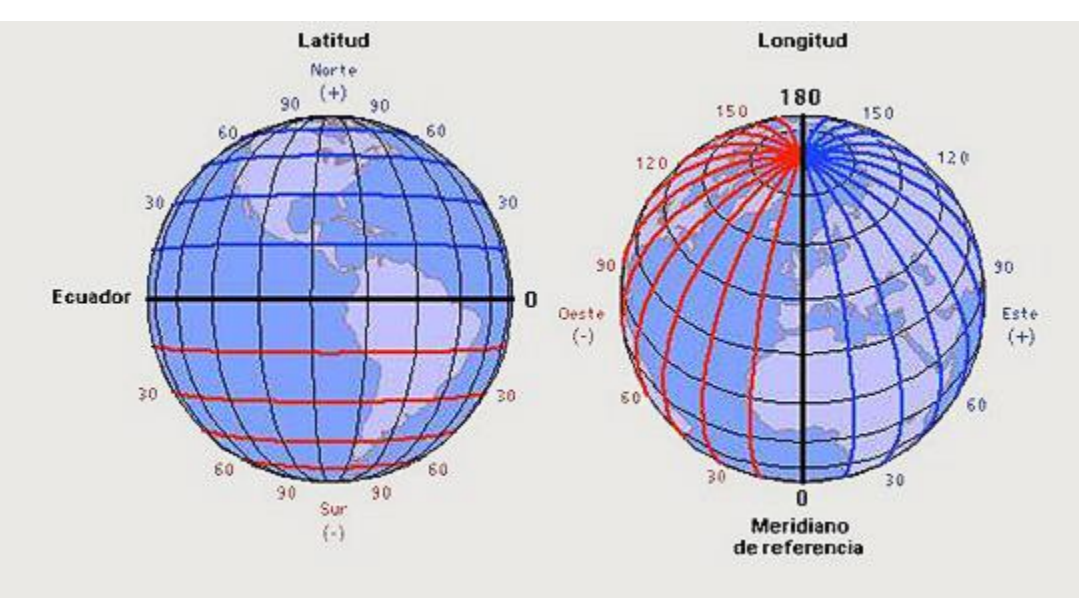

Ilustración 13 Coordenadas Geográficas *Fuente :http://www.ign.gob.ar/images/cartografia/CoordenadasGeograficas.jpg*

El Ecuador se encuentra entre el punto medio de los polos y es considerado como el inicio de la latitud 0. Para el caso de las longitudes, su punto medio es llamado meridiano base, que para la mayoría de los sistemas de coordenadas geográfica atraviesa Greenwich, Inglaterra, en otros países el meridiano baso atraviesa Berna, Bogotá y París.

El origen de la graticula se definida por el punto donde intersectan el inicio de la latitud y la longitud, es decir en el Ecuador y meridiano base, dividiendo así el globo terrestre en cuadrantes geográficos que se muestran a continuación:

- Los valores en la longitud se miden respecto al ecuador desde los -90 grados hacia el polo sur, hasta los +90 grados hacia el polo norte.
- Los valores de la latitud se miden respecto al mediano base desde los -180 grados hacia el oeste hasta los 180 grados hacia el este.

La utilidad de los valores de latitud y longitud es un sistema de coordenada geográficas para la ubicación de posiciones en la superficie terrestre, sin embargo, no son consideradas como unidades de medición uniforme. Ya que los grados de latitud y longitud no tienen una longitud estándar.

# <span id="page-19-0"></span>Sistemas de Información Geográfica

### <span id="page-19-1"></span>Definición

Existen varias definiciones de un Sistemas de Información Geográfica (SIG) como la definición del Departamento de Medio Ambiente (1987:132): "Es un sistema para capturar, almacenar, checar, integrar, manipular y analizar los datos que se encuentran referenciados a la Tierra".

Otros autores consideran una definición en donde los SIG se basan en los tres componentes principales de un sistema de Información tal como menciona Burrough (1986): "Hardware, programas de cómputo (software) y un contexto propio organizado por personas".

Tomando éstas ideas, podemos definir un Sistema de Información Geográfica como un conjunto de métodos, herramientas y datos que están diseñados para trabajar de forma lógica y coordinada con el propósito de capturar, almacenar, analizar y presentar toda la información geográfica y sus atributos con el fin de satisfacer múltiples propósitos.

Se considera al canadiense Roger F. Tomlinson como el padre de los Sistemas de Información Geográfica, en 1962 el registro de tierras en Canadá, el CLI por sus siglas en inglés, estableció un proyecto de generar cerca de 1500 mapas de uso de suelo a escalas 1:50 00 y 1:250 000 dichos mapas iban hacer realizados de la manera manual y tradicional y fue en donde Tomlinson pudo convencer al jefe del CLI para utilizar las computadoras para automatizar el proceso de análisis del mapa. El CLI invitó a Tomlinson para definir los requerimientos funcionales que después se utilizarían para crear el Sistema Geográfico de Información Canadiense, él consideró cuidadosamente emplear el término de "geográfico" y así creó las oportunidades y retos para la disciplina de la geografía.

En agosto de 1968 se publica por primera vez el término de sistemas de información geográfica en el artículo de Tomlinson "A Geographic Information System for regional planning". (ESRI ArcNews, 2012)

En 1963 en la Universidad de Harvard, Howard Fisher obtuvo un apoyo por la Fundación Ford para iniciar el Laboratorio para Computo Gráfico y con su grupo de investigación crearon el primer programa de SIG llamado SYMAP. (ESRI ArcNews, 2012)

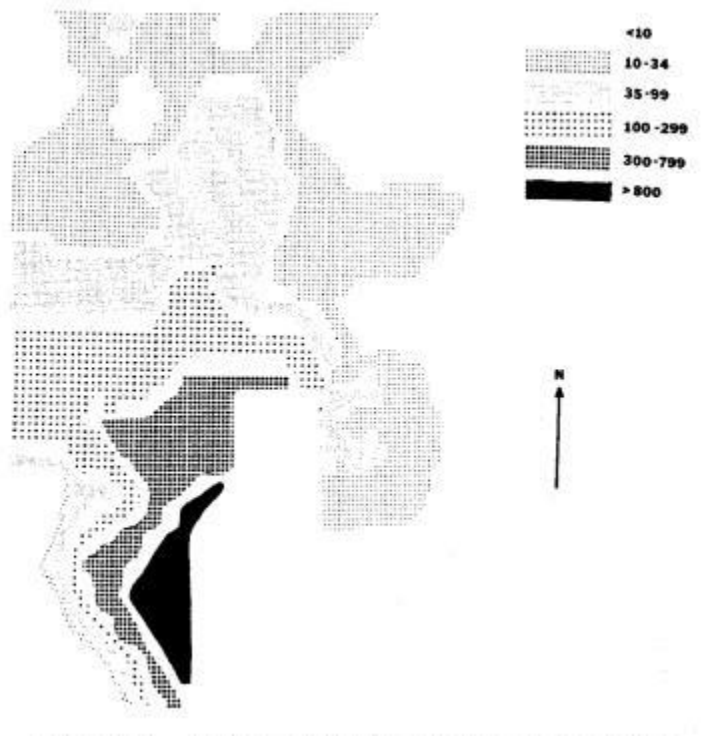

*Ilustración 14 Mapa elaborado con el programa Symap Fuente: https://apollomapping.com/blog/g-faq-gis-part-ii/p42\_48fig3*

### <span id="page-20-0"></span>Elementos

Dichos elementos se pueden englobar en cuatro aspectos fundamentales:

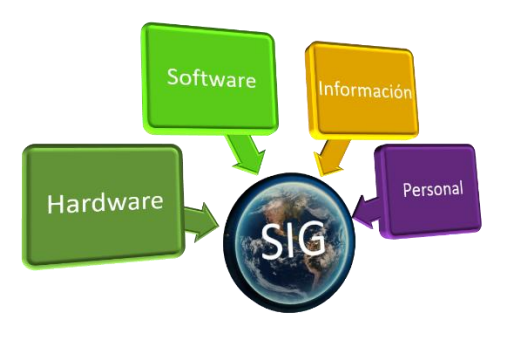

*Ilustración 15 Elementos de un sistema de información geográfica*

# Hardware:

El equipo necesario para implementar y trabajar sobre un software la entrada, procesamiento y salida de la información geográfica.

Algunos ejemplos de equipo utilizado en la fase de entrada de información geográfica podemos encontrar los dispositivos de recepción satelital, y drones.

En la fase del procesamiento podemos encontrar el uso de la computadora portátil, estaciones de trabajo, servidores de procesamiento en la nube, así como su almacenamiento en servidores. En la fase de la salida de información, la publicación de los mapas puede ser mediante la visualización en un dispositivo móvil o imprimirlo en una impresionar o plotter si el tamaño es considerable.

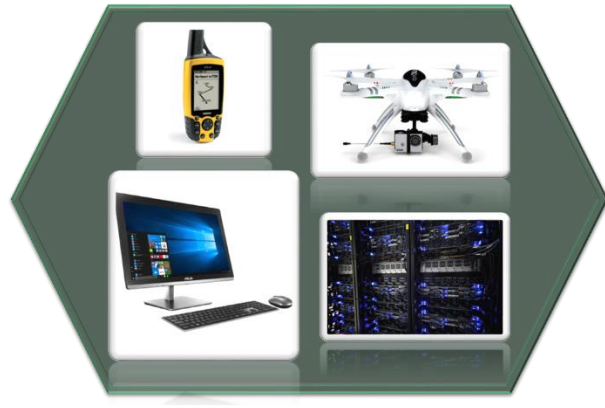

*Ilustración 16 Hardware*

### Software:

Los programas que permitan llevar a cabo los procesos de manejo y análisis de la información, así como poder representar según el proyecto el resultado en un mapa.

Existen una gran variedad de programas que nos permiten llevar el proceso y manejo de la información geoespacial en donde se pueden encontrar programas tanto de licencia comercial como de licencia libre:

- **ArcGis** de la compañía ESRI (Por sus siglas en inglés Enviroment System Research Insitute), la cual es considerada como líder en los productos SIG a nivel mundial, sus catálogos y servicios se pueden encontrar en su página web www.esri.com
- **Mapinfo Pro** de la compañía Pitney Bowes plataforma SIG de escritorio, se pueden encontrar otros productos en su página, http://www.pitneybowes.com/latam
- **QGIS** Es un software SIG de escritorio bajo la licencia GNU (Por sus siglas en inglés General Public License) el cual es de libre distribución y la comunidad puede contribuir a mejorar el programa. Se puede considerar como uno del software GIS libres de mayor uso, incluso es frecuentemente comparado con la herramienta comercial ArcGis. Otra característica es su compatibilidad con diferentes sistemas operativos como Windows, OSX, y Linux en ambientes de 32 y 64 bits, para mayor referencia se puede consultar su página web http://www.qgis.org/es/site/

• **SV SIG** Otro software GIS libre utilizado en el procesamiento de información geográfica,compatible también con diferentes sistemas operativos como Window, mac OSX y Linux, mayor referencia en su página web: <http://www.gvsig.com/es>

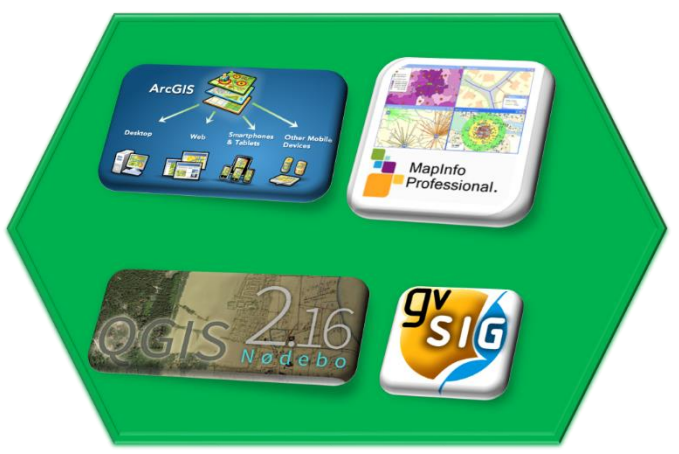

*Ilustración 17 Diferentes programas SIG*

### Personal:

Personas capacitadas y con la formación que permitan manejar la información y poder llevar el análisis y resolución de problemas.

Dependiendo del requerimiento del proyecto pueden agruparse el personal para la gestión de la información, desde el personal encargado de recabar información en campo, hasta el personal que integrará toda la información geográfica y no geográfica dentro del proyecto.

Cuando el proyecto es muy grande se recomienda asignar un responsable para los procesos principales: Generación de información geográfica, importación, procesamiento de la información y despliegue de los resultados.

### Información:

Los datos geográficos y tabulares que se necesitan para la integración de los procesos y generación del análisis geoespacial.

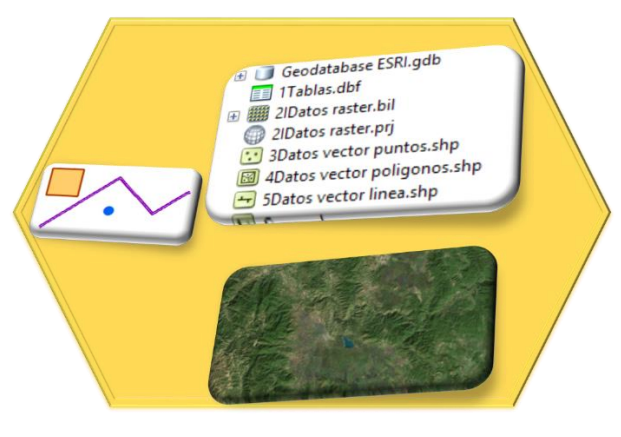

*Ilustración 18 Diferentes tipos de datos*

La entrada de información geográfica a un SIG se puede definir en dos grandes bloques:

- **Información raster**. Se encuentra representada por una cuadrícula homogénea en donde cada uno de los píxeles se encuentra referenciado, en principio a un sistema columna-fila. Algunos ejemplos de información raster son las ortofotos digitales, imágenes satelitales como Landsat, Spot, Quickbird.
- **Información vectorial**. Son representaciones de objetos geométricos (líneas, puntos y polígonos) sobre el espacio y cuenta con un límite establecido por su ubicación geográfica. Cada una de estas geometrías está vinculada a una fila en una base de datos que describe sus atributos.

Se puede asociar información tabular al SIG, para poder vincularla a la información geográfica y complementar el análisis y procesamiento dentro del proyecto.

# <span id="page-24-0"></span>Capitulo Dos. Base de datos geoespaciales

En éste segundo capítulo se cubrirán los conceptos de base de datos con su atributo geoespacial, ya que, como lo vimos, el componente de la información en un SIG se conforma de una base de datos geográfica y tabular, en donde una base de datos con atributo geoespacial podremos integrar en un solo ambiente la combinación de datos geográficos y los no geográficos en nuestro SIG.

Se mostrarán algunas funciones espaciales que se pueden emplear en las bases de datos bajo el lenguaje SQL.

# <span id="page-24-1"></span>Dato y base de datos

Una **base de datos geoespacial**, es una base de datos con un atributo geoespacial que permite el almacenamiento de geometrías con referencia espacial y contiene una serie de funciones para su interacción entre dichos objetos, es por eso que es necesario tener claro los conceptos de base de datos y los sistemas que los gestionan y así entender y aprovechar éste importante recurso en un Sistema de Información Geográfica.

Un **dato** es la información que contiene un valor y tiene un significado, como por ejemplo el nombre de una persona, el nombre de un país, la capital de un país, el nombre de un lago.

### Ejemplo:

Datos de los estados de la República Mexicana: Sólo contiene el dato que representa como valor el nombre de un estado

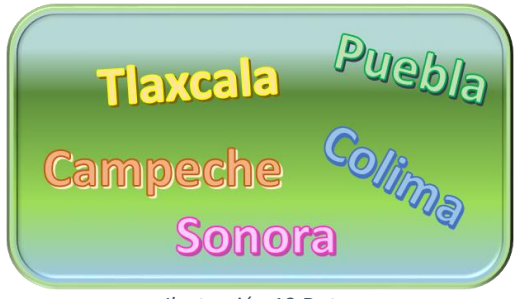

*Ilustración 19 Datos*

Una **base de datos** es la colección de datos relacionados y organizados, en donde en la mayoría de los casos cuenta con una numeración para su identificación.

Dicha información está contenida en **tablas,** que es la agrupación de los datos conformada por **filas** que contiene los datos en una sola entidad, a ésta entidad se le conoce como **registro,** por otro lado, se agrupan por **columnas** que contienen datos relacionados al registro, dichos datos se conocen como **atributo ó campo.** (MariaDB, 2017)

El tamaño de una base puede ser mínima, hasta agrupar grandes cantidades de información, que se pueden manejar en un sistema.

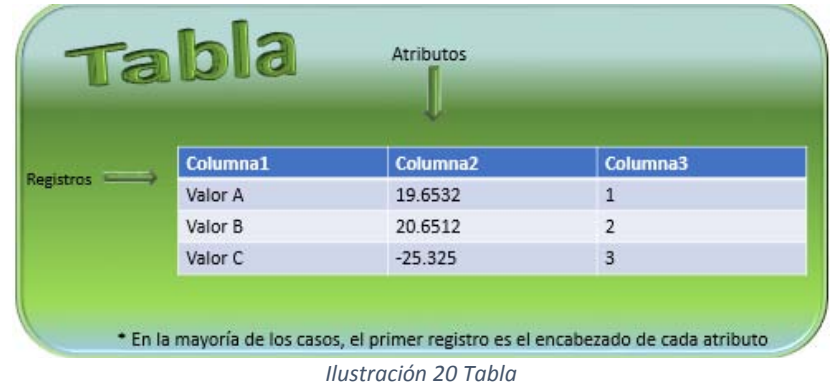

Generalmente los contenidos representados en una base de datos son características del mundo real y son utilizados por uno ó más grupos de usuarios con un propósito específico. (Navathe, 2011)

En la siguiente ilustración, se puede apreciar dos tablas que contienen datos del INEGI, pero con diferente información, en la primera tabla muestra los estados de la república mexicana asociado a cada registro un valor numérico con el fin de representar su unidad.

En el segundo caso se puede apreciar una base con mayor información relacionada a los servicios de esparcimiento que fueron capturados en el año 2016 bajo el proyecto Directorio Estadístico Nacional de Unidades Económicas (DENUE), cada registro cuenta también con un valor numérico asociado para su única representación, y con 41 atributos asociados a los servicios como son, el nombre del establecimiento, dirección, número telefónico, coordenadas geográficas.

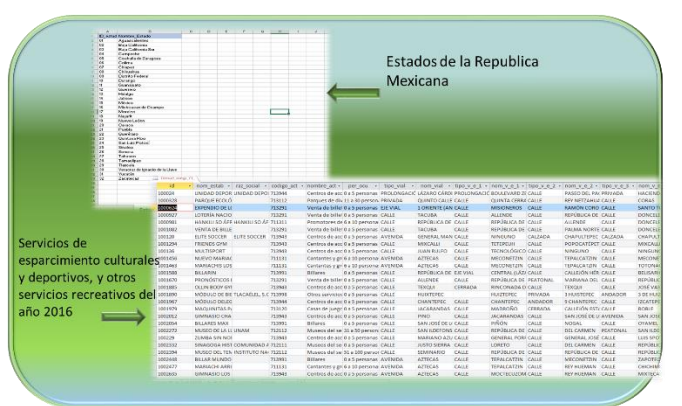

*Ilustración 21 Diferentes tipos de información en tablas Fuente de los datos: http://www.beta.inegi.org.mx/app/descarga/?ti=6*

Para éstos casos se puede apreciar que son datos que representan un valor en el mundo real, muestran información con un propósito en específico y sus atributos de cada registro están relacionados entre sí.

# <span id="page-26-0"></span>Sistemas Manejadores de Base de Datos

Un Sistema Manejador de Base de Datos (SMBD) es un tipo de programa que permite a los usuarios la creación, organización, manipulación y consulta de una base de datos a través de una interfaz entre éste programa y los datos para realizar las siguientes actividades principales (Navathe, 2011):

- **Definición de los datos**. Se establece la estructura de los tipos de datos y limitaciones de la información que será almacenada en la base de datos, dicha estructura puede ser guardada en la base en forma de catálogo o diccionario y se llama Metadato.
- **Construcción de los datos**. Es el proceso y control del almacenamiento de la información en el SMBD
- **Manipulación de los datos.** Incluye todas las funciones necesarias en la base de datos y su interacción con el usuario, permitiendo la consulta y actualización de la información.
- **Publicación de los datos.** Permite a varios usuarios y programas el acceso a la base de datos de manera simultánea

Principales características:

- **Mínima redundancia** Con una buena definición y estructura de los datos se puede evitar valores duplicados, en el caso de tener valores redundantes, el control de dichos datos se debe seguir para garantizar la consistencia de dichos datos.
- **Integridad** Para garantizar la validez de los datos y su contenido es necesario establecer medidas de validación para la entrada de información.
- **Seguridad.** Al momento de poder acceder diferentes usuarios a través de diferentes aplicaciones, se deben adoptar medidas para garantizar la validez de los datos y asignar diferentes niveles de permiso de acuerdo a las necesidades del proyecto.

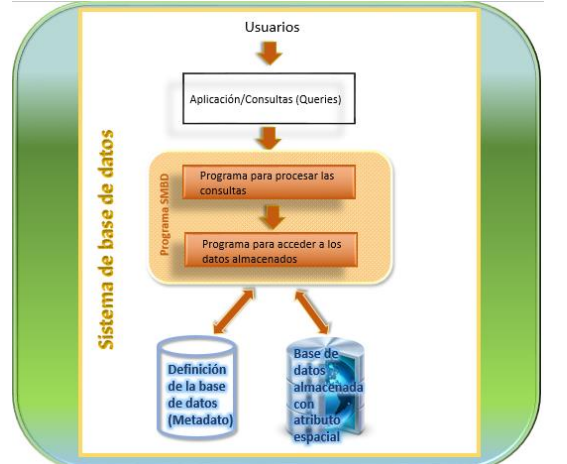

*Ilustración 22Estructura de un sistema manejador de base de datos*

La combinación de la base de datos y el programa que administre la base de datos, conforman un sistema de base datos.

### <span id="page-27-0"></span>Tipos de modelos de bases de datos

Se cuentan con cuatros modelos principales de base de datos, de los cuales el modelo relacional es el más utilizado por los sistemas, sin embargo, en la actualidad, ha surgido una combinación de modelos que permite explotar las funcionalidades del modelo relacional con las características de los objetos, a continuación, se enlista una breve descripción de cada modelo, y al final se explicará el modelo combinado el cual es utilizado para almacenar y procesar los datos geoespaciales.

# *Modelo Jerárquico*

Se encuentra distribuido por niveles de jerarquía, en donde los archivos están relacionados de la forma padre-hijo en donde cada padre puede relacionarse con más de un nivel hijo, pero cada hijo sólo puede estar relacionado con un nivel padre. Se puede encontrar un nivel base que contiene a varios subdirectorios y archivos, y éstos subdirectorios pueden contener más subdirectorios y archivos sucesivamente.

Cada archivo sólo puede permanecer en un mismo directorio y éste sólo puede relacionarse a un padre.

En la siguiente imagen se puede apreciar al nivel A1 como directorio base, siendo sus hijos los niveles B1 y B2, en donde se convierten a su vez, sus hijos los niveles C1, C2 y C3 y éstos sucesivamente están asociados a sus propios niveles hijos D1, D2…D6

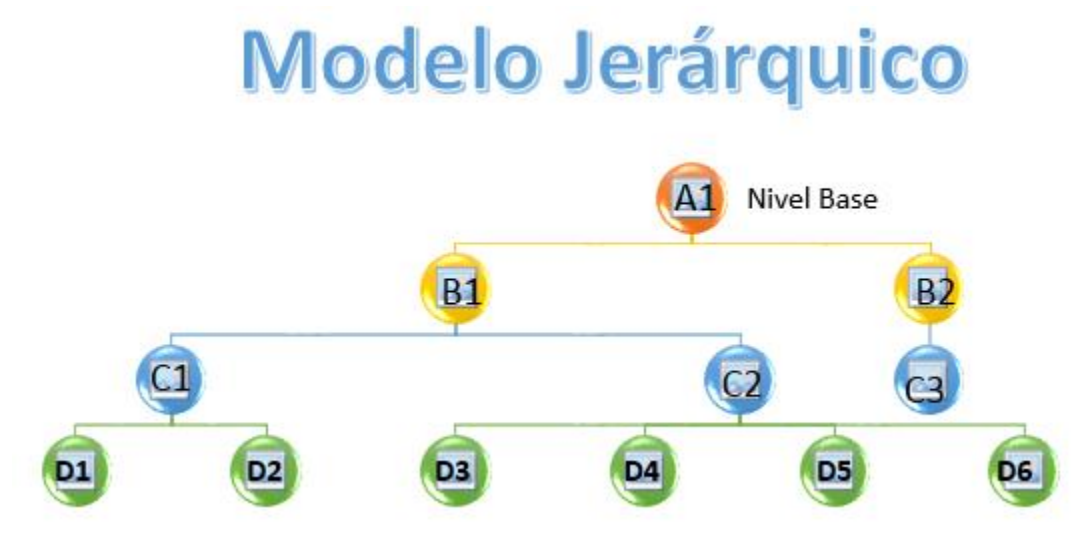

*Ilustración 23 Estructura del modelo jerárquico*

En éste modelo se puede representar una relación uno a muchos, pero carece de la relación muchos a muchos. (MariaDB, 2017)

.

### *Modelo de Red*

Éste modelo fue creado por Charles Bachman en 1969 para evolucionar el jerárquico, resolviendo algunas de sus deficiencias y convirtiéndolo en una estructura más flexible que permite a cada nivel hijo asociar a múltiples niveles padre, como muestra la siguiente ilustración en donde se conserva el nivel base como A1, y su nivel hijo es B1 y B2, pero los hijos de dicho nivel pueden asociarse entre los niveles por lo que el nivel C3 puede tener como padre a B1 y B2.

# **Modelo Red** Nivel Base **B1** D<sub>2</sub> D<sub>5</sub> D<sub>3</sub> D4 D6

*Ilustración 24 Estructura del modelo de red*

Sin embargo, en cuestión de diseño es difícil de implementar y mantener, en donde no todas las relaciones se cubren para en la asignación de niveles padre.

### *Modelo Relacional*

Éste modelo fue presentado por Edgar Ted Codd en 1970 en el Centro de Investigación de IBM en San José, el cual atrajo inmediatamente la atención por su simplicidad y base matemática." *En su trabajo, Codd escribió el uso del término relación en el sentido matemático de la teoría de conjuntos, como la relación entre grupos de conjuntos. En términos simples, su solución de base de datos relacional proporciona un nivel de independencia de datos que permite a los usuarios acceder a la información sin tener que dominar los detalles de la estructura física de una base de datos*" (IBM, 2017) La primera implementación del modelo en un programa comercial fue en 1980 por IBM y Oracle, y desde entonces éste modelo se ha adoptado en la mayoría de programas comerciales y de libre distribución.

En éste modelo una tabla se denomina como relación a la colección de objetos del mismo tipo (lo que conocemos como filas). Los datos de una tabla pueden estar relacionados de acuerdo con claves o conceptos comunes, y la capacidad de recuperar datos relacionados de una tabla es la base para el término base de datos relacional.

Las tablas pueden compartir algún campo entre ellas, y estos campos compartidos servirán para establecer relaciones entre dichas tablas.

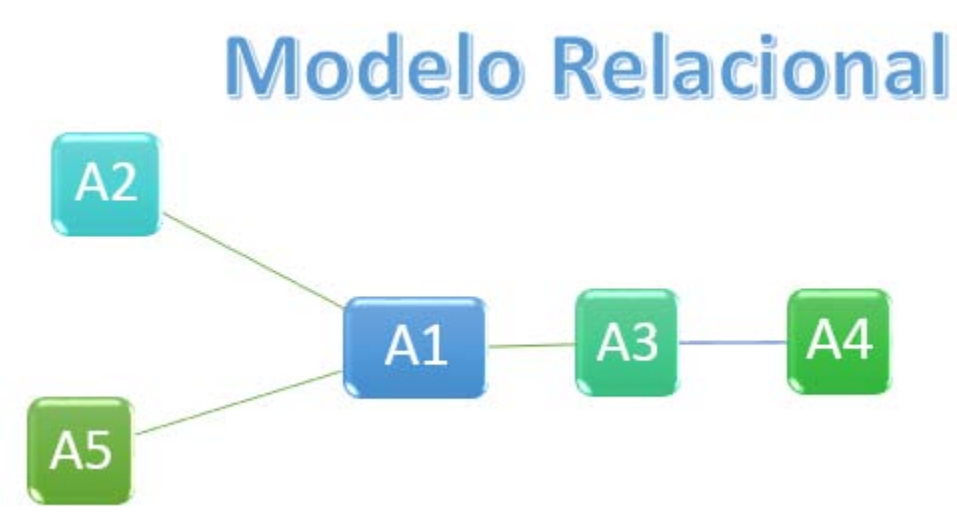

*Ilustración 25 Estructura del modelo relacional*

Las relaciones que se establecen entre los diferentes elementos de dos tablas en una base de datos relacional pueden ser de tres tipos distintos:

- **Relaciones uno a uno**. Se establecen entre una entidad de una tabla y otra entidad de otra tabla.
- **Relaciones uno a varios**. Se establecen entre varias entidades de una tabla y una entidad de otra tabla.
- **Relaciones varias a varios**. Se establecen entre varias entidades de cada una de las tablas.

Otra característica importante es la implementación de un lenguaje de consulta y modificación de datos conocido como **SQL** (por sus siglas en inglés Structure Query Language), el cual sólo se puede utilizar en éste modelo y en el modelo combinado Objeto-Relación.

### *Modelo Orientado a Objetos*

Éste nuevo modelo es diferente al modelo relacional y se considera una extensión de la programación orientada a objetos, en donde permite una flexibilidad para la incorporación de objetos complejos como los tipos geométricos que conforman los datos espaciales (puntos, líneas, polígonos, imágenes raster).

En éste modelo se agrupan todos los objetos en donde se comparte una serie de atributos llamados **clase,** y, junto con los atributos, las clases incluyen un conjunto de **métodos.** Una de sus características de éste modelo es el **encapsulamiento** el cual sólo permite el acceso directo a los atributos mediante sus métodos establecido. La **herencia** es otra cualidad en donde los objetos pueden derivar de otros heredando sus atributos y métodos y así incorporar otros. Por el manejo de datos complejos, dicho modelo no utiliza SQL y genera su propio lenguaje para sus consultas.

Aunque la incorporación de datos complejos en los nuevos sistemas ha ido aumentando, dicho modelo no se ha desarrollado ampliamente en los programas comerciales y de libre acceso, ya que la eficacia del lenguaje SQL y el uso del modelo relacional prevalece como dominante.

### *Modelo Relacional-Objeto*

Éste modelo es la combinación del relacional con el orientado a objetos, para mantener el esquema de tablas y sus relaciones y la incorporación de datos complejos que manejan los objetos.

Los SMBDO-R reutilizan el modelo relacional como lo interpreta SQL, utilizando también los datos de los objetos para generar nuevos tipos de datos y funciones que se pueden implementar, y uno de éstos objetos son los geométricos que utilizan los Sistemas de Información Geográfica (punto, líneas, polígonos).

La diferencia entre éste modelo y el relacional, se encuentra en los tipos de datos permitidos, siendo el relacional limitado a tipos simples, y el objeto-relacional incorpora tipos complejos. Es por eso que los nuevos programas comerciales y de libre acceso, han adoptado éste modelo y es el que se utilizará como referencia para la base de datos geoespaciales de éste documento.

### <span id="page-30-0"></span>Ejemplos de programas

Existe en el mercado muchos programas para el manejo de base de datos, como en cualquier sistema (ocurre lo mismo para los SIG), y a continuación se enlista cuatro ejemplos de programas y su utilidad con los datos espaciales

### *Oracle Spatial®*

Es un programa de licencia comercial líder en el manejo de base de datos, desde su versión 8g admite datos geoespaciales.

Características:

- Compatible en varios sistemas operativos (Windows, Linux, Mac)
- Permite la importación de datos vectoriales como shapefile
- Incluye un visualizador de información geográfica dentro de su aplicación (MapViewer)
- El manejo y procesamiento de información raster, de manera muy eficiente.

Mayor información en su página web: http://www.oracle.com/technetwork/databaseoptions/spatialandgraph/overview/spatialandgraph-1707409.html

### *Microsoft SQL server®*

Es un programa de licencia comercial de Microsoft y admite datos geoespaciales desde su versión 2008.

Características:

- Compatible sólo con sistema operativo Windows en sus diferentes versiones.
- Permite la importación de datos vectoriales como shapefile
- Incluye un visualizador de información geográfica en su interfaz de resultados, permitiendo el despliegue de información por registros o por elementos visuales.

Mayor información en su página web: https://www.microsoft.com/en-us/sql-server/sql-server-2016

### *MySql®*

Originalmente era un programa de licencia libre, sin embargo, dicho software fue comprado por Oracle, y muchas de sus utilerías, soporte y mantenimiento personalizado son de licencia comercial, permanece un módulo de colaboración libre respetando el licenciamiento GNU.

Características:

- Compatible en varios sistemas operativos (Windows, Linux, Mac)
- Permite la importación de datos vectoriales como shapefile

Mayor información en su página web: https://www.mysql.com/

### *Postgresql y Postgis®*

Es un programa bajo el licenciamiento libre GNU líder en el manejo de base de datos:

Características:

- Compatible en varios sistemas operativos (Windows, Linux, Mac)
- Permite la importación y exportación de datos vectoriales como shapefile
- Se visualiza la información geográfica mediante conexiones a QGIS u otro software SIG.
- El manejo y procesamiento de información raster, de manera muy eficiente.

Más Información en su página web: https://www.postgresql.org/

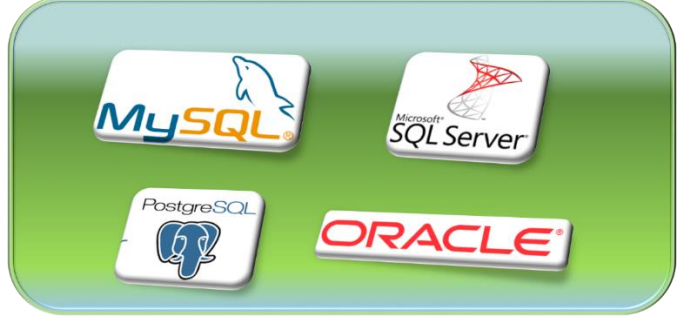

*Ilustración 26Diferentes SMBD de licencia libre y comercial*

# <span id="page-32-0"></span>Diseño de base de datos

Consiste en la definición de la estructura de los datos que debe tener un SMBD, generalmente se pueden identificar tres fases:

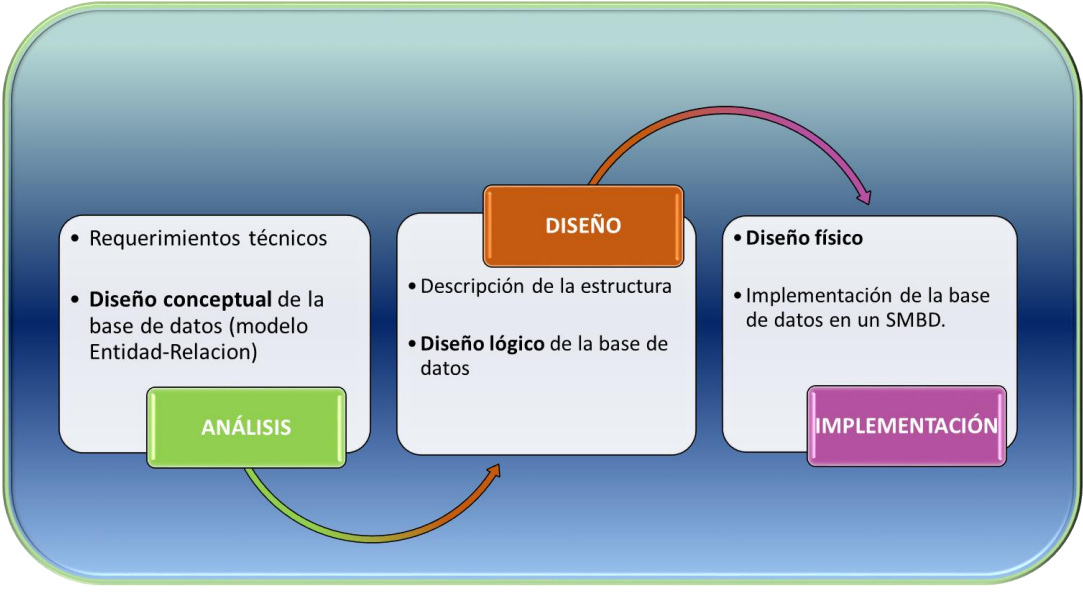

*Ilustración 27 Fases del diseño de la base de datos*

### <span id="page-32-1"></span>Primera fase. Diseño conceptual.

Se puede considerar como el modelo teórico de la base de datos, en donde se analizan los requerimientos funcionales y de información que necesitará nuestra base.

La estructura del modelo es independiente al SMBD a utilizar y su objetivo es la descripción del contenido de la información de la base de datos.

Se enfoca en el diseño en la base de datos sin entrar a detalles en la implementación de ésta

El modelo Entidad-Relación (E-R) es un modelo de datos conceptual de alto nivel, el cual es uno de los más utilizados en el diseño de base de datos relacionales.

En éste modelo parte de una situación real (mini mundo) para establecer las entidades y relaciones

### **Elementos:**

### Entidad:

Es un objeto del mundo real el cual se quiere almacenar la información, ya sea un elemento físico o abstracto, por ejemplo, un elementó físico es un animal, persona, coches, y una representación abstracta es la colegiatura de un curso, el puesto de un empleado.

# Atributos:

Son los datos que definen a la entidad-y puede tener las siguientes características

• Compuesto: Puede conformarse de varios atributos, como por ejemplo la dirección de una casa, se puede dividir en nombre de calle, número exterior

- Simple o atómico. Es un valor que no se puede dividir, ejemplo, la edad de una persona.
- Almacenado. Es el valor en el atributo que puede derivar un nuevo valor en otro atributo, por ejemplo, el atributo Fecha de nacimiento puede derivar para obtener el valor del atributo Edad de una persona.
- Derivado. Como se comentó anteriormente, es el valor que se obtiene de un atributo almacenado.
- Llave. Es el atributo el cual contiene un valor único en el tipo de entidad

### Tipo de entidad:

Es el conjunto de entidades que contienen los mismos atributos (lo que va a representar una tabla)

### Relaciones:

Es la asociación entre el tipo de entidades establecidas en la estructura de la base. Agrupándose en tres tipos:

- **Relación 1:1**. Las entidades que intervienen en ésta relación se asocian una a una, es decir, esta se relaciona únicamente con otra y viceversa.
- **Relación 1: m**. Una entidad está asociada con muchas (n) de otra, es decir, determina que un registro de una entidad puede estar relacionado con varios de otra entidad, pero en esta entidad solo existe una vez.
- **Relación m**:**m.** Cada ocurrencia, en cualquiera de las dos entidades de la relación, puede estar asociada con muchas (m) de la otra y viceversa

Representación gráfica de los elementos en un modelo E-R:

A continuación, se muestran las figuras básicas que permiten generar un modelo E-R con los elementos básicos:

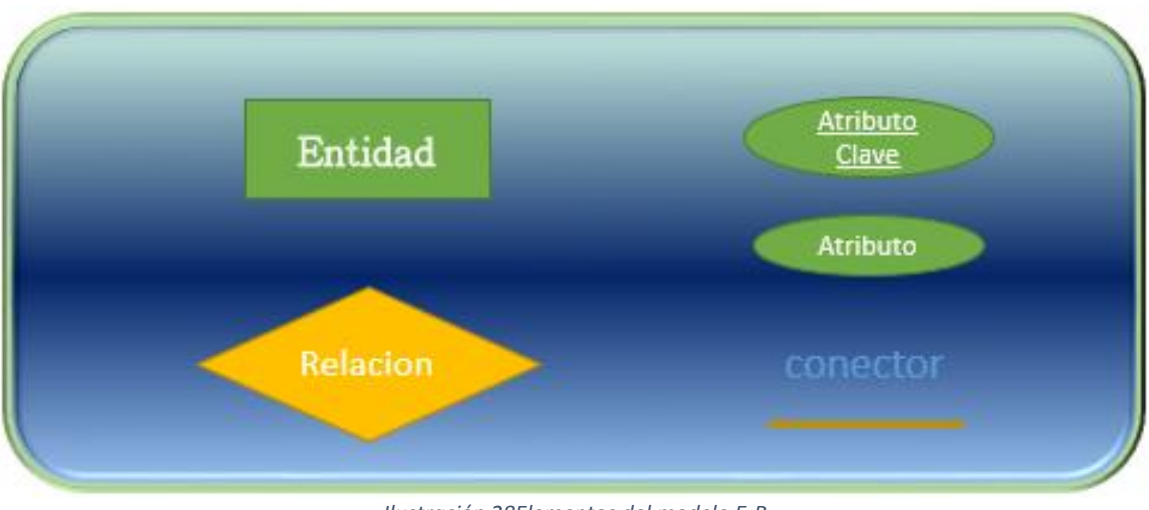

*Ilustración 28Elementos del modelo E-R*

Ejemplo:

En el siguiente modelo, el esquema es el estudiante que cursa una materia impartida en una escuela, y dicha materia es enseñada por un profesor.

Se identifican las entidades: Estudiante, Materia, Escuela y Profesor y sus relaciones:

- Estudiante **Cursa** Materia (relación muchos a muchos)
- Escuela **Imparte** Materia (relación muchos a muchos)
- Profesor **Enseña** Materia (relación muchos a muchos)

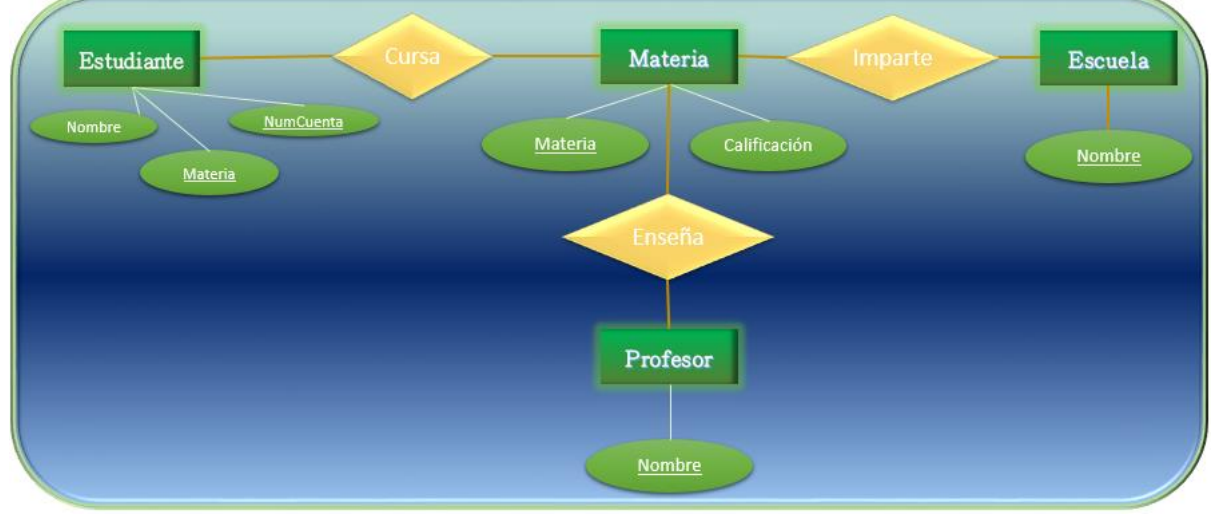

*Ilustración 29Modelo conceptual*

Una variante que considera los objetos geográficos para su representación conceptual es el modelo **Entidad Relación Extendido** que mantiene el modelo relacional y permite añadir los conceptos de generalización y especialización bajo el esquema de orientado a objetos. Para los datos geográficos se consideran las siguientes características (Luna, 2010):

• Ubicación y extensión. En dónde se encuentra y su delimitación física

- Valores temáticos. Los atributos que pueden ser definidos para la representación de valores
- Identificación del objeto. Asignación del objeto cómo único.

### <span id="page-34-0"></span>Segunda fase. Diseño lógico

Conocido también como el mapeo de modelado de datos cuyo objetivo será la implementación del esquema de la base de datos, que en la mayoría de los casos se puede exportar de programas de diseño de base de datos, como Erwin en su versión comercial y DB designer en la versión libre.

En ésta fase se debe de tener considerado el SMBD a utilizar para poder definir las tablas que existirán, las relaciones entre ellas, y su normalización. Para la conversión conceptual al diseño lógico es necesario considerar:

1. Transformar en tablas todos los tipos de entidades, en donde cada atributo de cada entidad se interpreta como el atributo de la tabla.

- 2. Seleccionar las claves primarias de cada tabla, una clave primaria es el valor único y representativo de la tabla, y puede ser representado por uno ó más campos, en el segundo caso se llamará llave compuesta.
- 3. Agrupar tablas en donde su llave primaria sea la misma
- 4. Normalizar las tablas. La normalización es la forma de organizar la base de datos, desde la creación y establecimiento de relaciones entre las tablas eliminando la redundancia y dependencias incoherentes. Existen reglas de normalización en la base de datos, llamadas **forma normal**, en donde se considera hasta la tercera forma como el nivel máximo necesario en la mayoría de aplicaciones. (Microsoft, 2017)
	- a. **Primera forma normal.** Se deben eliminar los grupos repetidos de una tabla, por cada conjunto de datos relacionados se debe de crear una nueva tabla independiente (creación de catálogos de datos) y se identifican cada conjunto de datos con una llave principal.
	- b. **Segunda forma normal.** Se crean tablas independientes para los conjuntos de valores que apliquen varios registros, se relacionan las tablas con una llave externa (llave foránea)
	- c. **Tercera forma normal.** Se eliminan los campos que no dependan de la clave. (aplica en el mayor de los casos en datos dinámicos, es decir, que cambian con frecuencia).
	- d. **Cuarta forma normal.** Llamada también Forma normal de Boyce Codd (BCNF por sus siglas en inglés Boyce Codd Normal Form) asegura de que las dependencias multivaluadas independientes estén correcta y eficientemente representadas en un diseño de base de datos.

5. Definir todas las restricciones de integridad que se apliquen al esquema conceptual. Ejemplo:

Del modelo conceptual anterior en donde el esquema de la base es el Estudiante estudia una Materia, se establecen más relaciones siguiendo las formas normales en la asignación de llaves primarias y secundarias, así como la creación de catálogos en los casos de Materia, Profesor y Estudiante.

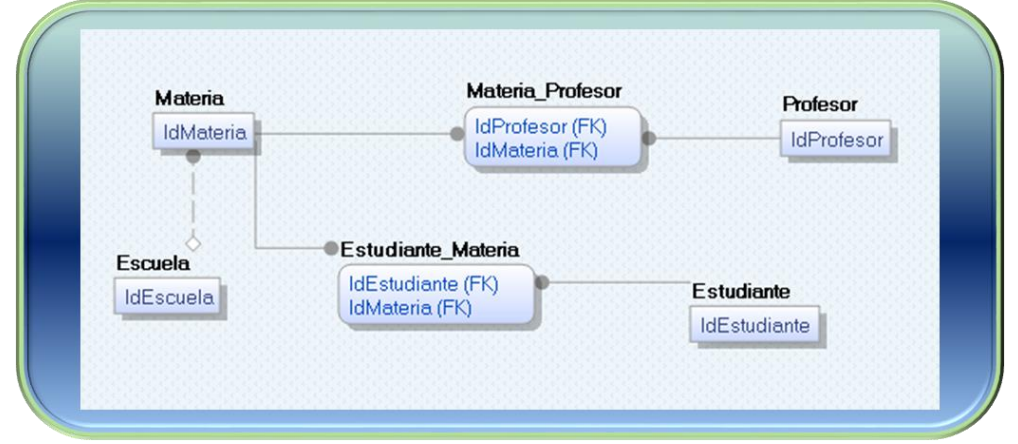

*Ilustración 30 Ejemplo del modelo físico de una base de datos, realizado mediante el programa de modelado de datos Erwin*
#### Tercera fase. Diseño físico

En ésta última etapa se consideran las estructuras de almacenaje de la base de datos, accesos, ubicaciones y parámetros físicas, así como la definición de los datos del diseño para la implementación de nuestra base de datos en el sistema.

En la definición de tipo de datos, éstos varían de acuerdo a SMBD seleccionado, en donde, en general se refieren a tipos comunes, como los numéricos, texto, fecha/hora, binarios, y geométricos para el caso de los objetos espaciales.

A continuación, se enlistan algunos tipos de datos simples del SMBD de Posgresql (Mayor información: https://www.postgresql.org/docs/9.5/static/datatype-geometric.html#AEN6974):

| Tipo de dato | <b>Nombre</b>   | <b>Descripción</b>                              |
|--------------|-----------------|-------------------------------------------------|
| Numérico     | entero          | Almacena números enteros sin<br>fracciones      |
| Numérico     | doble precisión | Almacena número con fracciones<br>hasta 8 bytes |
| Numérico     | serial          | Almacena un valor incremental                   |
| Monetario    | dinero          | Almacena valores de dinero                      |
| Texto        | caracter        | Almacena caracteres                             |
| Texto        | texto           | Almacena texto                                  |
| Fecha/Hora   | timestamp       | Almacena la hora y fecha                        |
| Booleano     | booleano        | Almacena valor booleano<br>(verdadero/falso)    |

*Ilustración 31Tipo de datos simples en Postgresql*

En el tipo de dato espacial, Postgresql y su parte espacial Postgis, manejan los siguientes tipos:

| Tipo de dato | <b>Nombre</b> | <b>Descripción</b>                                                                                                    |
|--------------|---------------|----------------------------------------------------------------------------------------------------|
| Geométrico   | punto         | Almacenan los datos de un punto en<br>dos dimensiones (x,y)                                                               |
| Geométrico   | línea         | Almacena las líneas representadas por<br>la ecuación lineal $AX + BY + C = 0$                                             |
| Geométrico   | segmento      | Almacena el conjunto de líneas en la<br>dimensiones (x1,y1),(x2,y2) en donde<br>x1,y1 no son iguales a x2,y2              |
| Geométrico   | polígono      | Almacena el conjunto de vértices que<br>conforman un polígono, representado<br>((x1, y1), , (xn, yn))                     |
| Geométrico   | círculo       | Almacena los datos de un círculo,<br>representado por un punto en dos<br>dimensiones y un radio:<br>$\langle$ (x, y), r > |

*Ilustración 32Tipo de datos espaciales en Postgresql con el complemento Postgis*

En el último ejemplo del modelo físico, se puede apreciar la asignación de los atributos, su definición del tipo de dato se encuentra almacena en el programa utilizado, aunque no se despliega en el modelo:

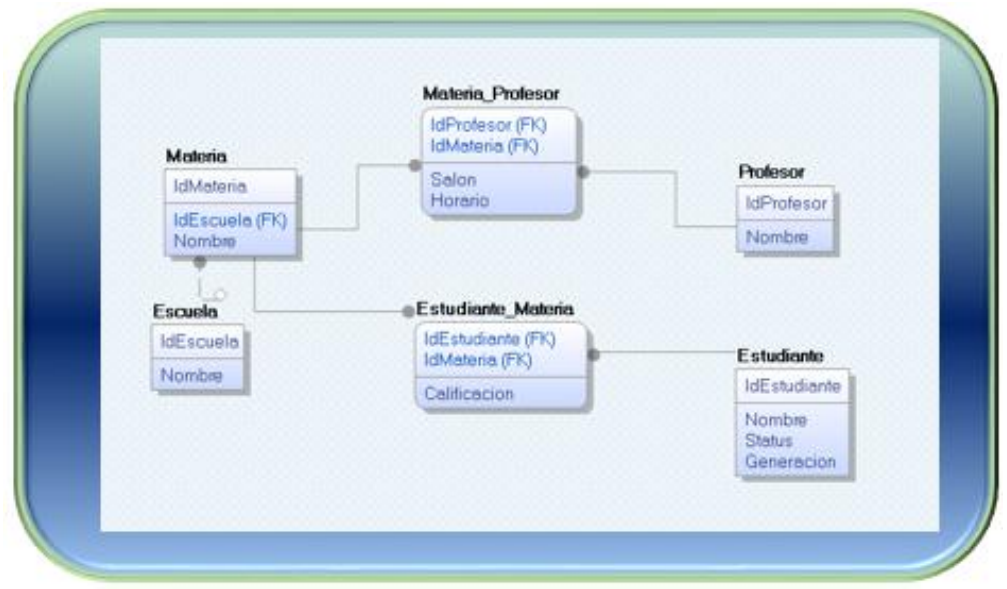

*Ilustración 33 Modelo físico de la base de datos elaborado con el programa Erwin*

# Lenguaje SQL

El lenguaje SQL deriva de la abreviación en inglés "Structured Query Language", y es la herramienta que nos permite la modificación, definición y consultas de las bases de datos relacionales, en donde también, como se mencionó anteriormente, aplica para las consultas de objetos relacionales, que en el caso de éste documento se enfoca en los datos geográficos.

El antecedente de éste lenguaje es el SEQUEL (Structured English QUery Language) y fue diseñado e implementado en el Instituto de Investigación de IBM como la interfaz para una relación experimental de un sistema de base de datos llamado System R. Posteriormente el Instituto Nacional Americano de Estándares (ANSI por sus siglas en ingles) y la Organización Internacional de Normalización (ISO por sus siglas en inglés) han participado conjuntamente en la revisión y ampliación de éste lenguaje que se ha adoptado, desde la versión SQL (ANSI 1986) llamada SQL1,la segunda versión de SQL 2 tuvo una revisión y ampliación al lenguaje llamado también SQL 92, la tercera versión se dio en 1999 con SQL3, en la actualización del SQL 2003 y 2006 se agregaron las características XML y posteriormente en la actualización en 2008 se incorporan funciones de base de datos de objetos (Navathe, 2011)

De ésta manera se puede apreciar la sólida evolución del lenguaje en el cual se pueden definir los datos, se pueden actualizar los datos, se pueden consultar, definir vistas, especificar seguridad y autorización en los datos. (Navathe, 2011)

# Algebra relacional

La manera de poder definir, actualizar y consultar la información en una base de datos relacional ó relacional objeto es a través de una serie de operaciones que se aplican en las tablas de la base de datos, a éste conjunto se le conoce como **Algebra relacional**, siendo ésta manera la forma de describir cómo se necesita manipular las tablas y así también describir el criterio de la información que se requiere consultar. (Churcher, 2008)

Tomando como referencia (Postgresql-es , 2017),las operaciones más importantes disponibles en álgebra relacional son:

Unión [R∪S] La unión de R y S es el conjunto de elementos que existen en R, ó en S, ó en las dos. Un elemento que existe tanto en R como en S aparece solamente una vez en la unión. En el lenguaje SQL este tipo de operación se puede realizar con la cláusula UNION.

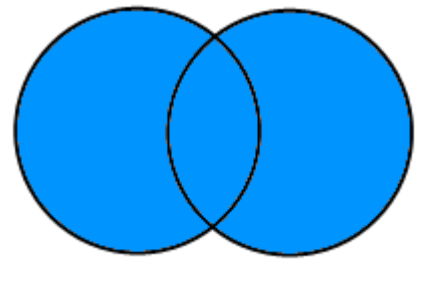

*Ilustración 34Unión*

Intersección [R∩S]La intersección de R y S es el conjunto de elementos que existen en R y en S. En el lenguaje SQL este tipo de operación se puede realizar con la cláusula INTERSECT.

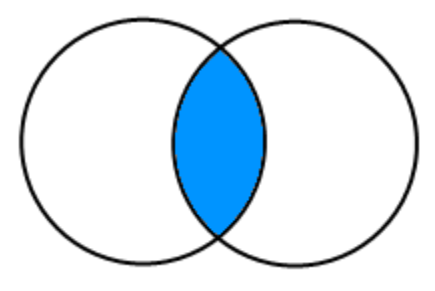

*Ilustración 35Intersección*

Diferencia [R-S]La diferencia de R y S es el conjunto de elementos que existen en R pero no en S. R-S es diferente a S-R, S-R seria el conjunto de elementos que existen en S pero no en R. En el lenguaje SQL este tipo de operación se puede realizar con la cláusula EXCEPT.

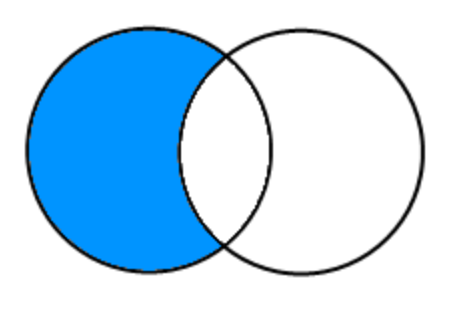

*Ilustración 36Diferencia*

Selección [σc(R)]Esta operación aplicada a una relacion R, produce una nueva relación con un subconjunto de tuplas de R. Este subconjunto de tuplas satisface y cumple cierta condición(c).

Proyección [Πa1,a2,...,an(R)]Esta operación aplicada a una relación R, produce una nueva relación con solamente los atributos(columnas) especificados por a1,a2,...,an.

Producto cartesiano [RxS]El producto cartesiano de dos relaciones R y S es la relación que se obtiene de la combinación de todas las tuplas de R con todas las tuplas de S. Las tuplas de la relación que se obtiene están formadas por todos los atributos de R seguidos de todos los atributos de S. En el lenguaje SQL este tipo de operación se puede realizar con la cláusula CROSS JOIN ó separando las relaciones usadas en el producto con comas, en el FROM de la sentencia SQL.

Combinaciones Por medio del operador combinación (JOIN) podemos combinar dos relaciones según una condición para obtener tuplas compuestas por atributos de las dos relaciones combinadas.

Combinaciones internas (R INNER JOIN S): Un INNER JOIN entre dos relaciones R y S, es el resultado que se obtiene despues de aplicar al producto cartesiano de las dos relaciones R y S, una condición para acotar dicho producto.

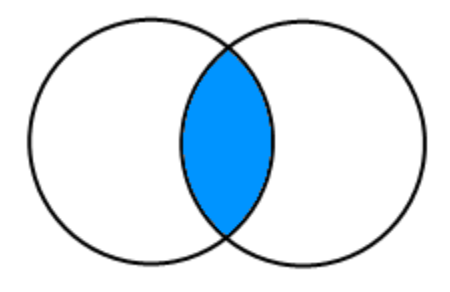

*Ilustración 37Combinación*

Existen un par de casos especiales:

De equivalencia (Equi-join): Es un caso particular de INNER JOIN en el que la condicion que acota el resultado es una comparación de igualdad.

R NATURAL JOIN S: Es un caso especial de equi-join en el que en el caso de existir columnas con el mismo nombre en las relaciones que se combinan, solo se incluirá una de ellas en el resultado de la combinación.

Combinaciones externas (OUTER JOINS): Un OUTER JOIN entre dos relaciones R y S contiene todas las tuplas que un INNER JOIN devolveria, más una serie de tuplas que no tienen atributos en común en las dos relaciones. Los diferentes tipos son:

R LEFT OUTER JOIN S: Un LEFT OUTER JOIN entre dos relaciones R y S, retorna todas las tuplas de la combinación que tengan un atributo común, más todas las tuplas de la relación de la izquierda (R) que no tengan un equivalente en la relación de la derecha (S).

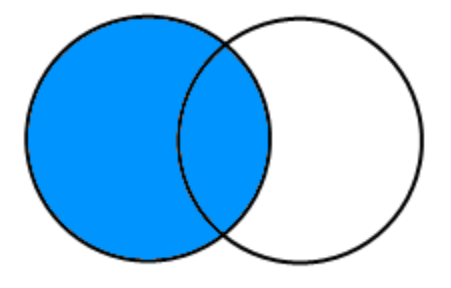

*Ilustración 38Left outer join*

R RIGHT OUTER JOIN S: Un RIGHT OUTER JOIN entre dos relaciones R y S, retorna todas las tuplas de la combinación que tengan un atributo común, más todas las tuplas de la relación de la derecha (S) que no tengan un equivalente en la relación de la izquierda (R).

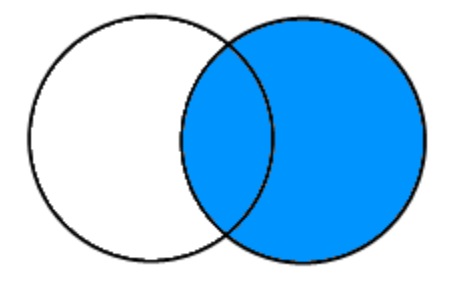

*Ilustración 39Right outer join*

R FULL OUTER JOIN S: Un FULL OUTER JOIN entre dos relaciones R y S, retorna todas las tuplas de la combinación que tengan un atributo común, más todas las tuplas de la relación de la izquierda (R) que no tenga un equivalente en la relación de la derecha (S) y todas las tuplas de la relación de la derecha (S) que no tenga un equivalente en la relación de la izquierda (R).

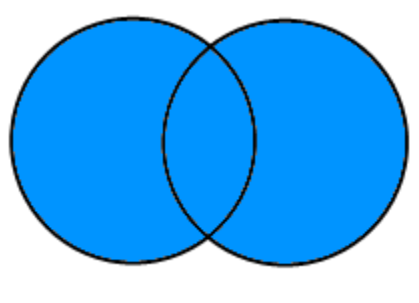

*Ilustración 40Full outer join*

Renombre [ρa/b(R)]Esta operación aplicada a una relación R, produce una nueva relación idéntica a R en donde el atributo 'b' ha sido renombrado a 'a'.

Utilizando los operadores definidos en algebra relacional, podemos definir de manera gráfica (árboles) ó lineal la representación algebraica de nuestra consulta. En consultas muy complicadas es lo que se debería de hacer antes de empezar a escribir el codigo SQL, pero este es un tema para otro artículo.

# Consultas básicas SQL

En el lenguaje SQL se agrupan las consultas (llamadas query por su nombre en inglés) en dos tipos:

DDL (Data Definition Language), es la serie de comandos que el manejador puede interpretar para la definición de datos, ejemplo crear una base de datos, crear una tabla, eliminar una tabla, eliminar un campo.

DML (Data Manipulation Language) es la seria de comando que el manejador interpreta y se obtiene como resultado la actualización de la información ó involucrada y el despliegue de resultados de acuerdo a los comandos proporcionados. Ejemplo, seleccionar los todos los registros de una tabla ordenados numéricamente, actualizar el valor de un registro.

A continuación, se mostrarán algunas consultas básicas:

# *SELECT*

Es la sentencia básica en consulta de datos y su estructura se define por tres clausulas

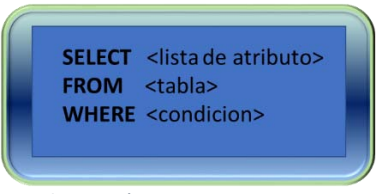

*Ilustración 41Sentencia SELECT*

En donde:

< lista de atributos>Son los valores que será recuperados de la consulta <tabla> La tabla ó listado de tablas requeridas en el proceso de la consulta <condicion> La expresión condicionante para identificar los registros a mostrar en el query

Los operadores lógicos básicos para la comparación de valores con otro valor, son =, <, <=, >, >=, y <>. Éstos corresponden a los operadores del algebra relacional =, <,  $\delta$ , >,  $\varepsilon$ ,  $\gamma$ , respectivamente. Ejemplo:

En el siguiente query se pide mostrar todos los campos y todos los registros de la tabla bridges, se muestra un total de 231 registros.

| ×                                                           |
|-------------------------------------------------------------|
|                                                             |
|                                                             |
| ×<br>919449.9401 01010000008025EC7796992841D44CD98E370F2C41 |
| 0101000000485AF19C374528416DE464BAB4DC2B41                  |
| 01010000006CE9F823B02A2841B53F61A0E7C42B41                  |
| 908026.13286 0101000000A403CB9D732128410758D8E5F7B52B41     |
| 917843.09396 01010000004CA7C5SAA31329414B3BFBDBA9022C41     |
| 908277.1916 01010000000A4A360535544294183CA2C04EEB72B41     |
| 887510.56263 0101000000D0127780E0A52841E739E1ACB0152B41     |
| 882225.36828 01010000001089553588A32841C9DAF44366EC2A41     |
| 873049.2559 010100000050A0EAA1A182284178BA0501B6A42A41      |
|                                                             |

*Ilustración 42Ejemplo de la sentencia SELECT en una consulta básica*

Misma consulta, pero con la condicionante en donde sólo va a mostrar los registros cuyo valor en el campo status sea igual a "Open" y los datos disminuyen a 206 registros:

| Dutput pane    |                    |                     |         |                                                                               |                                 |                             |         |                                          | $\times$ |
|----------------|--------------------|---------------------|---------|-------------------------------------------------------------------------------|---------------------------------|-----------------------------|---------|------------------------------------------|----------|
|                | <b>Data Output</b> | Explain<br>Messages | History |                                                                               |                                 |                             |         |                                          |          |
|                | aid                | id.                 | bin     | maintenanc<br>integer double precision double precision character varying(20) | status<br>character varying(30) | x coord<br>double precision | y coord | geom<br>double precision geometry(Point) |          |
| 1              |                    |                     |         | 3210250 TOMPKINS COUNTY                                                       | Open                            | 792373.09914                |         | 928013.48963 010100000038DF41166         |          |
| $\overline{2}$ |                    |                     |         | 2210260 TOMPKINS COUNTY                                                       | Open                            | 792868.57695                |         | 924655.44286 01010000009CFD660B4         |          |
| 3              | 3                  |                     |         | 3210360 TOMPKINS COUNTY                                                       | Open                            | 802910.40112                |         | 926112.87274 01010000000816A9BBB         |          |
| 4              |                    |                     |         | 3210350 TOMPKINS COUNTY                                                       | Open                            | 802050.48368                |         | 925863.71 0101000000408F0DE50            |          |
| 5              | 5                  |                     |         | 3314450 TOMPKINS COUNTY                                                       | Open                            | 811260.75681                |         | 922764.13461.01010000001067537AF         |          |
| 6              | 6                  |                     |         | 3314410 TOMPKINS COUNTY                                                       | Open                            | 798854.44058                |         | 919354.93622 0101000000ACEDB5CB0         |          |
| $\overline{ }$ | m                  |                     |         | 3314460 TOMPKINS COUNTY                                                       | Open                            | 799452.63807                |         | 918481.95091 0101000000E0D46F31B         |          |
| R              | 8                  |                     |         | 2210240 TOMPKINS COUNTY                                                       | Open                            | 800882.90149                |         | 918592.70622 010100000054DFC5B9E         |          |
| 9              | Q                  | $\mathbf{Q}$        |         | 3314470 TOMPKINS COUNTY                                                       | Open                            | 806091.26246                |         | 919449.9401 01010000000025EC779 u        |          |

*Ilustración 43Ejemplo de la sentencia SELECT en una consulta con un condicionante*

#### *Update*

Es la sentencia que nos permite actualizar los registros dentro de la base de datos y su estructura está conformada por tres clausulas:

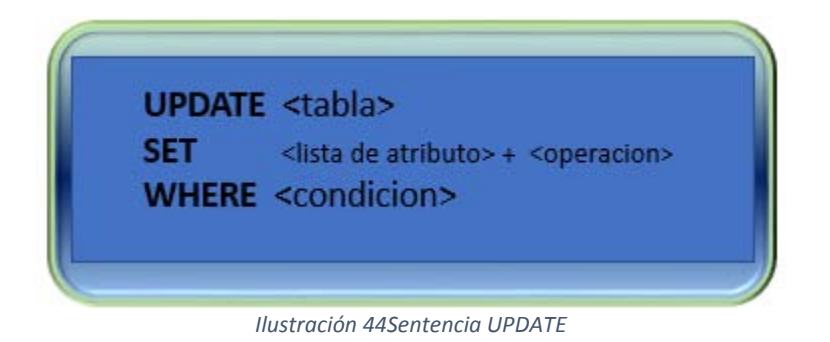

En donde:

< tabla> La tabla ó listado de tablas requeridas en el proceso de la consulta <set> La lista de atributos a modificar y la operación a emplear

<condicion> La expresión condicionante para identificar los registros a mostrar en el query. Ejemplo

En el siguiente query se actualizará todos los registros del campo status con el valor Abierto

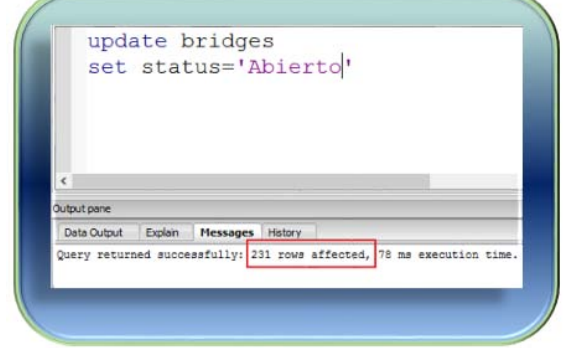

*Ilustración 45Ejemplo de la sentencia UPDATE en una actualización general*

En el siguiente query se actualizarán todos los registros de la columna status con el valor Cerrado en donde el valor de la columna maintenanc sea igual a TOMPKINS COUNTY, actualizando sólo 113 de un total de 231 registros en esa tabla.

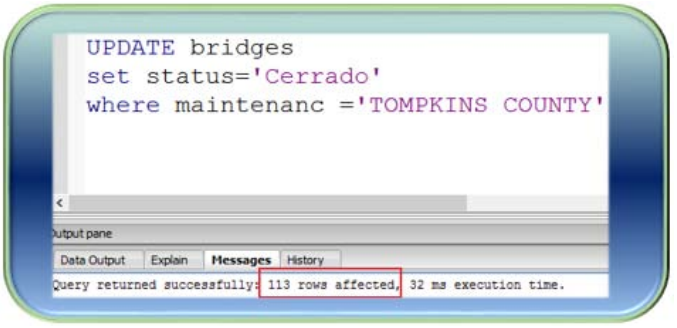

*Ilustración 46 Ejemplo de la sentencia UPDATE con una condicionante*

#### *Insert*

Es la sentencia que nos permite agregar nuevos registros dentro de la base de datos y su estructura está conformada por dos clausulas:

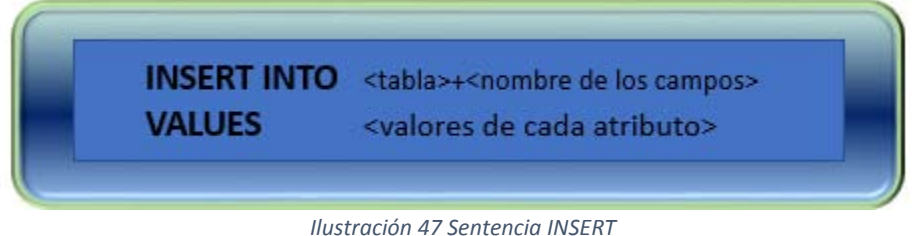

En donde:

< insert into> La tabla y los campos de dicha tabla <values> Los nuevos valores de cada campo

Ejemplo:

Se agrega un nuevo registro a la tabla bridges, el número de registros aumentó a 232.

|                       |          | INSERT INTO bridges ( |          |                         | gid, id, bin, maintenanc, status, x_coord, y_coord, geom)<br>VALUES (999, 99, 99, 'Nuevo', 'Nuevo', 56, 456, 87 GeomFromText ('DOINT (-71.060316 48.432044)', 4326)) |              |         |                                                                         |  |
|-----------------------|----------|-----------------------|----------|-------------------------|----------------------------------------------------------------------------------------------------|--------------|---------|-------------------------------------------------------------------------|--|
|                       |          |                       |          |                         |                                                                                                    |              |         |                                                                         |  |
| pare<br><b>Output</b> | Funksen. | <b>TRANSVILLE</b>     | Hallocy. |                         |                                                                                                    |              |         |                                                                         |  |
|                       |          |                       |          | maintenanc              | states<br>integer double precision double precision character varying(20) character varying(30) double precision double precision generatry(Point)                   | x coord      | y coord | gessa                                                                   |  |
|                       |          |                       |          | 3210090 TOMPKINS COUNTY | Cerrado                                                                                                    |              |         | 833703.7294 872785.17968 0101000000E40649834FT12941E4E88D9A5A22A41      |  |
| 挟                     |          | 36                    |          | 3210040 TOMPKINS COUNTY | Cerrado                                                                                                    |              |         | 934802.96267 : 980546.02448 010100000008136E1FD858929412C283692470F2A41 |  |
| 37                    |          | 37                    |          | 3209910 TOMPKINS COUNTY | Cerrado                                                                                                    |              |         | 059979.02953 075511.92094 010100000084070037943E15413113245CF3073A41    |  |
|                       |          | 31                    |          | 3209730 TOMPKINS COUNTY | Cerrado                                                                                                    | 064104.60322 |         | 872942.97297.01616666607813dC41565E2341C9276E76E1A32A41                 |  |
| 技                     |          |                       |          | 3209720 TOMPKINS COUNTY | Cerrado                                                                                                    | 166002.81576 |         | 870396.4615 010100000000000000454E2A4181D99267FC8F2A41                  |  |
| 29<br>40              |          | 28<br>45              |          | BB14100(TOMPRINS COUNTY | Cerrado                                                                                                    |              |         | #72955.84314 #47857.90441 0151000000000ESBSESF1A32A41E5F5D347F77B2A41   |  |

*Ilustración 48E jemplo de la actualización de los datos.*

# *Delete*

Es la sentencia que nos permite eliminar los registros dentro de la base de datos y su estructura está conformada por tres clausulas:

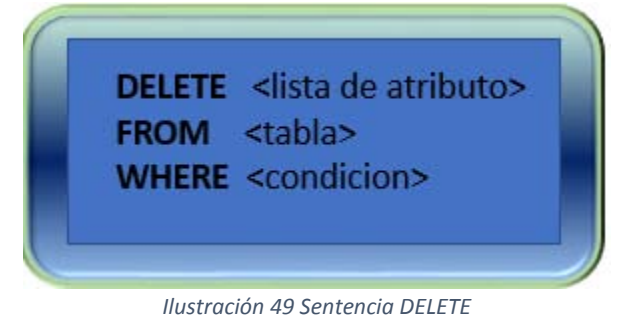

En donde:

< lista de atributos>Son los valores a eliminar de la consulta <tabla> La tabla ó listado de tablas requeridas en el proceso de la consulta <condicion> La expresión condicionante para identificar los registros a mostrar en el query.

Ejemplo.

En el siguiente query se eliminan todos los registros cuyo valor en el campo status sea igual a Cerrado, por lo que se eliminaron 113 registros.

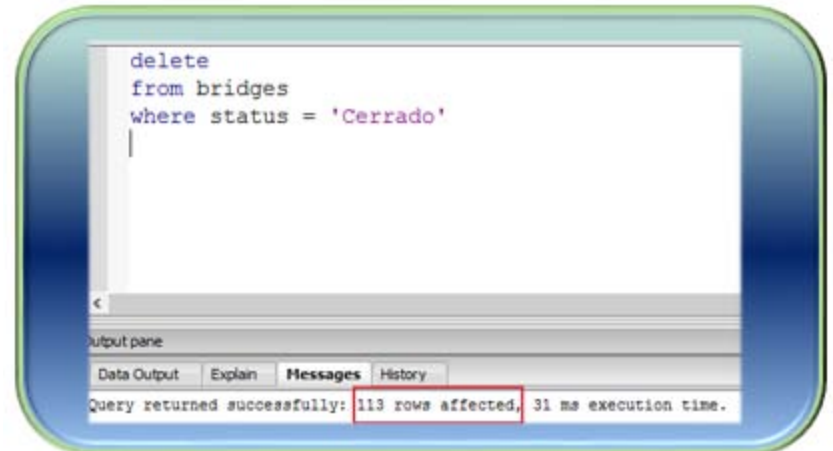

*Ilustración 50 Ejemplo de la sentencia DELETE eliminando los datos con una condicionante*

#### Consultas Espaciales SQL

Para las consultas espaciales utilizaremos los mismos operadores espaciales para su consulta y modificación de los datos, sin embargo, el objeto geográfico es manejado con funciones espaciales que permiten interactuar con la información. A continuación, se mostrarán algunos ejemplos de básicos y de geoprocesamiento.

#### *Agregar un punto a una tabla de puntos*

Se maneja la misma sentencia Insert into, pero en la parte de la geometría incorporamos la función **ST\_GeomFromText** la cual convierte s las coordenadas a geometría.

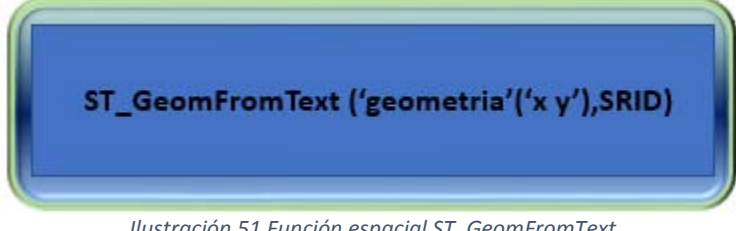

*Ilustración 51 Función espacial ST\_GeomFromText*

En donde

'geometría': Se define el tipo de geometría a incorporar como punto, línea, polígono.. 'x,y'. Las coordenadas geográficas de nuevo elemento 'SRID'. El sistema de referencia espacial de la tabla

Ejemplo:

En la consulta se agrega un nuevo punto, y el nuevo punto se visualiza.

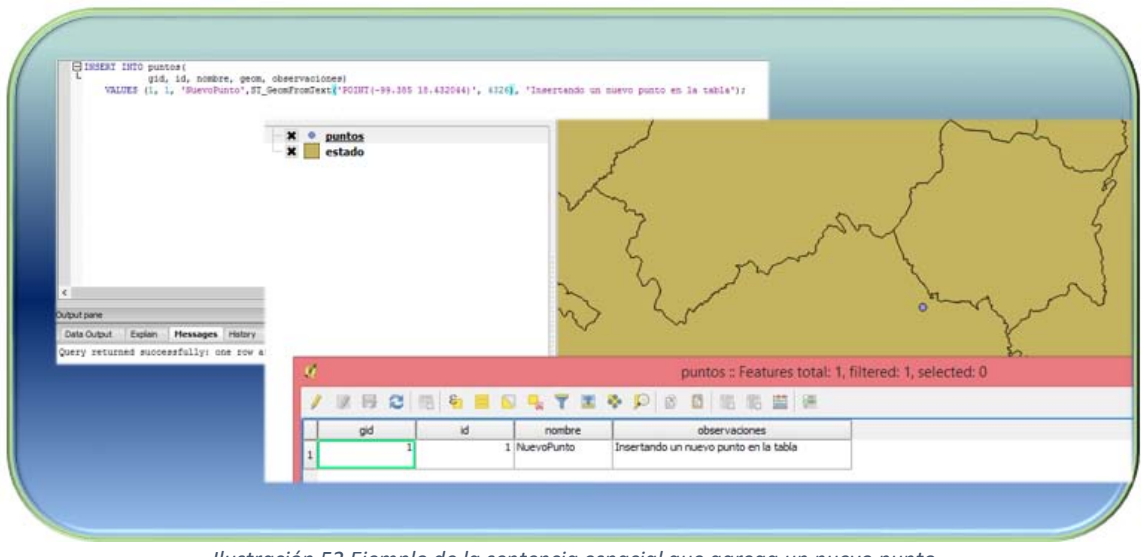

*Ilustración 52 Ejemplo de la sentencia espacial que agrega un nuevo punto*

# *Generar área de afluencia*

Ésta función es muy concurrida durante el procesamiento de información geográfica,para generar un buffer ó área de afluencia, se utiliza la sentencia **st\_buffer.**

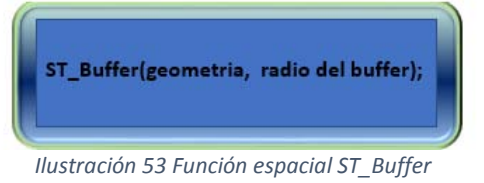

Donde:

'geometria' es la referencia del objeto geográfico para el buffer 'Radio del buffer' . Es el valor para crear el área de afluencia

#### Ejemplo:

Se genera una sentencia en donde se genera un buffer de 50 unidades por cada registro de la tabla puntos.

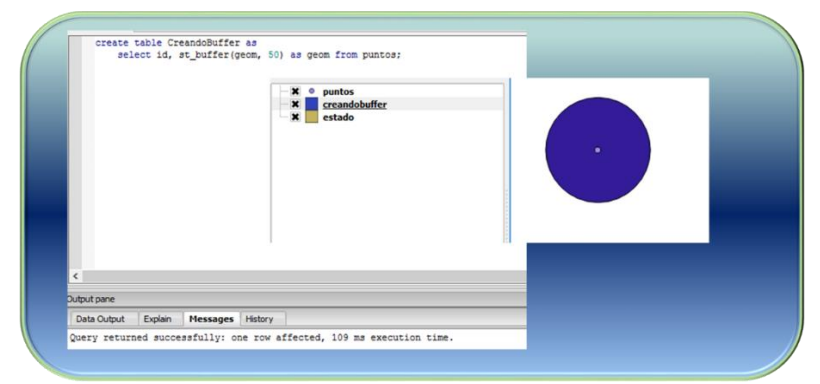

*Ilustración 54 Ejemplo de la función espacial para generar un aréa de influencia (buffer)*

#### *Intersección de los datos*

Esta sentencia nos indica si los datos que coinciden espacialmente entre dos tablas, la función espacial es **st\_intersect**

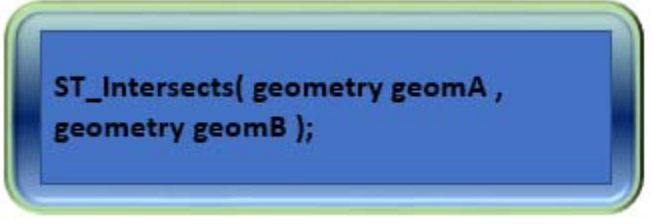

*Ilustración 55 Función espacial ST\_Intersects*

En donde

Geometry geomA es el primer elemento geográfico a comparar Geometry geomB es el segundo elemento geográfico a comparar

Dependiendo de la combinación de secuencias, ésta función puede devolver los datos de la geometríaA que intersectan con la geometríaB, como en el siguiente caso entre la tabla municipio y la geometríaA se obtiene de la función ST\_GeomfromText para convertir las coordenas en un punto.

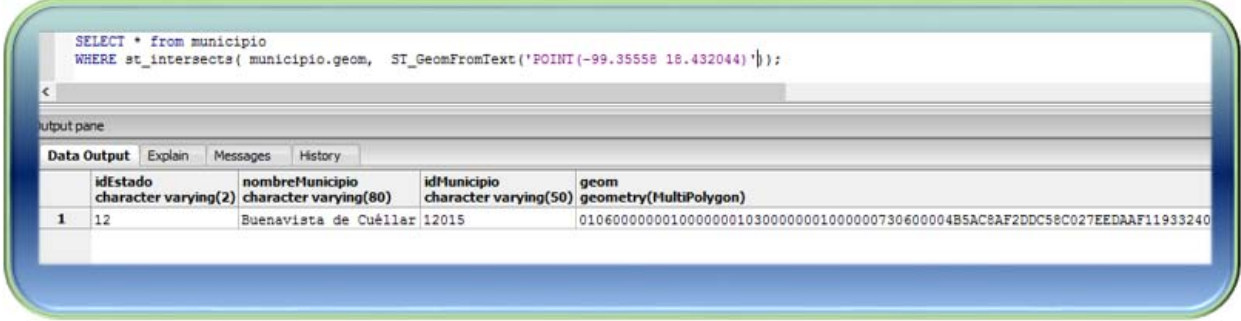

*Ilustración 56 Ejemplo de la función espacial*

# Capitulo Tres. Análisis y diseño de la base de datos geoespaciales en la AMUNAM

En éste tercer capítulo se explicará el análisis de la información para poder diseñar un modelo de base de datos que pueda utilizar la Asociación de Montañismo de la UNAM.

Dicho modelo seguirá los procesos de diseño de base de datos en sus tres fases: conceptual, lógico y físico.

# Planteamiento del proyecto

La Asociación de Montañismo de la UNAM pertenece a una de las disciplinas deportivas impartidas en la dirección General del Deporte Universitario de la UNAM.

Se conforma de cinco actividades principales: Alta montaña, Espeleología, Exploración, Cañonismo y Escalada en Roca.

Sus prácticas y salidas de campo son realizadas en la mayoría de los casos en el territorio mexicano, en donde suelen frecuentar lugares conocidos de acuerdo a la actividad, pero, en la actualidad, aunque se cuenta con el conocimiento y referencias de ubicación, no existe una base de datos que concentre la ubicación de dichos lugares.

#### Propuesta del proyecto.

Se plantea construir una base de datos espacial, para la captura de las ubicaciones y accesos de los lugares en donde se realizan las salidas y prácticas de cada actividad, en donde se podrá consultar y editar la información de la base de datos mediante una conexión a un GIS, y, además, se podrá consultar la información en un mapa web.

Dicha base de datos se construirá en un programa de licencia libre y que cumpla con los estándares dela OGC para el manejo de información geográfica.

Dicha base de datos almacenará:

#### **Información geográfica:**

En ésta corresponde a las ubicaciones de los lugares en donde se realizan las actividades, el acceso a dichos lugares, la capa geoestadística municipal y estatal para ubicar en qué Municipio y a su vez, a qué estado corresponde dicha ubicación, así como capas de apoyo de referencia para la ubicación de los lugares, aunque la base de datos soporta la importación de información raster, para éste alcance de la tesis sólo se contempla información vectorial

#### **Información no geográfica**

Corresponde a los catálogos de información que estarán relacionados a los puntos, tales como las Actividades de la Asociación y la fuente de información de cada punto.

# Diseño tecnológico

Para el diseño conceptual de la solución, se toma como referencia el modelo conceptual aplicado en un trabajo de tesis aplicado anteriormente (Esquivel, 2013) con la variante de que la solución propuesta se encuentra en la plataforma AWS, y se podrá acceder a los repositorios y base de datos, sin la necesidad de montar un servidor físico.

Se instalará el motor de base de datos en el ambiente RDS de AWS con su módulo espacial para la gestión de información geográfica. El SMBD será Postgresql con su módulo PostGis, como se vio en el capítulo dos, es un software de distribución libre que cuenta con las herramientas y funciones espaciales necesarias para nuestro proyecto.

La estructura de los datos geográficos en Postgis están alineados a los Estándares de la OGC (*Open Geospatial Consortium* por sus siglas en Ingles), dicha organización se encarga de la creación normas y estándares en la información geográfica para garantizar la interoperabilidad y comunicación de la información geográfica en la web. El estándar cubierto por éste manejador de base de datos con atributo espacial es el "Simple Features Specification for SQL" (Open Geospatial Consortium Inc., 2017)en la categoría de la implementación del estándar en OpenGis.\* versión 1.2.1.

Para la conexión y acceso a la base de datos, se usará la interfaz gráfica PgAdmin, la cual es distribuida por Postgresql por lo tanto su licencia es libre y facilita la comunicación entre la base de datos y el usuario, se instala desde el lado del cliente y se conecta la base de datos almacenada en el RDS de Amazon.

En ésta aplicación se creará la base de datos, así como la importación de los datos espaciales mediante el plugin PostGisshapefile Import/Export manager y, cuenta, con su módulo SQL el cual se podrán visualizar las sentencias SQL de un modo gráfico para facilitar la relación entre las tablas, y el resultado esperado.

El servidor de mapas web, que se utilizará será Geoserver, el cual de la misma manera es un Software de distribución libre encargado convertir la información almacenada en la base de datos en un servicio web bajo el protocolo de consulta WMS (web map service por sus siglas en ingles).Un servicio WMS permite la publicación de los datos espaciales desde el SMBD a través de imágenes georreferenciadas que se visualizan en una aplicación web (Inc., 2017), dicho protocolo fue creado cumpliendo con los estándares OGC en su versión 1.3 .

Las características principales del servidor de mapas Geoserver para nuestro proyecto son:

- Herramienta web para la configuración de los servicios de manera fácil y accesible
- Soporte estable en el manejo y conexión de datos desde PostGis, lo cual asegura el funcionamiento de nuestra base de datos.
- Configuración del formato de salida de los mapas definiendo la salida en JPEG.
- Generación de la simbología de cada capa mediante el formato SLD (Styled Layer Description), en el cual se definirán los estilos de cada capa a publicar.
- Integración del módulo GeoWebCache para la aceleración de la visualización de los mapas.
- Integración con la librería OpenLayers para su visualización previa por capa por default.

El servidor de aplicaciones se almacenará en el S3 de AWS, para su publicación en la web, dicha aplicación contará con la librería de OpenLayers, que de la misma manera es una librería de licencia libre y permite la generación de una interfaz gráfica para generar el mapa derivado de los servicios web de consulta WMS de GeoServer, combinado con otras fuentes de información para el complemento de la visualización de los datos geográficos.

Para la preparación y edición de los datos geográficos se utilizará el SIG de escritorio QGIS, mencionado en el capítulo dos, el cual tiene una interacción bastante amigable con PostGis y permite realizar procesamientos espaciales directamente desde la base de datos de una manera simple y gráfica, además se pueden exportar dichos procesamientos en diferentes formatos vectoriales, lo que permite explotar todas las funcionalidades de un GIS con una conexión a la b ase de datos PostGis.

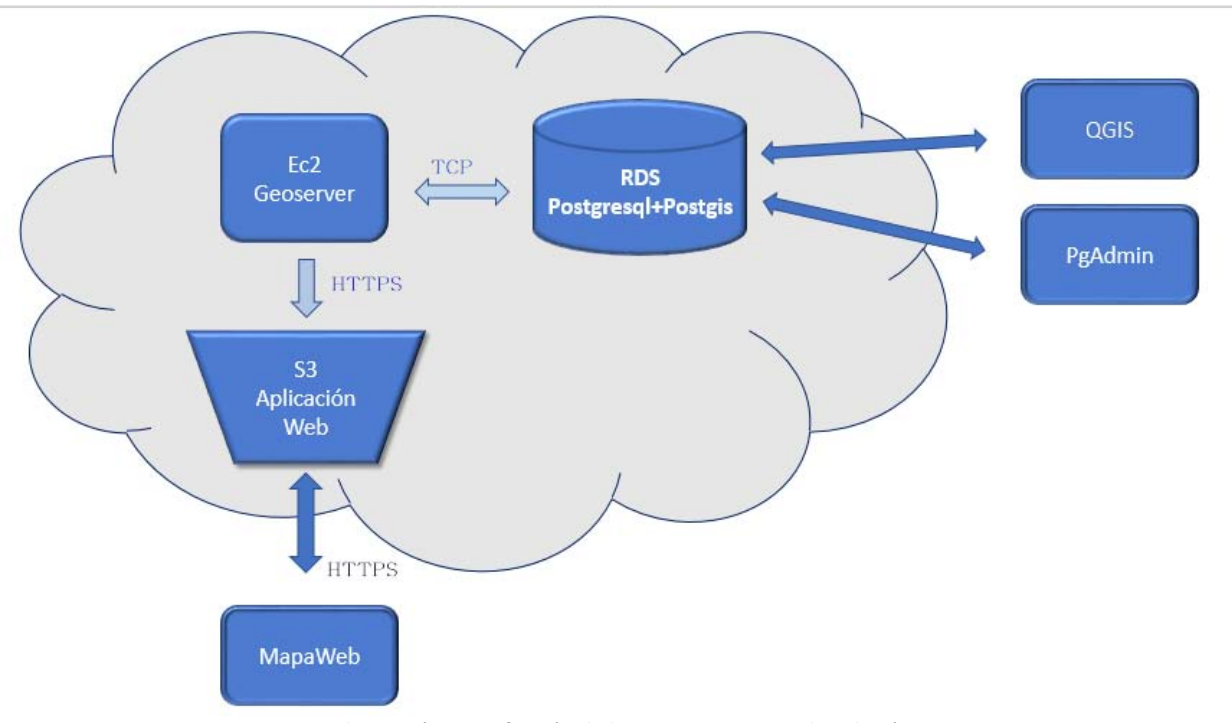

*Ilustración 57 Definición de la arquitectura para la solución*

# Alcances y limitaciones

Alcances:

- Se diseñará una base de datos con atributo geoespacial que permita la consulta, edición y almacenamiento de las ubicaciones de los puntos en donde se realizan las prácticas en cada una de las actividades de la asociación, se capturarán algunos puntos muestra por cada actividad.
- La base de datos almacenará tablas de apoyo con atributo geoespacial para la visualización de la información.
- Una vez construida la base de datos con los puntos muestra, se habilitarán dos perfiles de usuario en la base de datos que permitan su edición y podrá ser realizada en QGis por lo que se elaborará un proyecto en éste programa para dicha tarea.
- Las tablas, capas de apoyo e información complementaria, se mostrará en un mapa mediante una aplicación web, cuyo objetivo es sólo la visualización de dichos puntos que los editores establezcan como visibles.

# Limitaciones:

- La información sólo abarcará el país México y sólo se podrá captura información dentro de dicho territorio.
- Aunque el SMBD permite importar información raster, dicha información no está al alcance de éste proyecto, por lo que sólo se contará con la información complementaria en el mapa web.
- Únicamente se manejará en la aplicación web la visualización de la información, para la edición será través de Qgis o mediante la conexión directa a la base de datos con las credenciales correspondientes.

# Diseño de la base de datos

Se construirá la base de datos en base a su diseño contemplando las tres fases en el diseño establecidos en el capítulo dos.

#### Modelo Conceptual

Se establece el marco teórico de nuestra base de datos, en donde, desde éste modelo se definen los objetos geográficos a cada entidad que lo requiera.

En el siguiente modelo E-R extendido podemos ver:

- La definición de nuestras entidades: Puntos AMUNAM, Fuente, Actividades, Acceso, Municipio, Estado y País
- La definición de los atributos para cada entidad, resaltando en morado los objetos geográficos (tipo, geometría y sistema de referencia espacial SRS) asociados a la entidad.
- El tipo de relación entre entidades para todos los casos es de tipo 1:M (uno a muchos)

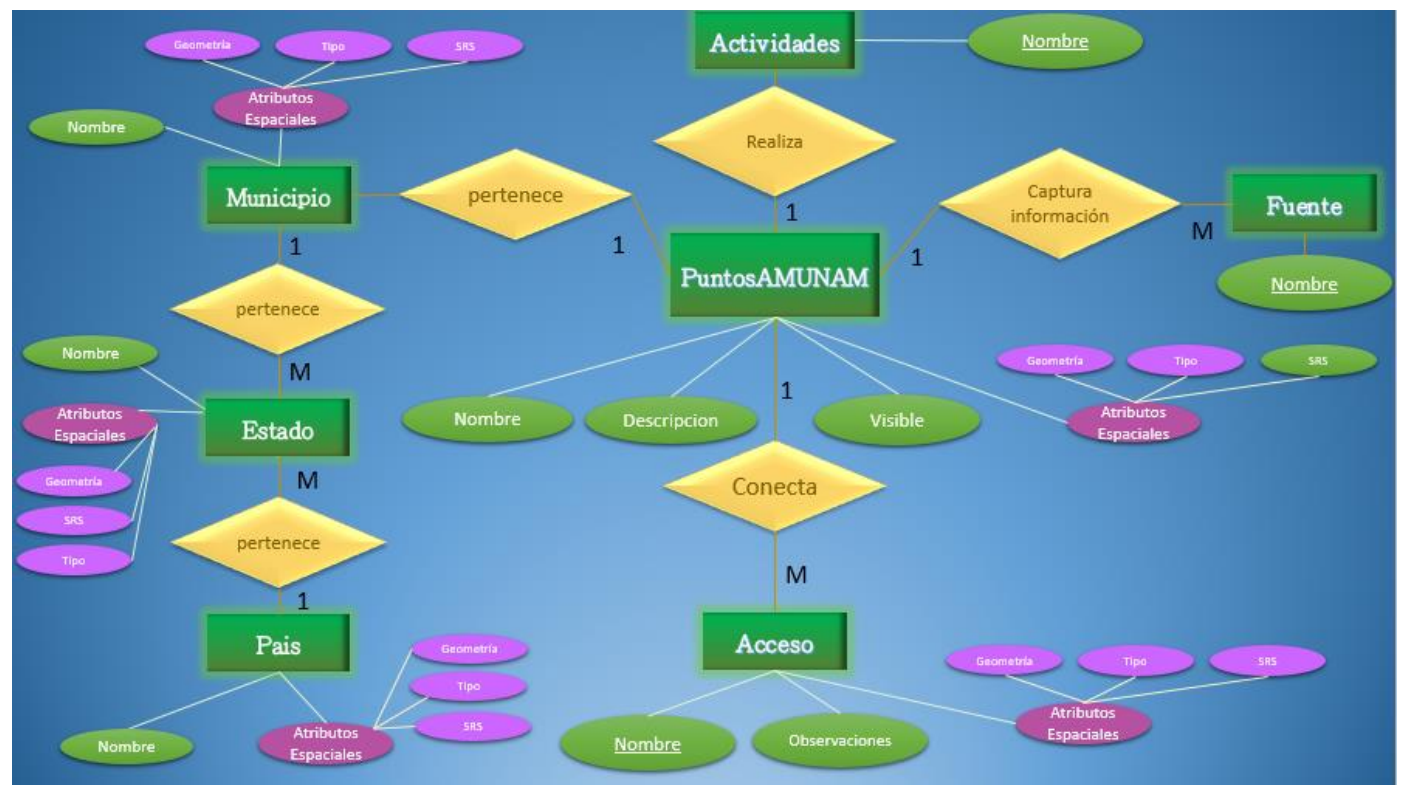

*Ilustración 58Modelo conceptual de la base de datos*

#### Modelo lógico

Derivado del modelo conceptual, se establecen la asignación de llaves primarias y secundarias entre cada tabla, así como la definición de los atributos que se explicará con mayor detalle en el modelo físico.

Siguiendo las formas normales:

- Se crean los catálogos Actividad y Fuente para evitar la redundancia de los datos, así se podrá tener las cinco actividades en dicho catálogo, pero si llegaran a tener una nueva actividad, ésta se podrá integrar en éste catálogo sin afectar la estructura, de la misma manera se podrá almacena en la tabla Fuente todas las referencias de cada punto.
- Se crean tablas de conexión entre la Actividad y los PuntosAMUNAM y Accesos para garantizar la integridad de los datos, de ésta manera pueden tener dos accesos para un punto AMUNAM, ó un acceso para varios puntos AMUNAM

Éste modelo nos permite ver de manera simplificada la estructura de la base de datos que se va a implementar en nuestro sistema manejador de base de datos Pogstgresql con su módulo espacial Postgis.

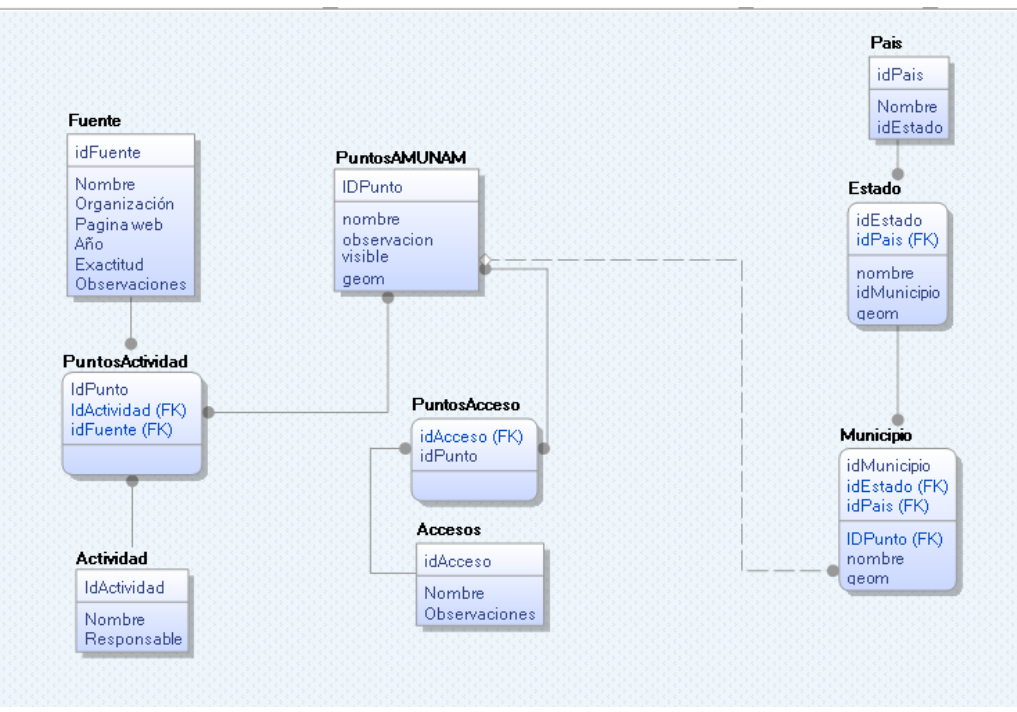

*Ilustración 59 Diseño lógico de la bd Puntos\_Amunam*

#### Diseño físico

En ésta última fase se explica el detalle de cada tabla y la definición de cada atributo, además se considera los roles y perfiles de usuario que tendrán acceso a la base de datos.

Roles:

- Administrador: Tendrá la capacitad de poder editar, eliminar, agregar nuevos datos y tablas en la base de datos.
- Editor: Tendrá sólo la capacidad de poder editar, agregar o actualizar los datos de las tablas

Perfiles de usuario:

- SuperUsuario- Es el creador de la base de datos, por default cuando se instala el SMDB se crea éste usuario con los privilegios de creación, modificación y consulta de la base de datos, en éste caso sólo se contará con este usuario para la creación y diseño de la base.
- Usuarios Administradores, son los usuarios que pertenecen al Rol Administrador, se recomienda sólo tener un solo usuario.
- Usuarios Editores, son los usuarios que pertenecen al Rol Editor, se recomienda tener al menos un editor por cada actividad.

Definición de las tablas:

A continuación, se enlista la descripción de cada tabla

Tabla Acceso:

En ésta se capturan los puntos de acceso, es una tabla con atributo espacial de tipo punto.

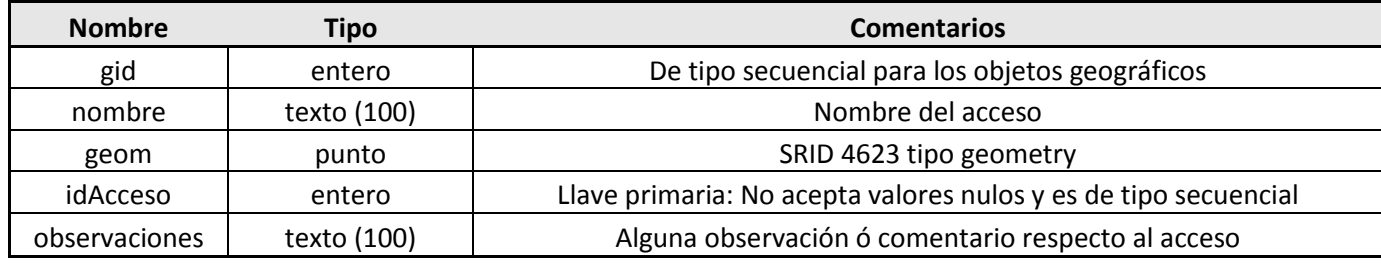

# Tabla Actividad:

Es el catálogo de las actividades de la Asociación, en ésta primera versión se establecen cinco actividades:

- 1. Alta montaña
- 2. Cañonismo
- 3. Escalada
- 4. Espeleología
- 5. Exploración

Al ser un catálogo se podrán modificar dichas categorías sin alterar los puntos de ubicación.

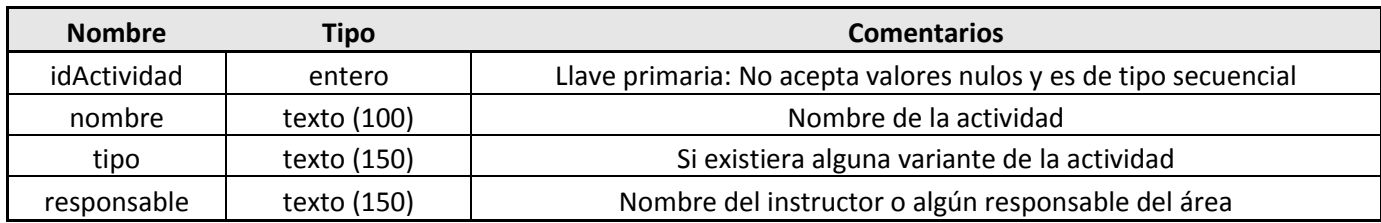

Tabla Estado:

Es la capa importada del marco geoestadístico estatal del INEGI del tipo mulitpologíono y representa la delimitación de los estados de México

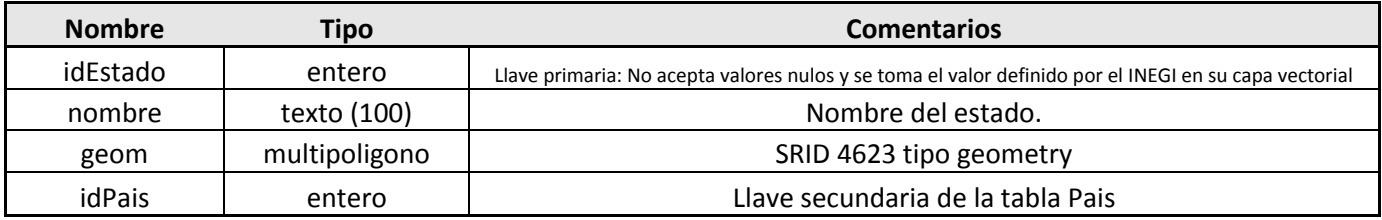

# Tabla Municipio:

Es la capa importada del marco geoestadístico municipal del INEGI del tipo mulitpologíono y representa la delimitación de los municipios de México

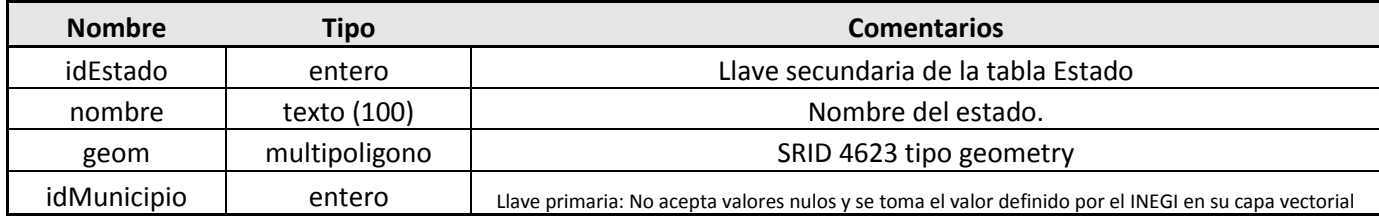

Tabla Pais:

Es la capa resultante del geoprocesamiento de la capa Estado y es de tipo polígono y representa la delimitación del país.

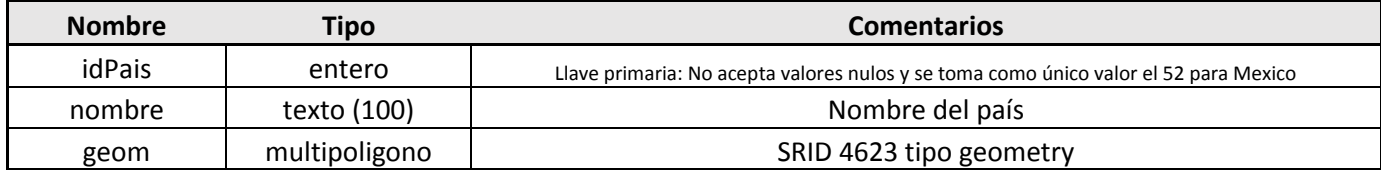

Tabla Fuente:

Es el catálogo de las fuentes de información de cada punto capturado, en éste se puede agregar toda la información relacionada como página web, año de captura, a que organización pertenece.

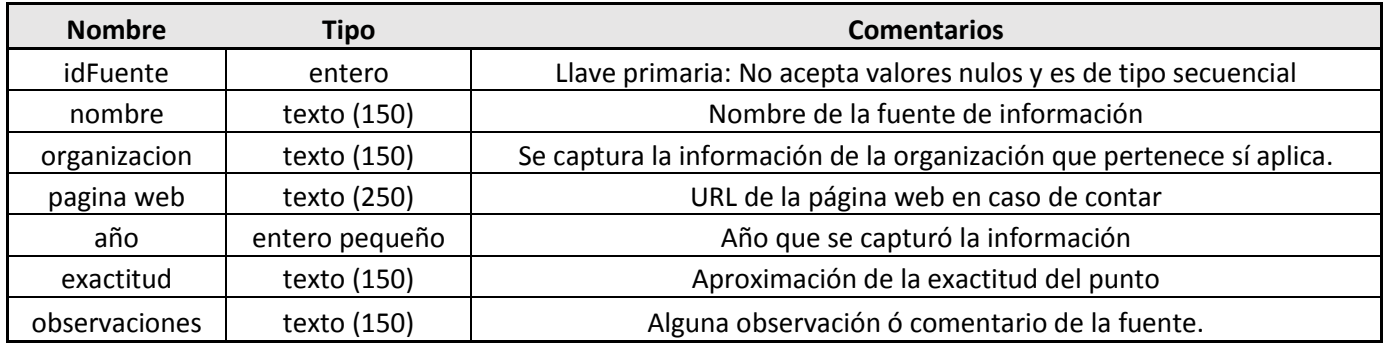

Tabla PuntosAcceso

Es la relación entre los puntos Amunam y sus accesos, de ésta manera se puede tener más de un acceso asociado a un punto y viceversa.

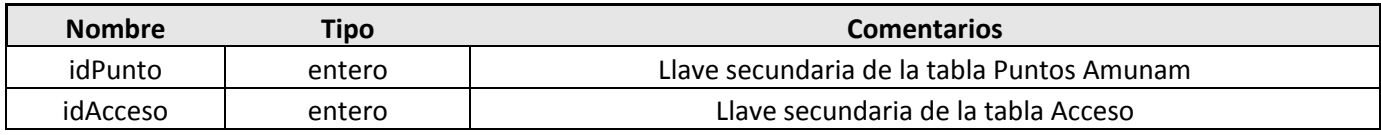

# Tabla PuntosActividad

Es la relación entre las Actividades, Puntos Amunam y la fuente asociada, en éste caso se puede tener un punto Amunam (x,Y) en donde se practica Escalada y Espeleología y de la misma manera se asocia la fuente de información.

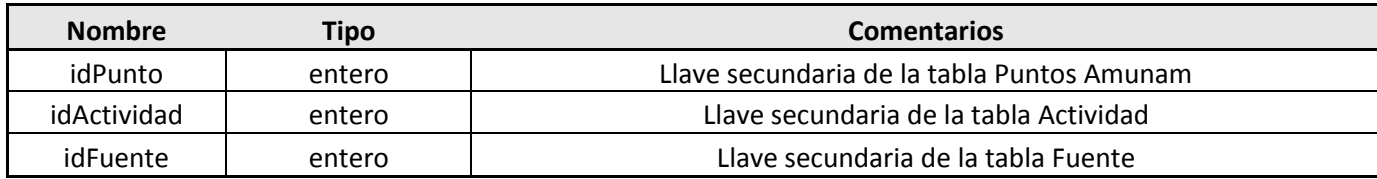

#### Tabla Puntos AMUNAM

Es la tabla que contiene la ubicación de los lugares en donde se practica alguna de las actividades de la Asociación, en ésta se puede determinar los puntos y su información relacionada para ser mostrada en el mapa web.

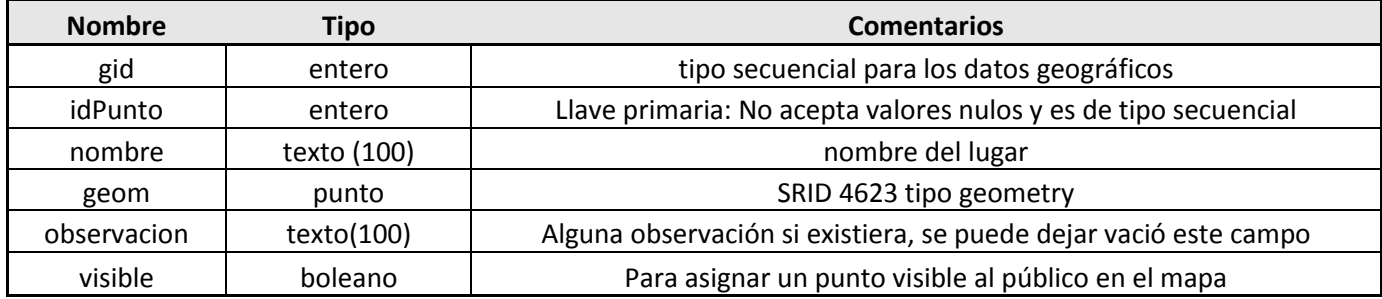

Para la relación entre los puntos Amunam y municipio, se establece una relación espacial, en donde con la siguiente definición del siguiente Query, se obtendrá la información de municipio, estado y país en donde se encuentre el punto:

*[SELECT puntosAmunam.nombre as "Nombre, municipio.nombre as "Municipio" ,municipio. IdMunicipio as "Id Municipio" FROM municipio, puntosAmunam WHERE st\_intersects (puntosAmunam. geom, municipio. geom)]*

Así el editor podrá capturar el punto sin la necesidad de conocer el Id del municipio que pertenece ya que dicha relación es espacial.

|          | select "puntosAmunam"."nombre" as "nombre", "municipio"."nombre" as "Municipio" ,"municipio"."idMunicipio" as IDMPO<br>from "municipio", "puntosAmunam"<br>WHERE st intersects ("puntosAmunam".geom, "municipio".geom) |                                           |                                |  |
|----------|----------------------------------------------------------------------------------------------------|-------------------------------------------|--------------------------------|--|
| but pane |                                                                                                    |                                           |                                |  |
|          | ata Output Explain<br>History<br>Messages                                                                                                    |                                           |                                |  |
|          | nombre<br>character varying(100)                                                                                                    | <b>Municipio</b><br>character varying(80) | idmpo<br>character varying(50) |  |
| 14       | SEGUNDO PORTILLO                                                                                                    | Amecameca                                 | 15009                          |  |
| 45       | RESUMIDERO LA JOYA                                                                                                    | Taxco de Alarcón                          | 12055                          |  |
| 46       | SOTANO DE LAS GOLONDRINAS                                                                                                    | Aquismón                                  | 24003                          |  |
| 17       | NEVADO DE TOLUCA                                                                                                    | Toluca                                    | 15106                          |  |
| 48       | <b>LA MALINCHE</b>                                                                                                    | San Francisco Tetlanohcan 29050           |                                |  |
| 49       | <b>LOS ARENALES</b>                                                                                                    | Tlalpan                                   | 09012                          |  |
| 50       | DESIERTO DE LOS LEONES                                                                                                    | Cuajimalpa de Morelos                     | 09004                          |  |
| 51       | EL PUMITA                                                                                                    | Coyoacán                                  | 09003                          |  |
| -52      | <b>ACULCO</b>                                                                                                    | Aculco                                    | 15003                          |  |
| -53      | <b>LAS VENTANAS</b>                                                                                                    | Mineral del Chico                         | 13038                          |  |
| -54      | EL CHICO                                                                                                    | Mineral del Chico                         | 13038                          |  |
| -55      | ZONA DE ESCALADA JILOTEPEC                                                                                                    | Jilotepec                                 | 15045                          |  |
| 56       | CACALOTENANGO                                                                                                    | Taxco de Alarcón                          | 12055                          |  |
| 57       | PARAISO ESCONDIDO                                                                                                    | Mineral del Chico                         | 13038                          |  |
| 58       | CASCADA DE LOS DIAMANTES                                                                                                    | Tlalmanalco                               | 15103                          |  |
| 59       | PICO DEL AGUILA                                                                                                    | Tlalpan                                   | 09012                          |  |
| 50       | LOS TECHOS DE DERECHO                                                                                                    | Coyoacán                                  | 09003                          |  |
| -51      | LOS REMEDIOS                                                                                                    | Naucalpan de Juárez                       | 15057                          |  |
| -52      | LA ESCUELITA                                                                                                    | Coyoacán                                  | 09003                          |  |

*Ilustración 60 Consulta combinada para relacionar la tabla municipio y puntosAmunam*

A continuación, se muestra el modelo físico con el detalle de cada tabla y su tipo de dato:

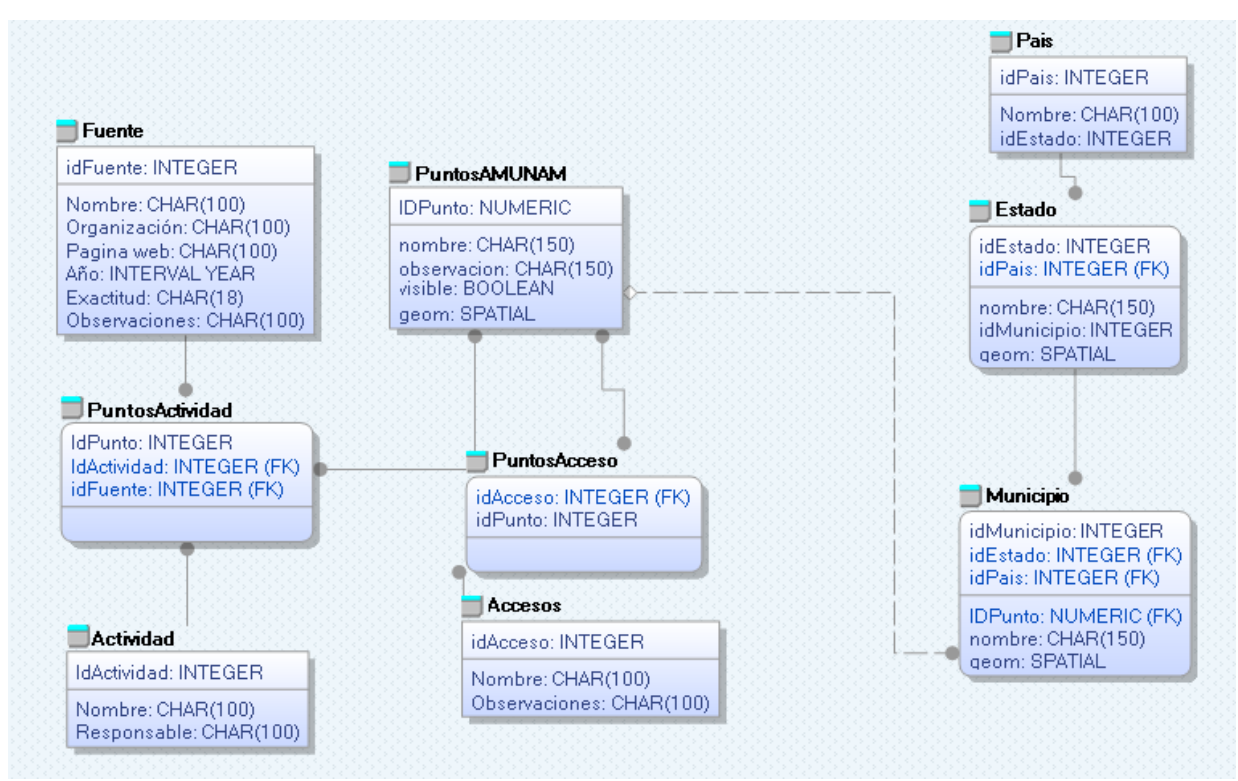

*Ilustración 61Modelo físico de la bd Puntos\_Amunam*

# Análisis de la recopilación de información geográfica

En la incorporación de información geográfica se asignará el sistema de proyección Geográfica con datum WGS 84, al sólo mostrar y ubicar puntos en el mapa sin la necesidad de realizar mediciones.

PostGis reconoce en su sistema de referencial espacial ésta proyección con el código 4326, y es una de las más utilizadas al mostrar publicar información geográfica.

Como se mencionó en las limitaciones, el área geográfica a trabajar será únicamente el territorio mexicano en donde se ocupará para dicha delimitación la información del INEGI ya que es la institución mexicana encargada de la regulación de los datos geográficos, y difunde de manera abierta las capas de límites estatales, municipales, así como el contorno del país, definiendo el INEGI el marco geoestadístico para México como: *"Un sistema único y de carácter nacional, diseñado y creado por el INEGI en 1978, para referenciar correctamente la información estadística de los censos y encuestas con los lugares geográficos correspondientes. Proporciona la ubicación de las localidades, municipios y entidades del país, utilizando coordenadas geográficas"* (INEGI, 2017)

URL para descargar la información:

http://www.beta.inegi.org.mx/app/biblioteca/ficha.html?upc=702825004386

Nombre del producto: Marco geoestadístico 2014 versión 6.2 (DENUE) Capas a incorporar en la bd:

- ESTADOS.shp se procesa e importa a la tabla **Estado**
- MUNICIPIOS.shp se procesa e importa a la tabla **Municipios**
- De la **tabla ESTADOS** se procesa para agrupar en un solo elemento que delimite el contorno del territorio mexicano para la tabla **Pais,** dicho proceso se ejecutará directamente en postgresql usando las funciones espaciales y una vez importadas las capas vectoriales a la base de datos

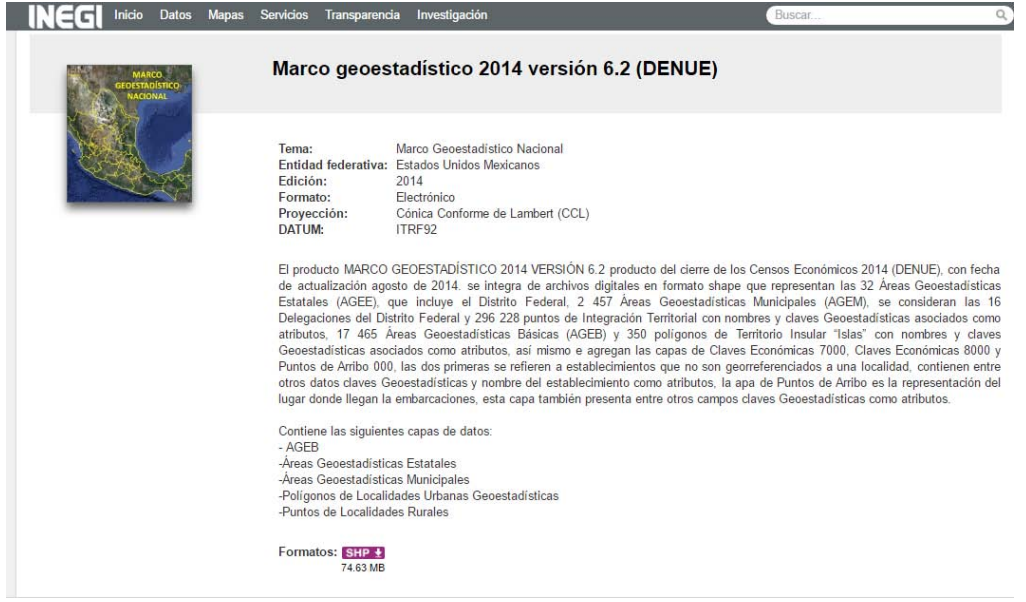

*Ilustración 62 Pagina para descargar los datos vectoriales del INEGI*

# Recopilación de datos para las tablas Acceso y Puntos Amunam

### Prácticas de campo

Para la muestra de información en el mapa web, se incorporarán datos de lugares visitados en algunos de los cursos tomados en la Asociación de montañismo en años anteriores, en algunos de dichos lugares se contó con un dispositivo de localización satelital GPS, y en otras ocasiones, ya que algunos lugares son de afluencia turística, se hace uso de recursos en la web para confirmar su ubicación.

# Documentos y páginas web

Se toman los datos del documento Las cavernas de la Sierra Gorda. Carlos Lazcano Sahagún en donde se publica la ubicación de las cavernas en coordenadas geográficas en dicha zona, por lo que se tomarán algunos puntos para georreferenciarlos y mostrarlos en los datos como no visible.

#### Capas de apoyo visual

Como complemento en el apoyo a visualización de los puntos, e independiente del diseño de la base de datos, se añadirían capas auxiliares que no permitan ubicar y poder determinar nuevos lugares en la práctica de algunas de las actividades realizadas en la asociación.

#### Parques Nacionales

Algunas de las actividades realizadas, se ubican en los parques nacionales decretados por la Comisión Nacional de Áreas Naturales Protegidas (CONANP) como los casos de: Ajusco, Izta-Popo, Parque Nacional el Chico, Parque los Remedios, es por eso que puede ser importante la capa de éstos parque como apoyo en la ubicación y exploración de nuevos lugares.

La CONANP, publicó en la página de datos abierto del gobierno mexicana, la lista de parques nacionales decretados con fecha de publicación 12 de marzo del 2012.

Dicha información se encuentra en formato vectorial, conformándose una capa vectorial de tipo polígono por parque nacional, por lo que se procesará la información para tener sólo una capa que incorpore todos los parques nacionales.

Al ser información creada y editada por la CONAMP, sólo se agrupará los polígonos, sin modificar o alterar la geometría o nombres establecido en cada uno de los elementos.

URL de la página para descargar los archivos: http://www.conanp.gob.mx/que\_hacemos/parques\_nacionales.php

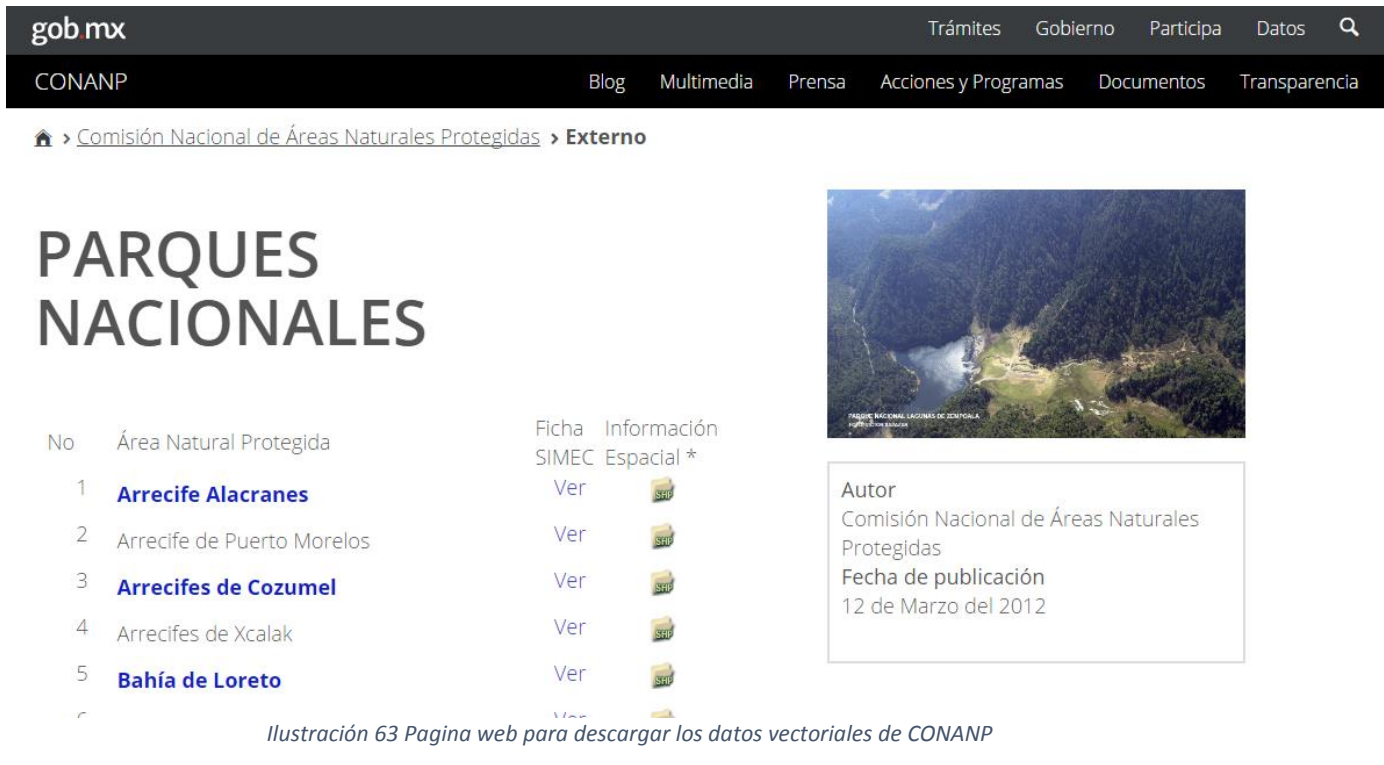

Capas de apoyo en Qgis

Al estar la base de datos alineada a los estándares OGC la información geográfica capturada puede visualizarse con otros servicios cómo las capas ráster proporcionadas por algunos proveedores de información cartográfica comercial para su consulta.

Dentro del programa Qgis, tiene un plugin con la conexión a dichas capas, como Google, Bing, Apple, OpenStreetMaps (OSM) que nos permite la visualización de las imágenes satelitales cómo se muestran en la mayoría de sus plataformas comerciales de dichos proveedores.

En el proyecto QGIS que se realizará para la edición de los puntos, se incorporan las capas de los proveedores Bing y OSM para el apoyo de la visualización:

Autor del plugin :Sourcepole

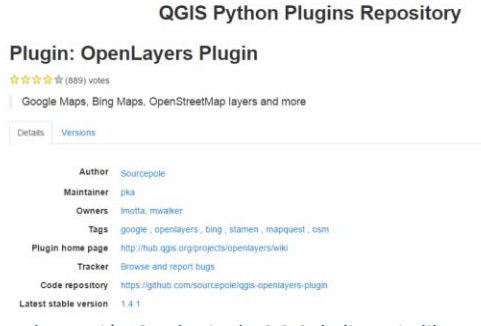

*Ilustración 64 Plugin de QGIS de licencia libre*

URL del plugin https://plugins.qgis.org/plugins/openlayers\_plugin/

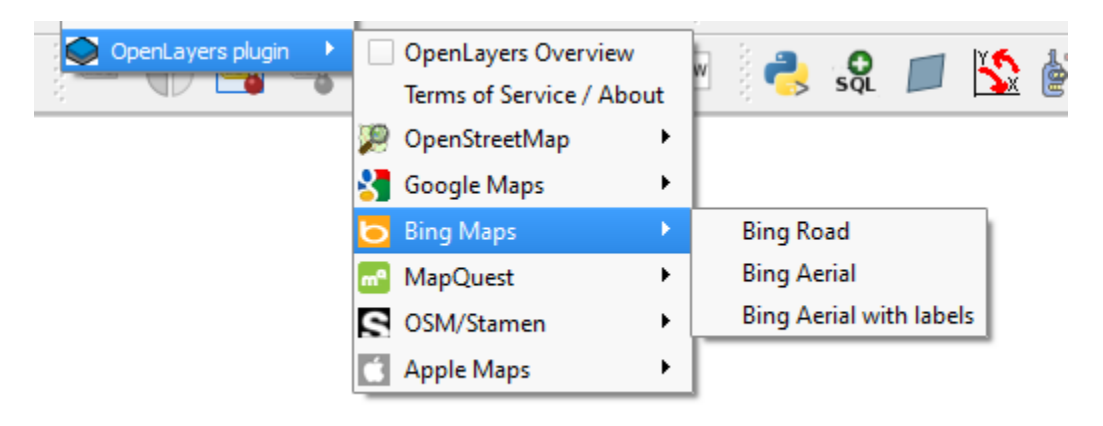

*Ilustración 65Ubicación del plugin en el programa*

Capas de apoyo en el mapa web

De la misma manera, los proveedores de información cartográfica libre como OpenStreetMaps y comercial como Bings, ofrecen un servicio de consulta de información raster de manera pública, cuando el proyecto no sea comercial, y no demande gran petición de servicios por parte de la publicación web.

Es por eso que se añaden al mapa web, las capas de Bing y OSM como apoyo en la visualización de los datos en el mapa web con su debida referencia en el mapa.

Política de uso de las capas de OSM en la web https://operations.osmfoundation.org/policies/tiles/

Para el caso de Bing se necesita crear una cuenta y especificar el tipo de proyecto y la llave a solicitar será del tipo Básica, ya que el mapa web no es una plataforma comercial que consuma muchas peticiones y es de carácter informativo.

Política de uso de las capas de Bing https://www.microsoft.com/maps/Licensing/licensing.aspx

# Capitulo Cuatro. Desarrollo e implementación de la base de datos geoespaciales en la AMUNAM

En éste último capítulo se explica el desarrollo del proyecto, desde la preparación de los datos geográficos, hasta la implementación de la base de datos en un mapa web y la explicación de cómo actualizar información desde un SIG de escritorio QGIS para los editores.

# Desarrollo de la base de datos

Para el desarrollo de la base de datos se va a dividir en dos etapas, la primera en la preparación de datos cartográficos para poder importarlos a nuestra base de datos y la segunda en la creación importación y preparación de la base de datos.

#### Preparación de los datos

#### Datos INEGI

Se descargan los datos del marco geoestadístico de la url proporcionada anteriormente, y abrir en Qgis las capas ESTADOS y MUNICIPIOS respectivamente para exportar éstas capas en la proyección definida.

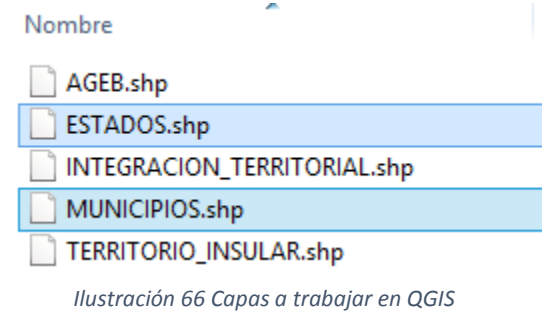

Cambiar el sistema de referencia espacial en QGIS:

- 1. Abrir las capas en QGIS:
- 2. Dar click derecho a la capa ESTADO para visualizar todas las opciones disponibles de la capa y seleccionar "Save as"

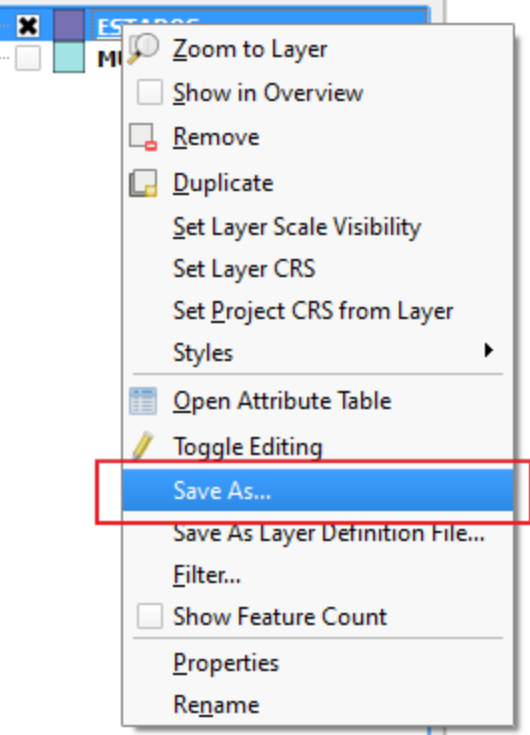

*Ilustración 67 Opciones de la capa*

Se abrirá otra ventana en donde se especifica el tipo de vector a exportar, la ubicación del archivo y su sistema de referencia espacial:

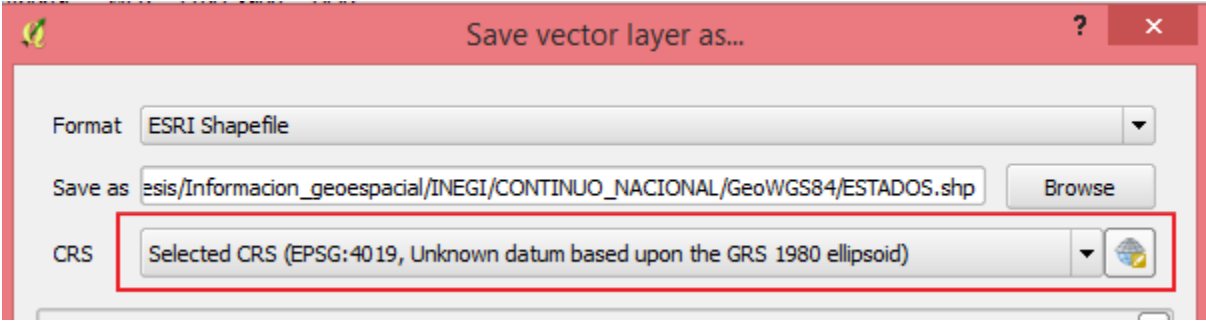

- *Ilustración 68 Sistema de referencia detectado por QGIS para las capas de INEGI*
- 3. Seleccionar el Formato ESRI Shapefile, seleccionar la dirección en donde será exportada la capa vectorial y seleccionar el CRS como el default: CRS 4326 que corresponde al sistema geográfico WGS 84

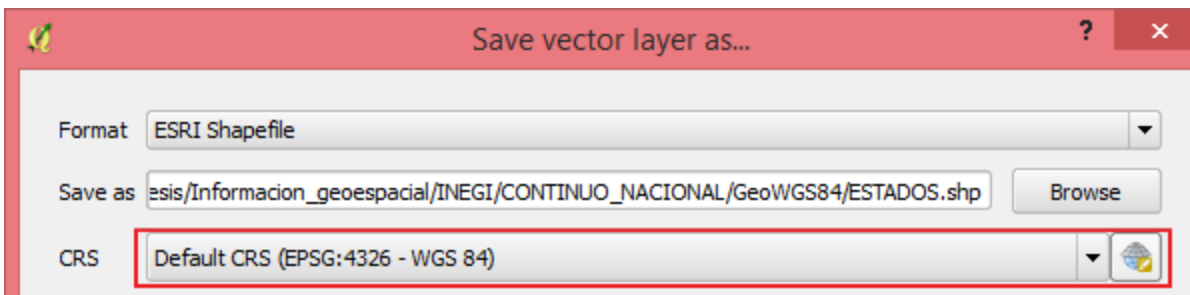

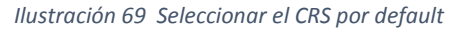

Se abrirá la capa exportada en la ventana de navegación de QGIS y en sus propiedades de la capa se puede apreciar el sistema de referencia espacial definido como 4326

4. Realizar el mismo procedimiento para la capa MUNICIPIOS y éstas dos capas estarán listas para su importación a la base de datos.

Datos CONANP para capa de Parques Nacionales

Se descargan cada uno de los parques nacionales que enlistan en su página web, para unir todas las capas en una sola, como se muestra a continuación:

1. Una vez descargados todos los archivos, se utilizará los datos que contiene el folder Poligono de cada parque:

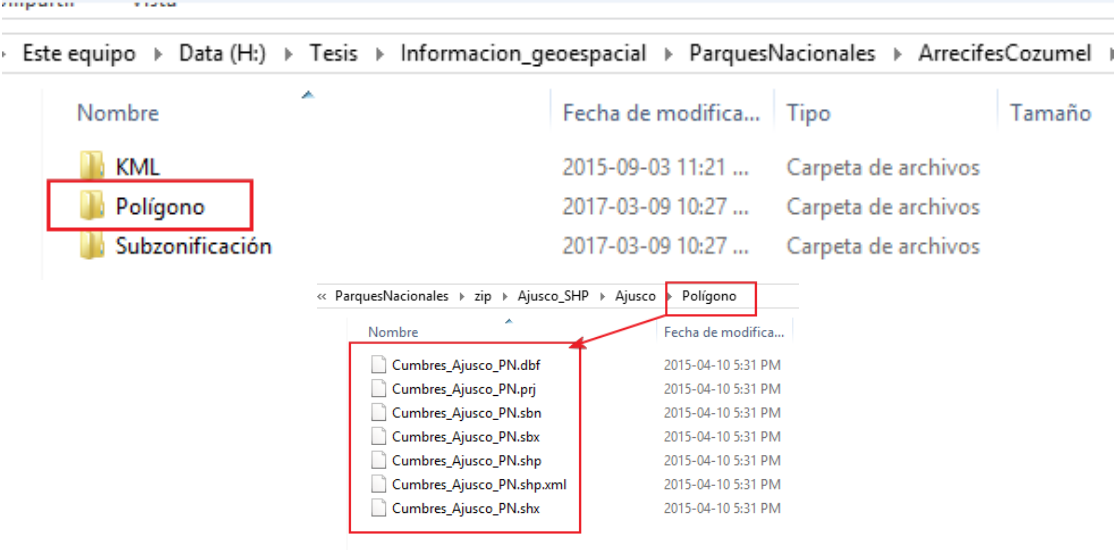

*Ilustración 70 Ubicación de los archivos a trabajar*

2. Se abren todas las capas en QGIS

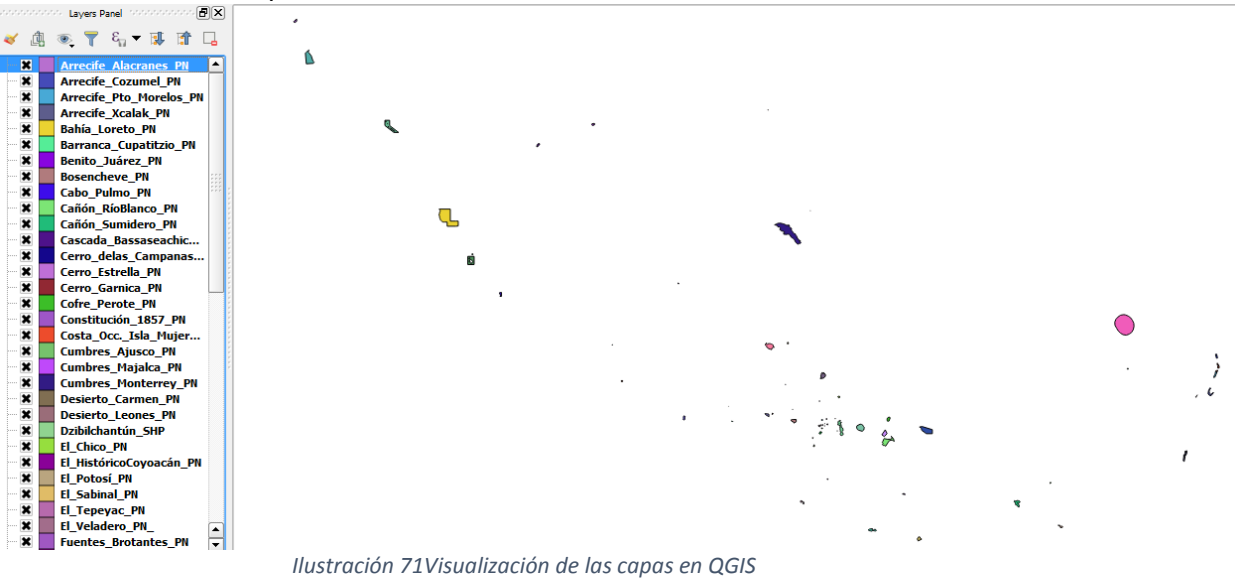

3. En la barra de herramientas, seleccionar: Vector  $\rightarrow$  Data Management Tools  $\rightarrow$  Merge Vector Layers para ejecutar la herramienta que nos permitirá unir todas las capas en una sola:

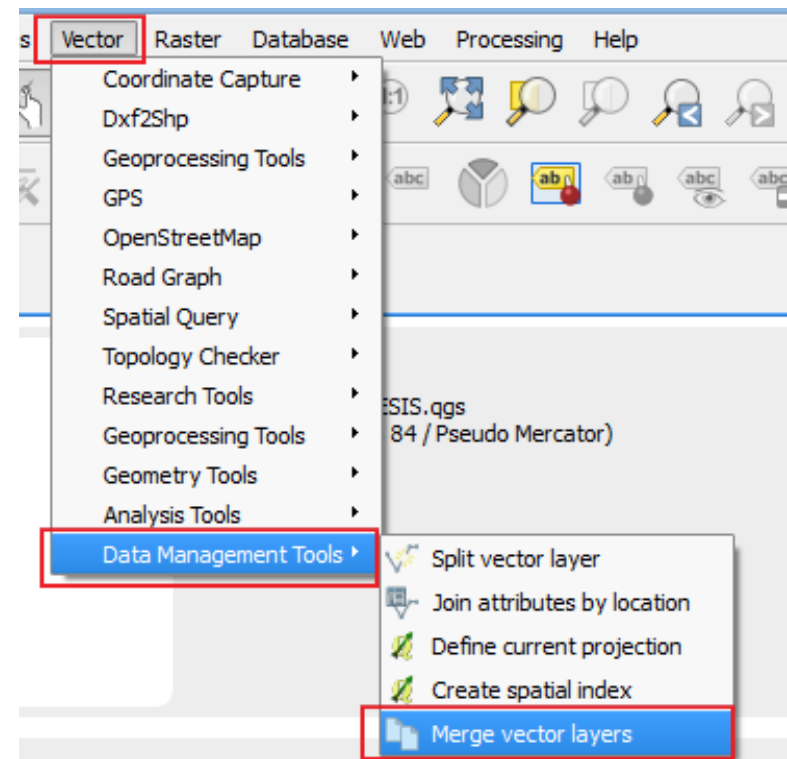

*Ilustración 72 Herramienta Merge Vector Layers*

4. Se abrirá otra ventana, en donde se seleccionan todas las capas a unir, como se muestra en la siguiente imagen, y se define el nombre, el tipo de dato a exportar que en éste caso es shapefile, así como el tipo de codificación establecida como UTF-8:

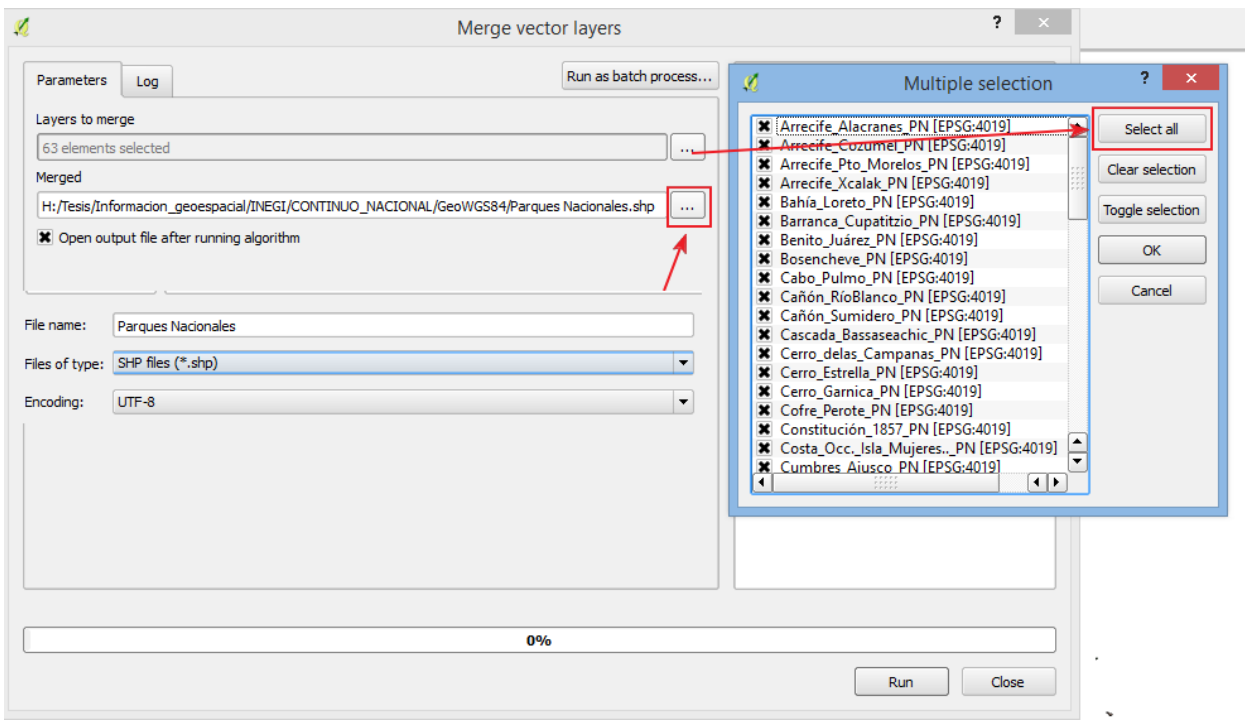

*Ilustración 73 Opciones de la herramienta para unir las capas*

5. Terminado éste proceso se exporta la capa para asignar el tipo de referencia espacial a SRID 4326, como se vio para los datos de INEGI.

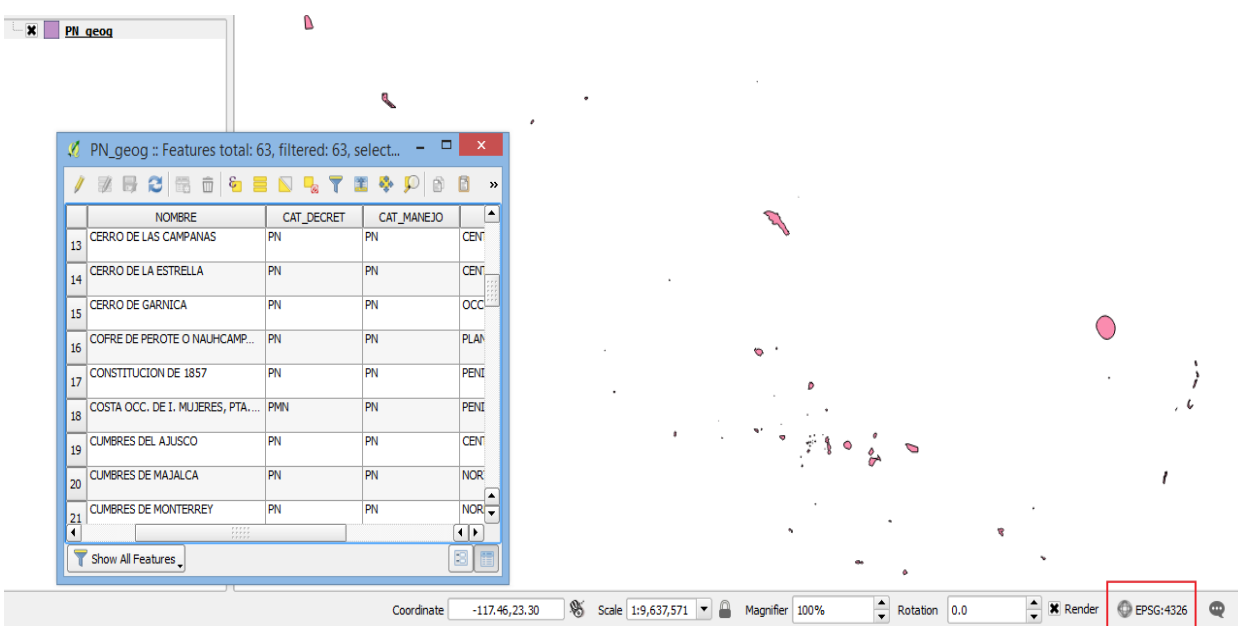

*Ilustración 74 Visualización de la capa generada*

#### Puntos AMUNAM

Los puntos se encuentran en un archivo de texto con las coordenadas geográfica de cada ubicación con su nombre

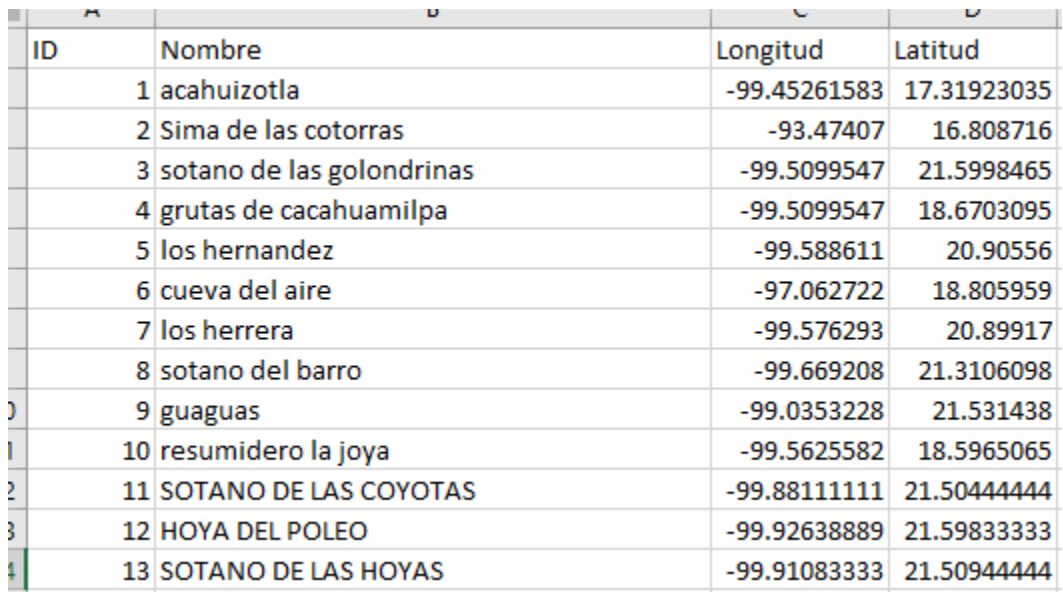

*Ilustración 75 Datos de los puntos en formato texto*

y en otra tabla se encuentra la información asociado al tipo de actividad y la fuente de información que fue capturada de cada ubicación:

Dicha información se encuentra recopilada de diferentes fuentes, por lo que se les asigna un identificador para cada registro y será almacenado en el catálogo de Fuentes:

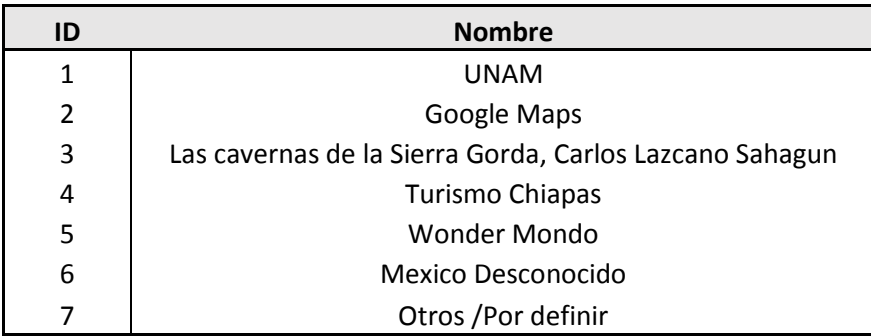

Y de la misma manera, se toma los valores definidos anteriormente para cada tipo de actividad:

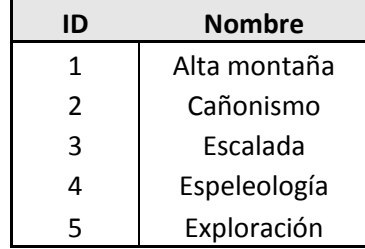

La tabla contiene los datos asociados de acuerdo al identificador del catálogo de fuentes,el catálogo de actividades y el identificador del punto:

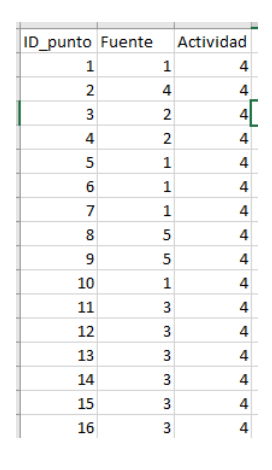

En Qgis en el manejador de capas existe una opción de importar capas desde un archivo de texto:

Seleccionar dicha opción y se abrirá la ventana para importar los datos, en donde se específica el nombre de la capa, su codificación establecida como UTF-8, el formato del archivo como CSV, la definición de la geometría y la especificación de las coordenadas para generar los puntos:

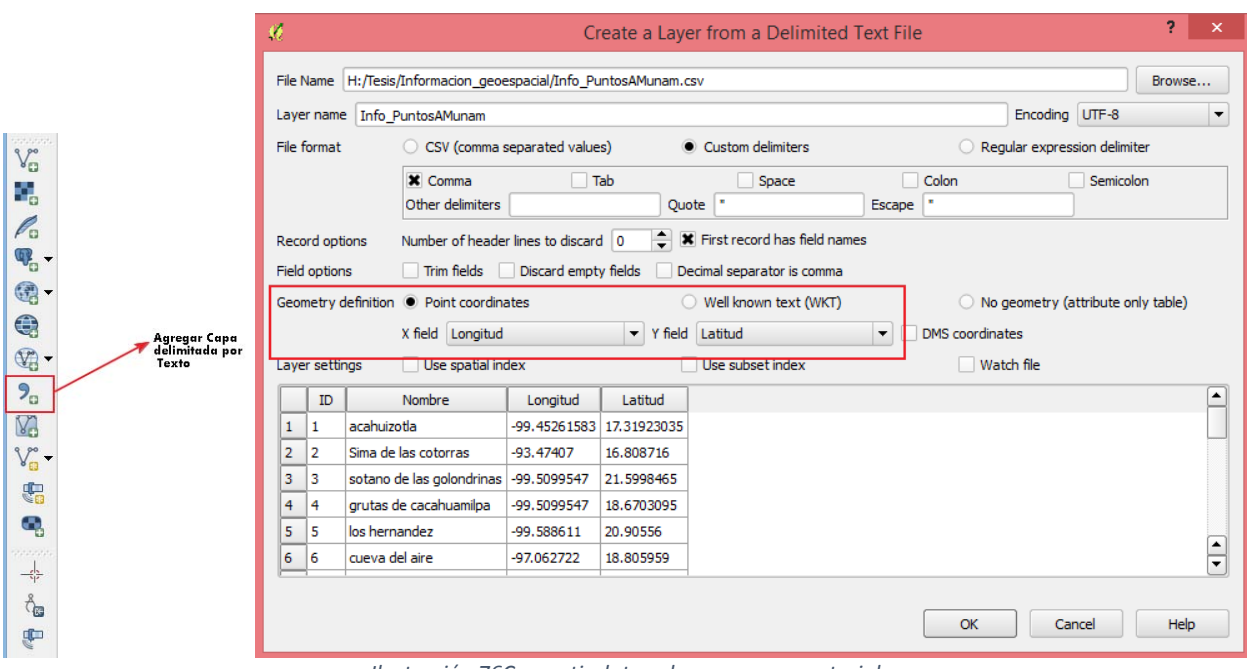

*Ilustración 76Convertir datos planos a capa vectorial*

Una vez creada la capa se puede visualizar en el mapa

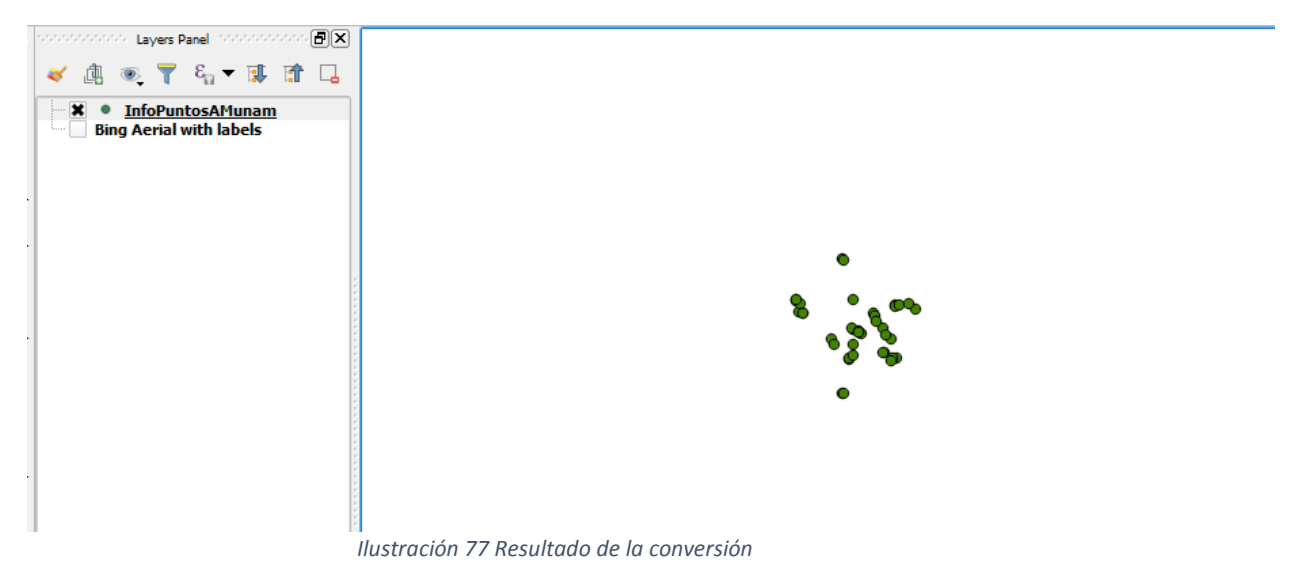

Puntos Acceso

Se crea una capa vectorial para asociar los accesos de cada punto georreferenciado, desde Qgis:

1. En la barra del manejador de capas, seleccionar **New shape layer:**

|  | New Shapefile Layer         | $C$ trl +Shift +N |  |
|--|-----------------------------|-------------------|--|
|  | New SpatiaLite Layer        |                   |  |
|  | New GeoPackage Layer        |                   |  |
|  | New Temporary Scratch Layer |                   |  |

*Ilustración 78 Crear una nueva capa vectorial*

2. Seleccionar el tipo de geometría **punto , SRID 4326,** y agregar los atributos IdAcceso y nombre de acuerdo al modelo lógico

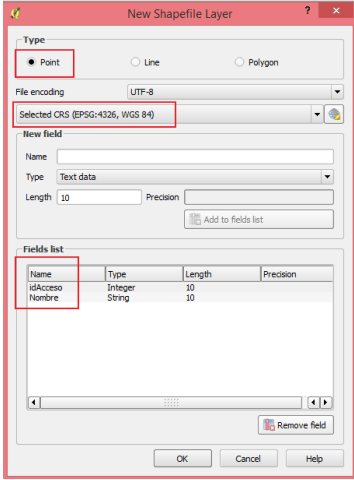

*Ilustración 79 Definición de los parámetros*

- 3. Al darle **ok** el programa abrirá una ventana para seleccionar la ubicación del archivo, que se añadirá a la vista del proyecto.
- 4. Agregar la capa de los puntos creados de las ubicaciones de los lugares, y en un archivo de texto, agregar los datos relacionado entre el acceso y el punto como se muestra a continuación:

Un acceso para cada punto:

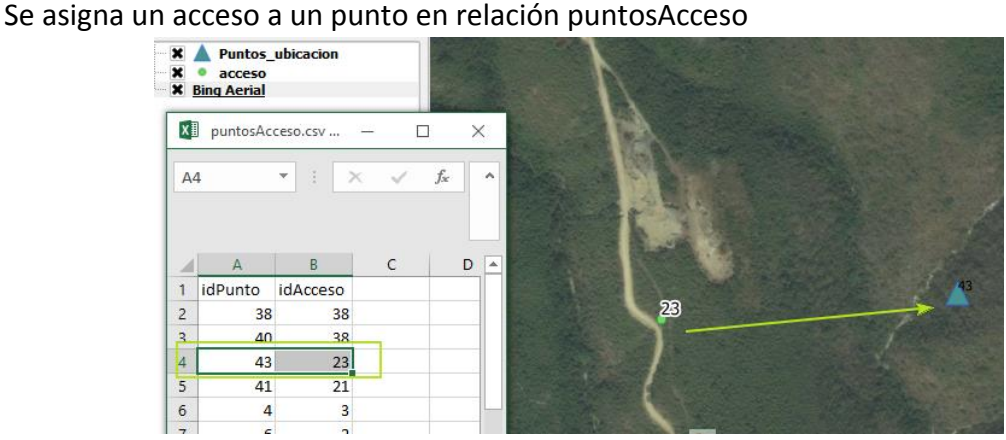

*Ilustración 80 Ejemplo de la relación un acceso a un punto Amunam*

# Dos Accesos para cada punto

Un punto puede tener más de un acceso y se puede indicar en la relación PuntosAcceso

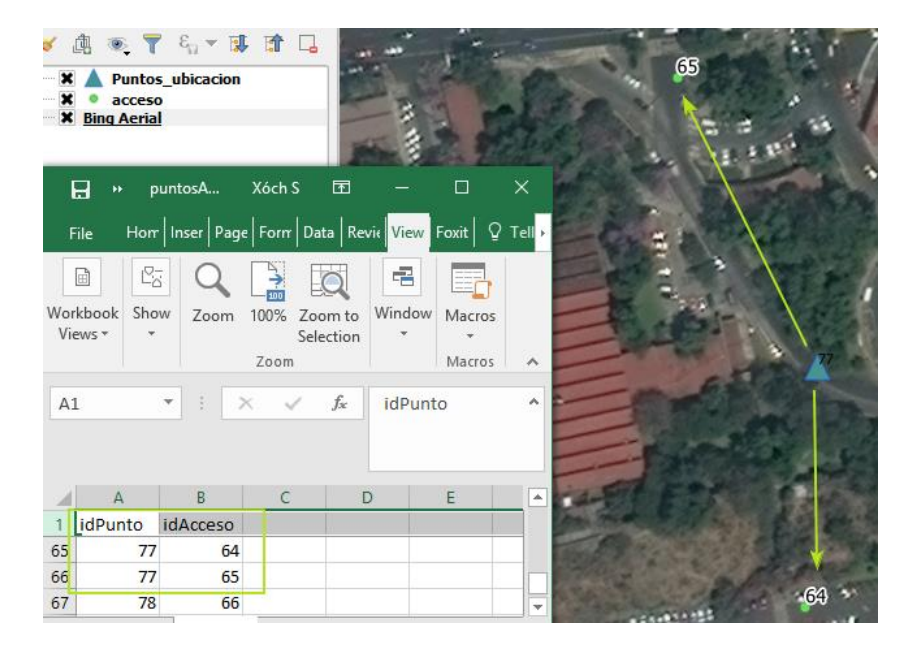

*Ilustración 81Ejemplo de la relación un acceso a dos puntos Amunam*

#### Dos puntos para un acceso

De la misma manera se puede acceder por el mismo punto a diferentes lugares, en donde el acceso puede ser un punto de reunión en común:

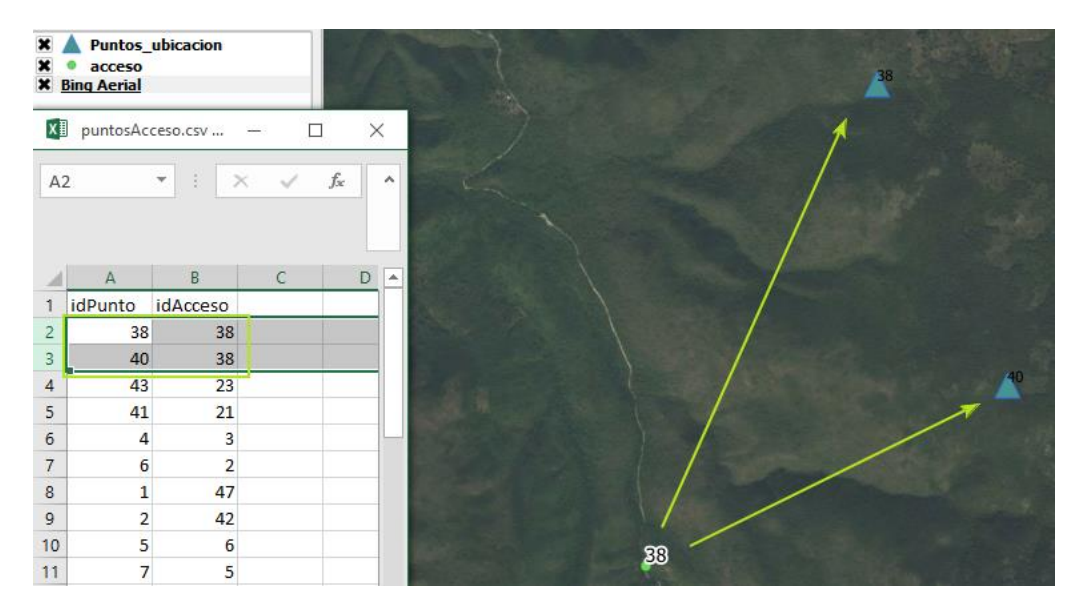

*Ilustración 82Ejemplo de la relación de dos accesos a un punto Amunam*

Al finalizar de relacionar al menos cada acceso con su punto de ubicación, se guardan las ediciones tanto en el archivo puntosAcceso, como en la capa vectorial Accesos.

#### Creación de la base de datos e importación de capas vectoriales

En la creación de la base de datos se necesita, crear el servicio Relational Database Services (RDS) que proporciona AWS en la nube, además de descargar la interfaz gráfica para la conexión y manejo de la base de datos PgAdmin , se puede obtener el programa en la siguiente dirección url https://www.pgadmin.org/download/, seleccionando el sistema operativo en donde se ejecutará la aplicación, en éste caso, para la preparación de los datos se maneja en Windows:

| PostgreSQL                                                                | The world's most advanced<br>open source database.                                                                                                    |                                                                   |                                  |
|---------------------------------------------------------------------------|----------------------------------------------------------------------------------------------------|-------------------------------------------------------------------|----------------------------------|
| Home<br><b>About</b>                                                      | <b>Download</b><br><b>Documentation</b><br><b>Community</b>                                                                                                    | <b>Developers</b><br><b>Support</b>                               | <b>Your account</b>              |
| » Downloads<br>Binary<br>Source<br>» Software Catalogue<br>» File Browser | <b>File Browser</b><br>Top $\rightarrow$ pgadmin3 $\rightarrow$ pgadmin4 $\rightarrow$ v1.3 $\rightarrow$ windows<br><b>Directories</b><br>[Parent Directory]<br><b>Files</b> |                                                                   |                                  |
|                                                                           | <b>CURRENT MAINTAINER</b><br>pgadmin4-1.3-x86.exe<br>pgadmin4-1.3-x86.exe.sig<br><b>Current Maintainer</b><br>Dave Page<br>dpage@postgresql.org                               | 2017-03-10 12:26:54<br>2017-03-10 12:29:41<br>2017-03-10 12:29:41 | 31 bytes<br>85.3 MB<br>543 bytes |

*Ilustración 83 Página web para descargar la interfaz gráfica PgAdmin*
Se descarga e instala la aplicación siguiendo las indicaciones del plugin de instalación

Creación del servicio RDS para la base de datos

Es necesario crear una cuenta en AWS , en éste caso se generó una cuenta gratuita por un año para la realización de éste proyecto, en la siguiente liga se puede crear una cuenta: https://console.aws.amazon.com

En la consola general, seleccionar el servicio **RDS** del apartado **DATABASE:**

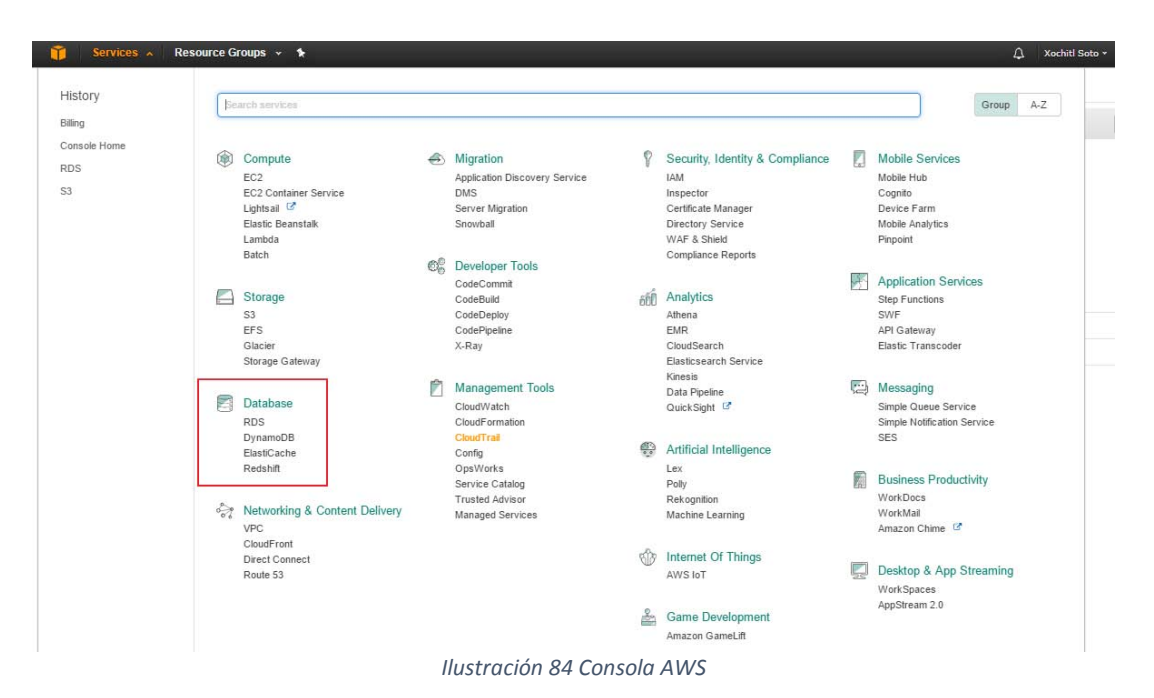

El panel de control de éste servicio aparece, las opciones, seleccionar **Create instance Launch a BD Instance para** la generación del servicio:

# **Create Instance**

Amazon Relational Database Service (RDS) makes it easy to set up, operate, and scale a relational database in the cloud.

**Launch a DB Instance** 

*Ilustración 85 Crear la instancia*

Se completa el siguiente formulario para la creación de la instancia en postgresql:

## **Specify DB Details**

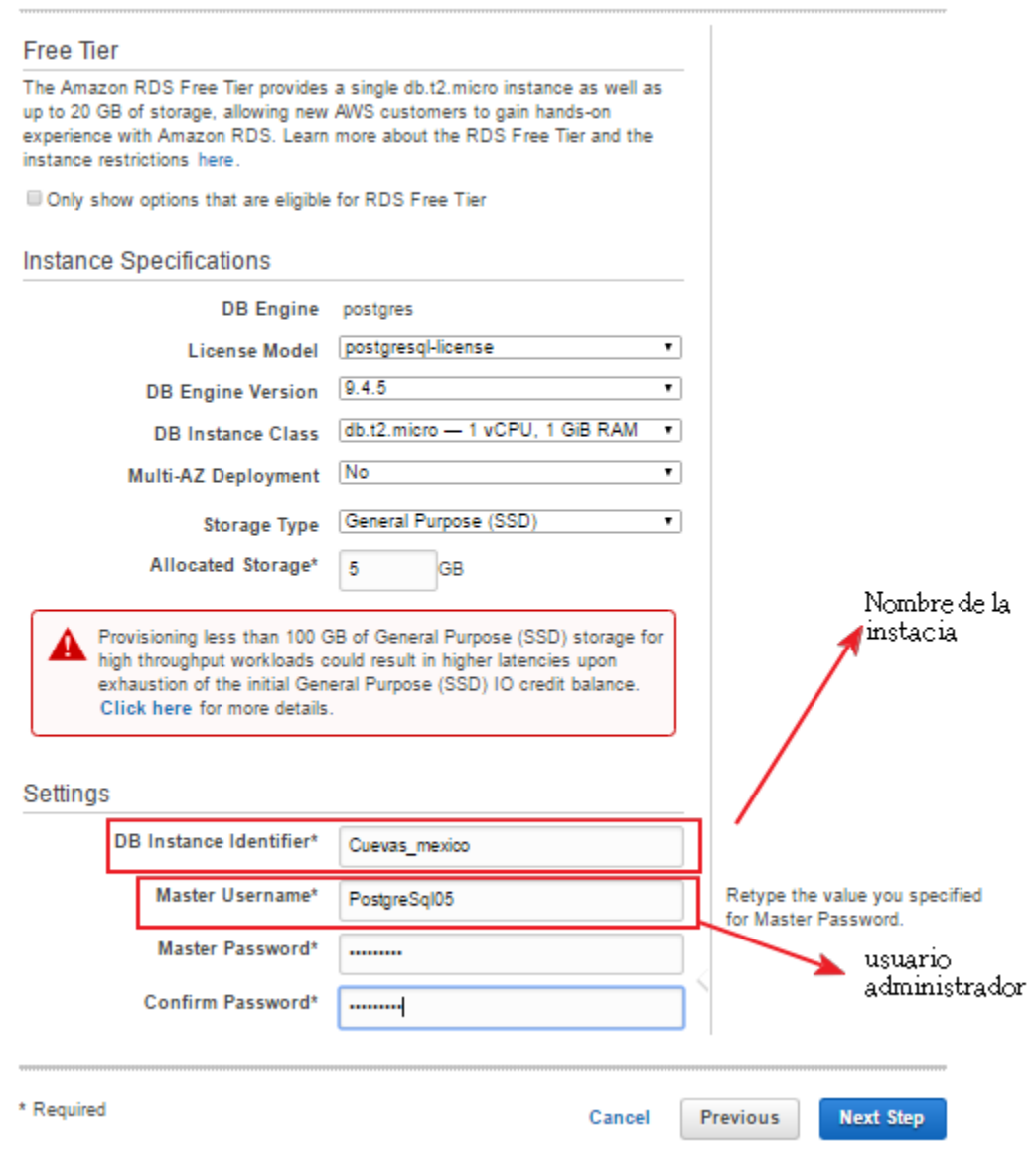

*Ilustración 86 Parámetros para la creación de la instancia de postgresql*

En la consola se puede ver la creación de dicha instancia:

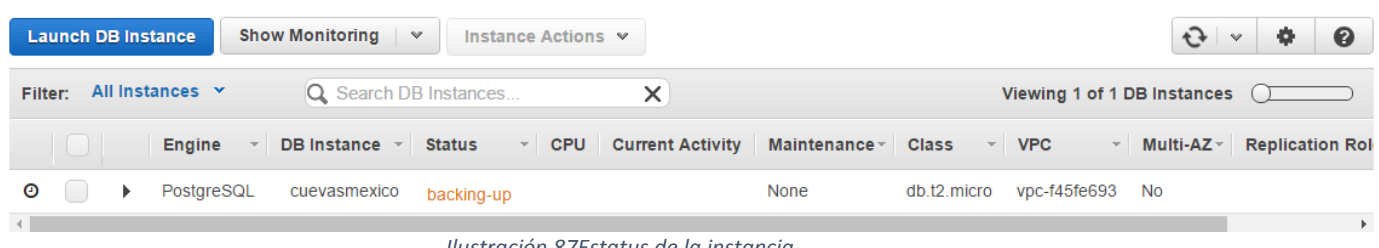

*Ilustración 87Estatus de la instancia*

Una vez creada la instancia de postgresql, se puede acceder y crear la base de datos desde Pgadmin

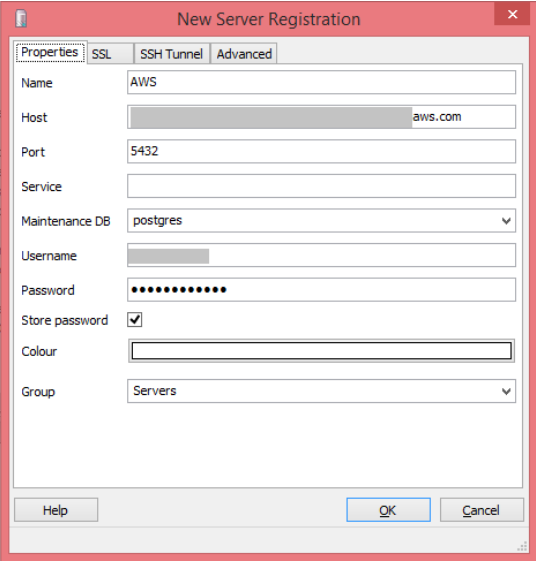

Abrir Pgadmin y establecer una nueva conexión al servidor, capturando la siguiente información:

*Ilustración 88 Nueva conexión al servidor*

Con la conexión establecida se crea la base de datos:

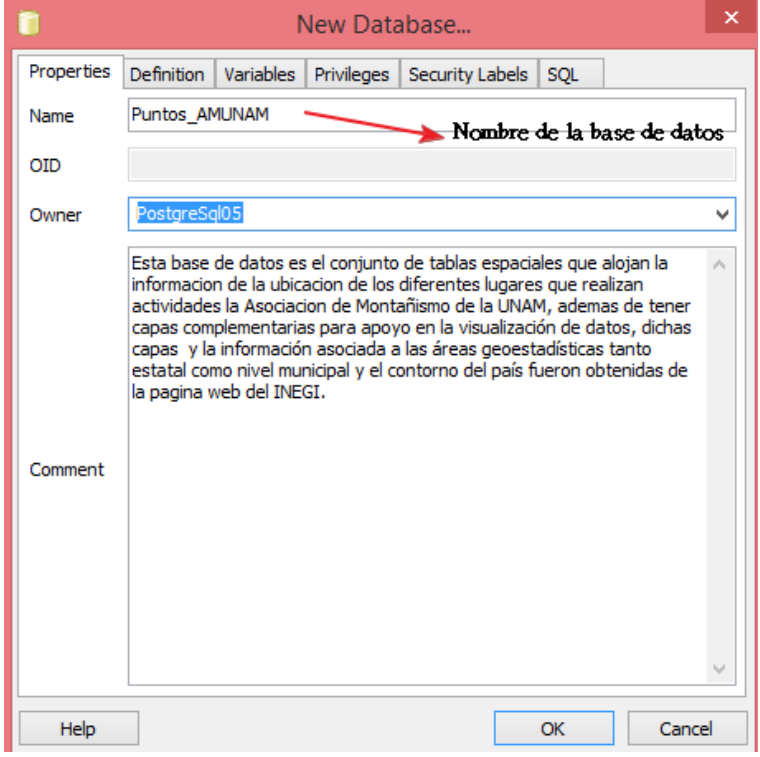

*Ilustración 89 Creación de la base de datos*

#### Habilitar la extensión espacial

Con la base de datos creada, se ejecuta en la consola SQL la siguiente instrucción: **Create extension postgis;**

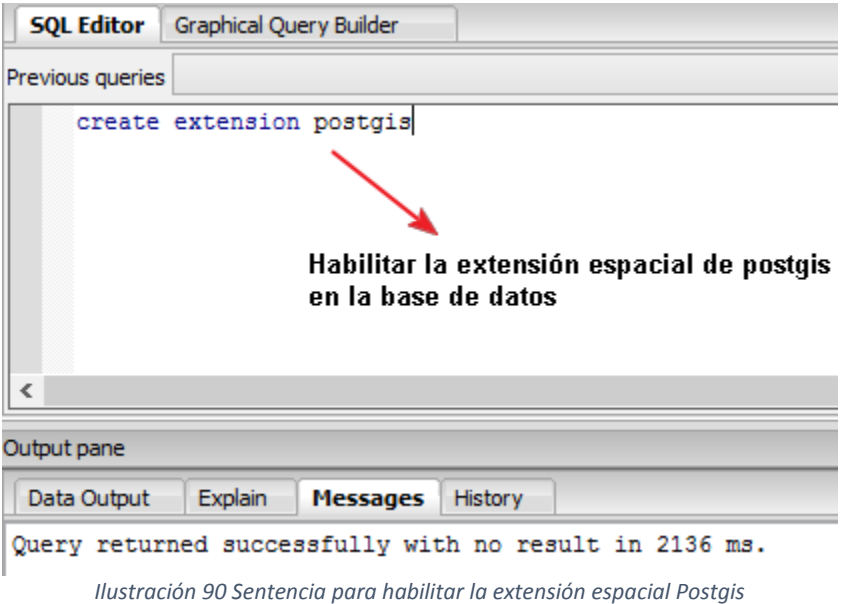

De ésta manera se instalan todas las funciones espaciales a la base de datos, permitiendo la importación, creación y manejo de datos geográficos.

Importación de capas vectoriales a la base de datos.

La importación ser realiza mediante el plugin **Postgis Shapefile importer/exporter loader** de la interfaz PgAdmin.

1. Abrir el plugin y establecer los parámetros de conexión a la base de datos

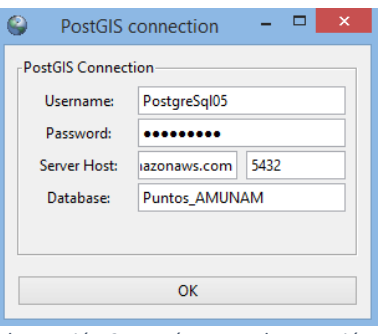

 *Ilustración 91 Parámetros de conexión*

2. Seleccionar **Add File** para agregar las capas vectoriales a importar, en éste caso serán las capas: estados, municipios, acceso parques nacionales y ubicación puntos:

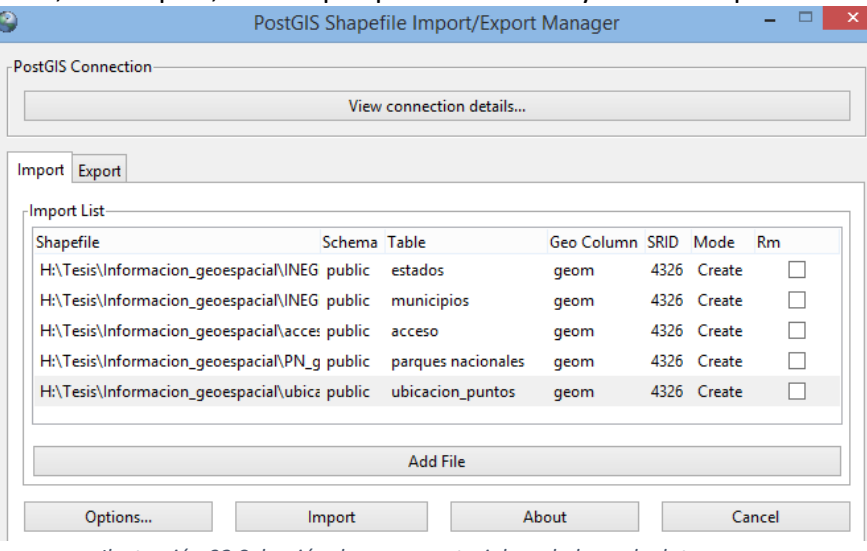

*Ilustración 92 Selección de capas vectoriales a la base de datos*

**3.** Se establece la referencia espacial como 4326, el nombre de la tabla a crear y la acción a realizar, en éste caso se crea la tabla y se importan los datos, para completar la tarea se da click en el botón **Import.**

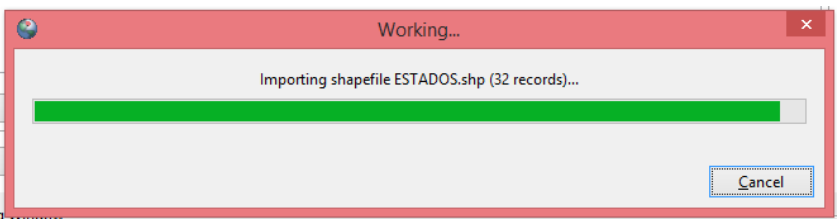

*Ilustración 93 Importando los datos*

En la base de datos se visualizan las tablas creadas con la información importada:

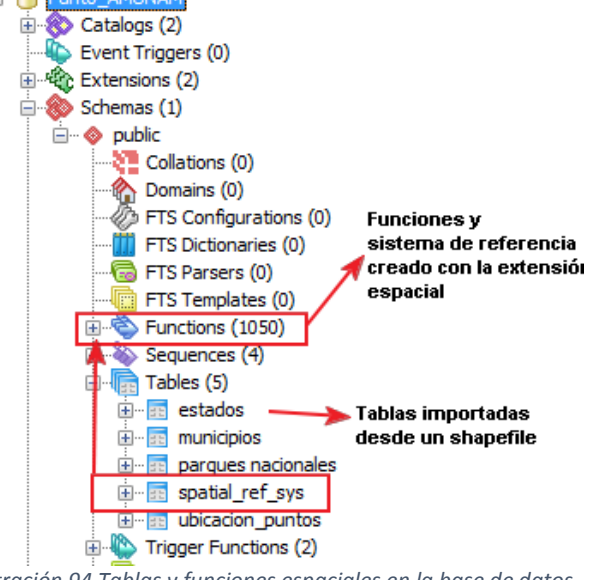

*Ilustración 94 Tablas y funciones espaciales en la base de datos*

4. Se modifica el nombre de la tabla de acuerdo al modelo físico establecido, y se actualiza la definición de cada atributo, desde las propiedades de la tabla:

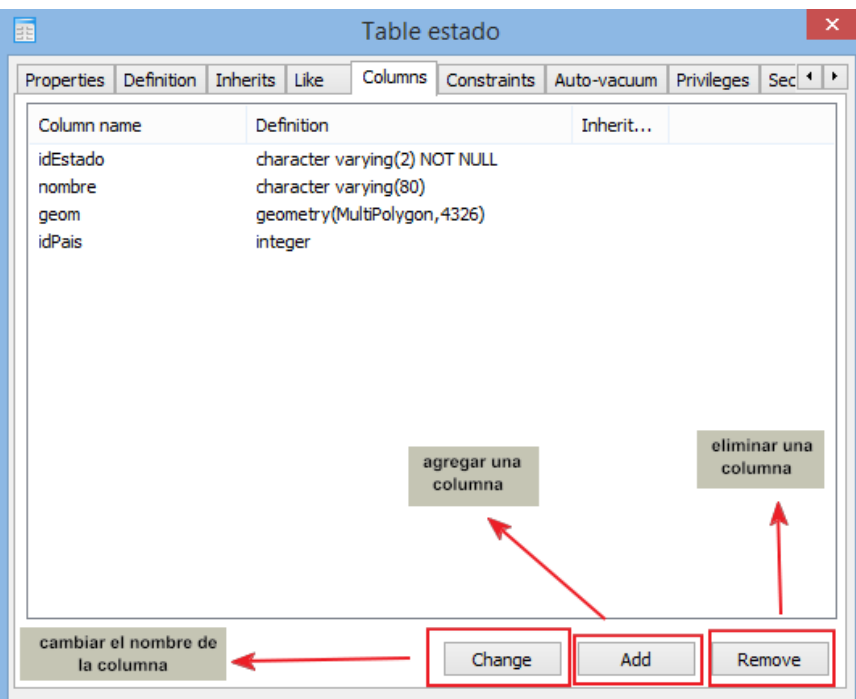

*Ilustración 95 Actualización de las columnas en la tabla*

En la tabla **estados** se actualiza la información de los atributos, ejecutando las sentencias de actualización:

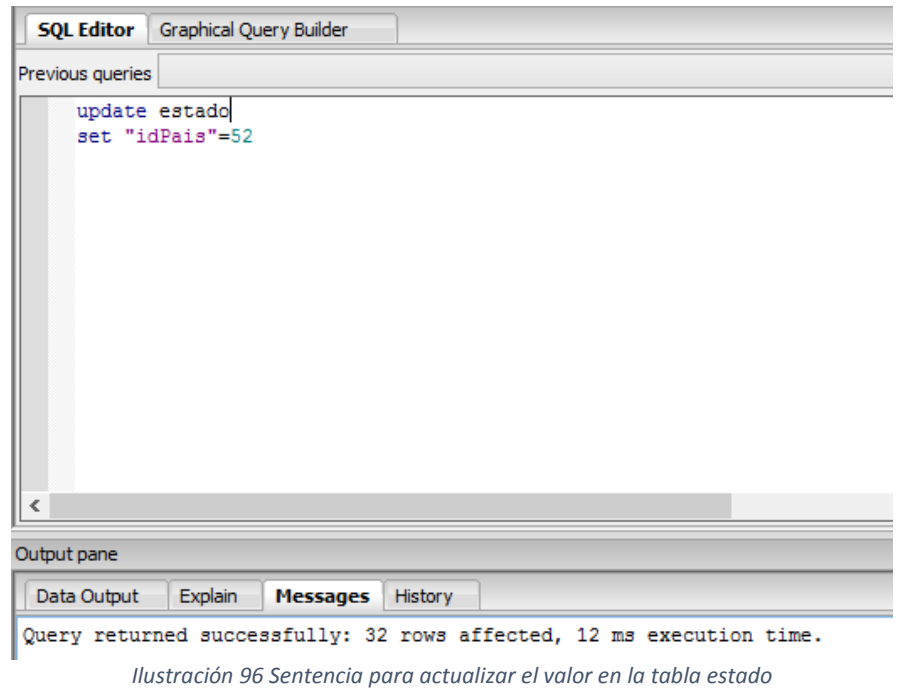

De ésta manera se asigna el valor 52 a la columna idPais de la tabla Estado.

## Asignación de llave primaria

Con los campos y nombres establecidos en nuestro modelo para las capas vectoriales importadas, se asigna la llave primaria a cada tabla:

1. En cada tabla seleccionar **Constraints New Object New Primary Key**

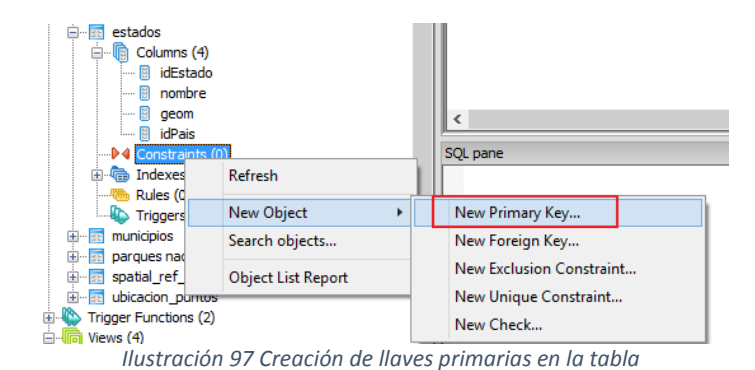

2. La ventana de creación de llave primaria se abrirá para capturar el nombre de la llave primaria a crear, y el campo asignado a ésta llave, una vez finalizado se podrá ver en el grupo **Constraints** la llave asignada.

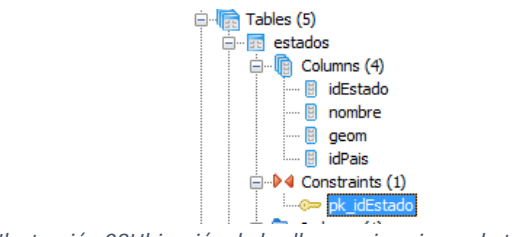

*Ilustración 98Ubicación de las llaves primarias en la tabla*

3. Asignar cada llave primaria de acuerdo al modelo físico de la bd establecido.

#### Creación de la tabla pais a partir de la tabla estados

Para la creación de la tabla país, se ejecutará el siguiente Query el cual contiene una función espacial que agrupa los polígonos de la tabla municipios ordenándolos por el atributo IdPais, ya que éste contiene un solo valor (52), el resultado será sólo un polígono que cuyo límite es el contorno del país

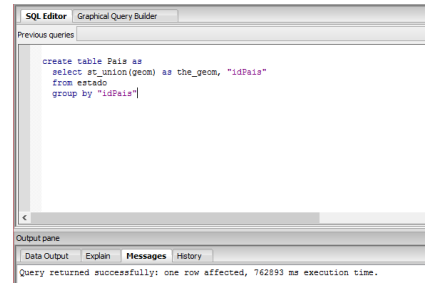

*Ilustración 99 Sentencia espacial para la creación de la tabla país desde la tabla estado*

Con la tabla país creada se agregan los campos y definición correspondiente al modelo lógico. Creación y definición de las tablas restantes.

El resto de las tablas se crean mediante sentencias SQL, asignando la llave primaria desde la creación de la tabla, así como la creación de la secuencias para los valores que así se requieran :

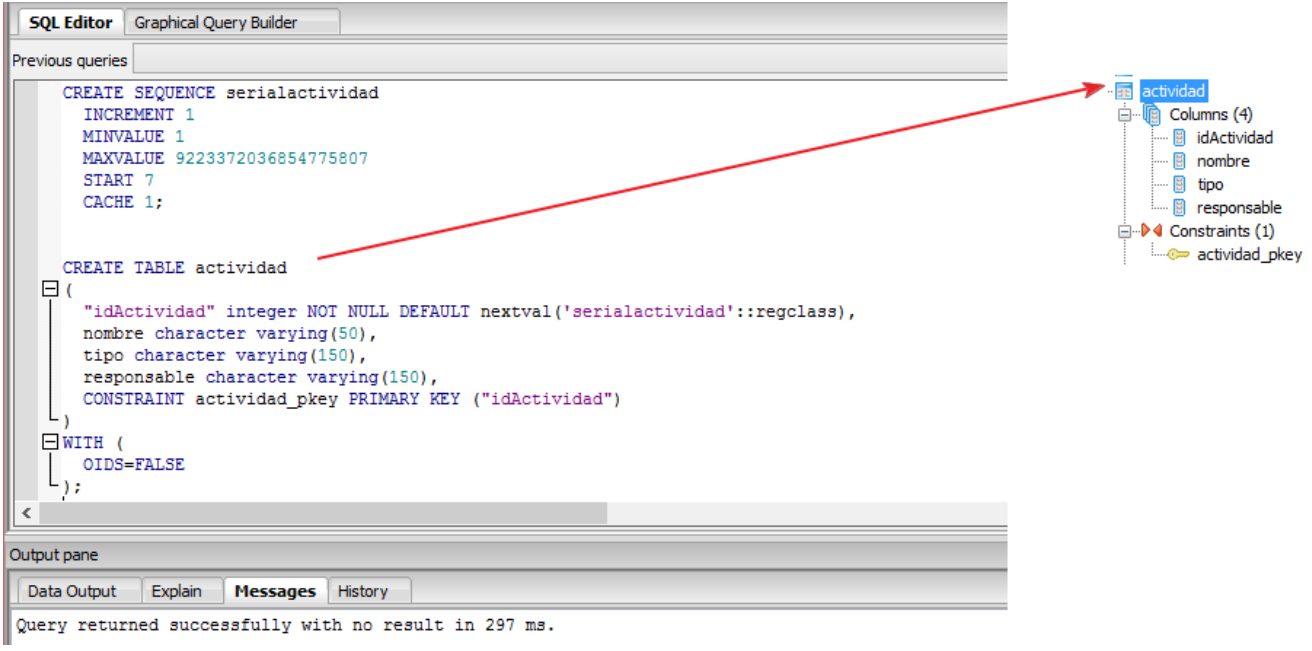

*Ilustración 100 Creación de tablas mediante el uso de sentencias*

Las secuencias SQL para el resto de las tablas se muestran en al anexo de éste documento.

Actualización de información en las tablas:

Se utilizan las secuencias de actualización SQL para actualizar pocos registros, como el caso de fuente y actividades:

| <b>SQL Editor</b> Graphical Query Builder<br>Delete<br>revious queries<br>INSERT INTO fuente ( "idFuente", nombre, organizacion, "pagina web", "año", exactitud, observaciones)<br>VALUES (1, 'UNAM', '', 'por definir', '{0}', '{}', '{}');<br>INSERT INTO fuente ( "idFuente", nombre, organizacion, "pagina web", "año", exactitud, observaciones)<br>VALUES (2, 'google maps','','https://www.google.com/maps','{0}','{}','{}'); | Delete All |
|----------------------------------------------------------------------------------------------------|------------|
|                                                                                                    |            |
|                                                                                                    |            |
|                                                                                                    |            |
|                                                                                                    |            |
| INSERT INTO fuente ( "idFuente", nombre, organizacion, "pagina web", "año", exactitud, observaciones)<br>VALUES (3, 'Las cavernas de la Sierra Gorda. Carlos Lazcano Sahaqun', '', 'http://repos                                                                                                    |            |
| INSERT INTO fuente ( "idFuente", nombre, organizacion, "pagina web", "año", exactitud, observaciones)<br>VALUES (4. 'Turismo chiapas','','http://www.turismochiapas.gob.mx/sectur/sima-de-las-                                                                                                    |            |
| INSERT INTO fuente ( "idFuente", nombre, organizacion, "pagina web", "año", exactitud, observaciones)<br>VALUES (5, 'Wonder Mondo', '', 'http://www.wondermondo.com/Countries/NA/Mexic', '{0}', '{                                                                                                    |            |
| INSERT INTO fuente ( "idFuente", nombre, organizacion, "pagina web", "año", exactitud, observaciones)<br>VALUES (6, 'Mexico Desconocido','','https://www.mexicodesconocido.com.mx/el-resumider                                                                                                    |            |
| INSERT INTO fuente ( "idFuente", nombre, organizacion, "pagina web", "año", exactitud, observaciones)<br>VALUES (7.'Otros/Por definir'.''.'por definir'.'{0}'.'{}'.'{}');                                                                                                    |            |

*Ilustración 101 Sentencia para actualizar los datos de la tabla fuente*

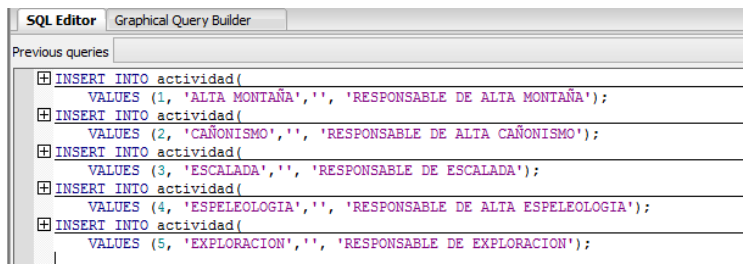

*Ilustración 102Sentencia para actualizar los datos de la tabla actividades*

En la actualización de las tablas PuntosAcceso y puntosActividad, dicha información se encuentra en formato csv, por lo que se utiliza la función **import** de las propiedades de la tabla para actualizar dicha información:

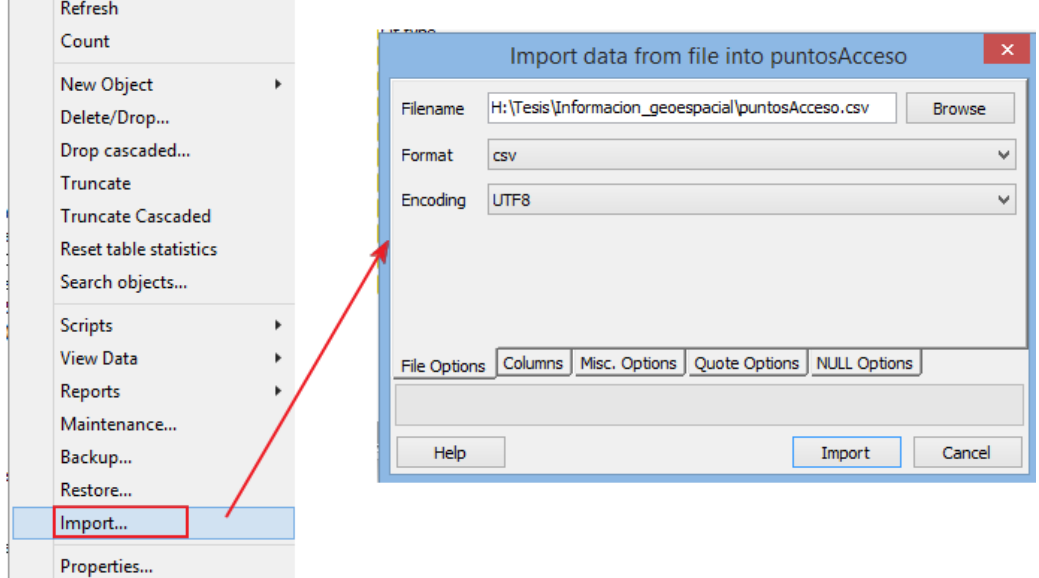

*Ilustración 103 Importación de datos en una tabla*

## Asignación de llaves secundarias

Se crean las llaves secundarias de cada tabla para asegurar la integridad en las relaciones de acuerdo al modelo lógico:

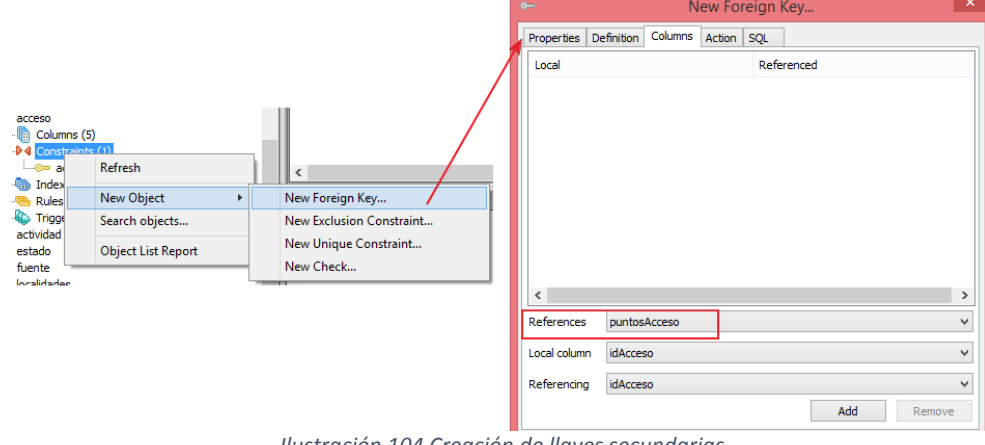

*Ilustración 104 Creación de llaves secundarias*

En los **constraints** seleccionar **New object New Foreign Key,** aparecerá la ventana de opciones para la generación de la llave secundaria, en el tab **Columns** se define la tabla y el atributo a relacionar.

Creación de usuarios y roles.

Se crea la definición de rol administrador como "Admin" y rol editor como "Editor" desde la consola SQL :

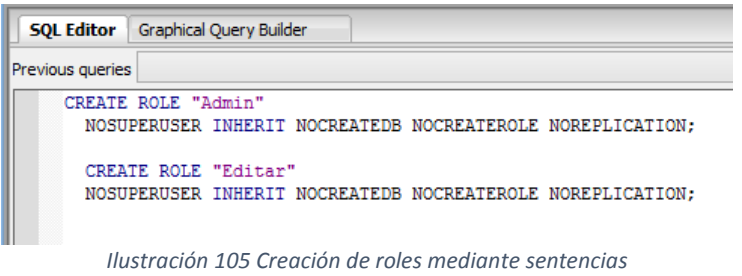

De la misma manera se crean los usuarios Admin y Editor asignado su rol correspondiente:

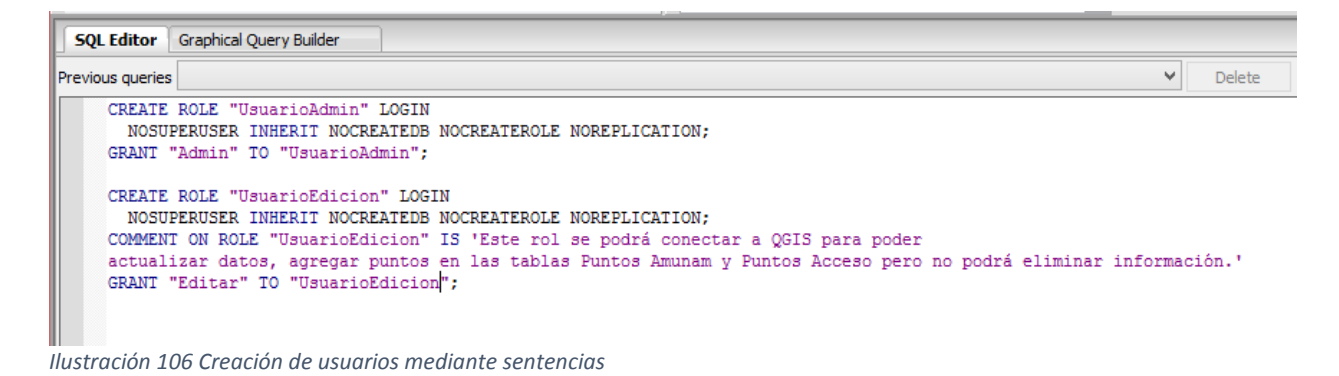

En el grupo de las tablas se define los accesos mediante la opción **Grant wizard:**

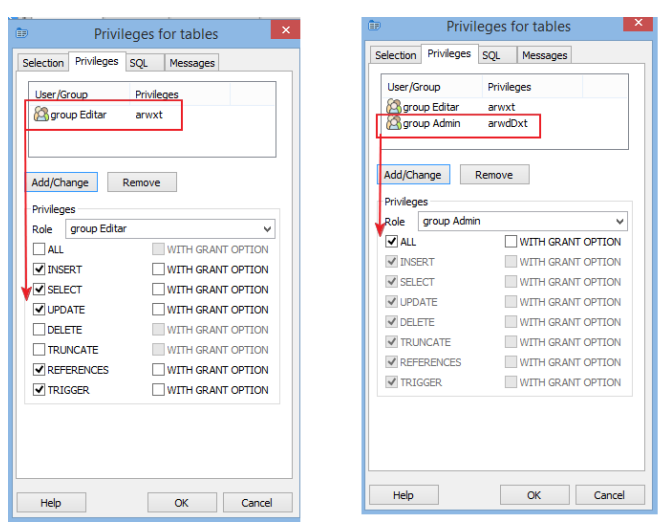

*Ilustración 107 Asignación de permisos a las tablas*

Creación de vistas.

Las vistas se utilizarán para mostrar la información que va a publicarse en el mapa web mediante un servicio WMS

En la base de datos, existe un apartado de Vistas, en éstas se van a generar dos vistas, para visualizar los accesos visibles de cada lugar, y la ubicación de éstos lugares:

1. Seleccionar **View** $\rightarrow$ **New view** 

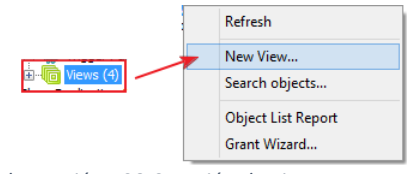

*Ilustración 108 Creación de vistas*

2. -La ventana para generar una vista se abre, en la cual se asignar en la primera pestaña el nombre de la vista a crear y en la pestaña **Definition** se asigna los parámetros a mostrar en la vista, para la vista Acceso se genera el siguiente Quey:

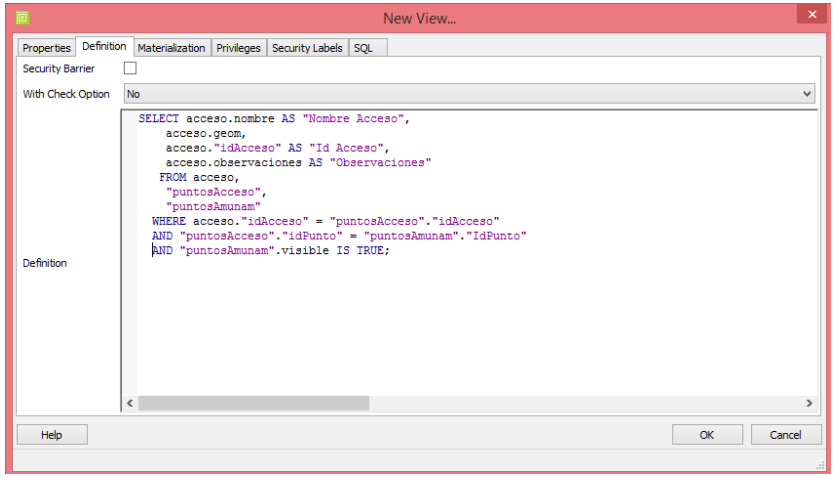

*Ilustración 109 Definición de la vista*

El cual sólo nos va a traer los campos geom, IdAcceso y Observaciones de la tabla Acceso en donde la tabla PuntosAmunam el campo Visible sea Verdadero, se puede correr éste Query en la consola para comprobar los resultados:

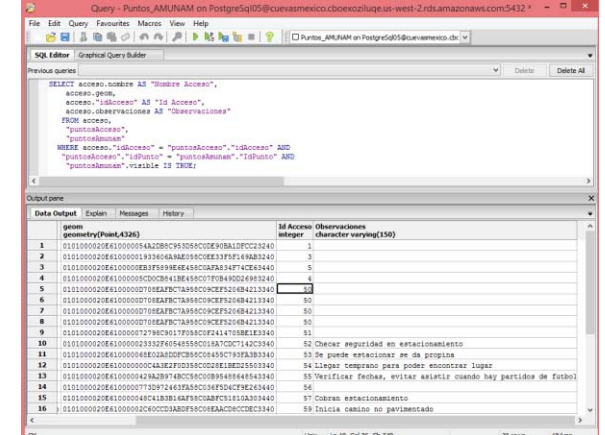

*Ilustración 110 Resultado de la sentencia establecida en la definicón de la vista*

3. Para la vista de los puntos AMUNAM, se crea de la misma manera, y su definición del Query será el siguiente:

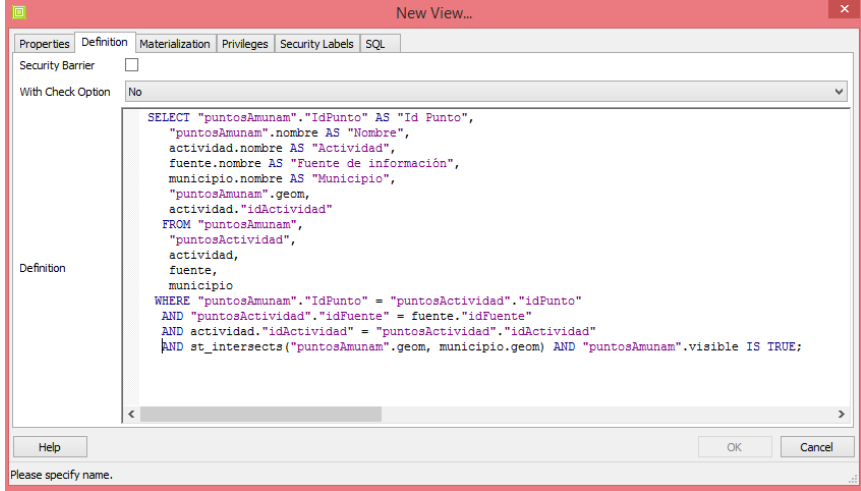

*Ilustración 111 Definición de la vista para la tabla PuntosAmunam*

En ésta vista se mostrarán los datos relacionados de la tabla puntosAmunam con lastablas: actividad, puntosActividad, fuente, y municipio que pertenece la ubicación, en donde los valores del campo Visible de la tabla PuntosAmunam sean verdaderos.

| <b>SOL Editor</b>        |                                                                                                    | <b>Graphical Query Builder</b>                   |                                                                  |             |                                                         |                                                                      |   |             | $\equiv$                               |
|--------------------------|----------------------------------------------------------------------------------------------------|--------------------------------------------------|------------------------------------------------------------------|-------------|---------------------------------------------------------|----------------------------------------------------------------------|---|-------------|----------------------------------------|
|                          |                                                                                                    |                                                  |                                                                  |             |                                                         |                                                                      | v | Delete      | Delete All                             |
| ≺                        | Previous queries<br>SELECT "puntosAmunam". "IdPunto" AS "Id Punto",<br>"puntosAmunam".nombre AS "Nombre",<br>actividad.nombre AS "Actividad",<br>actividad. "idActividad".<br>fuente.nombre AS "Fuente de información".<br>municipio.nombre AS "Municipio",<br>"puntosAmunam".geom<br>FROM "puntosAmunam".<br>"puntosActividad",<br>actividad.<br>fuente.<br>municipio<br>WHERE "puntosAmunam". "IdPunto" = "puntosActividad". "idPunto"<br>AND "puntosActividad"."idFuente" = fuente."idFuente"<br>AND actividad. "idActividad" = "puntosActividad". "idActividad"<br>AND st intersects ("puntosAmunam".geom, municipio.geom)<br>AND "puntosAmunam".visible IS TRUE; |                                                  |                                                                  |             |                                                         |                                                                      |   |             |                                        |
|                          |                                                                                                    |                                                  |                                                                  |             |                                                         |                                                                      |   |             | $\rightarrow$                          |
| Output pane              |                                                                                                    |                                                  |                                                                  |             |                                                         |                                                                      |   |             | $\times$                               |
| <b>Data Output</b>       |                                                                                                    | Explain<br>Messages<br>History                   |                                                                  |             |                                                         |                                                                      |   |             | $\overline{\mathbf{v}}$                |
| 20                       | <b>Id Punto Nombre</b>                                                                                                    | integer character varying(100)<br>00 LA MALINURE | <b>Actividad</b><br>character varving(50) integer<br>EXPLOTACION |             | idActividad Fuente de informa Municipio<br><b>DINAM</b> | character varying character varying(80)<br>san rrancisco Tetianoncan |   | <b>aeom</b> | geometry(Point,432<br>ΰιστουσόΣσεδίσου |
| 14                       |                                                                                                    | <b>65 LA MALINCHE</b>                            | Alta montaña                                                     |             | 1 UNAM                                                  | San Francisco Tetlanohcan                                            |   |             | 0101000020E61000                       |
| 15                       |                                                                                                    | 66 LOS ARENALES                                  | Alta montaña                                                     |             | 1 UNAM                                                  | Tlalpan                                                              |   |             | 0101000020E61000                       |
| 16                       |                                                                                                    | 67 DESIERTO DE LOS LEONES                        | Exploracion                                                      |             | 5 UNAM                                                  | Cuajimalpa de Morelos                                                |   |             | 0101000020E61000                       |
| 17                       |                                                                                                    | 68 EL PUMITA                                     | Escalada                                                         |             | 3 UNAM                                                  | Covoacán                                                             |   |             | 0101000020E61000                       |
| 18                       |                                                                                                    | 69 ACULCO                                        | Escalada                                                         |             | 3 UNAM                                                  | Aculco                                                               |   |             | 0101000020E61000                       |
| 19                       |                                                                                                    | 69 ACULCO                                        | Espeleología                                                     |             | 4 UNAM                                                  | Acul co                                                              |   |             | 0101000020E61000                       |
| 20                       |                                                                                                    | <b>70 LAS VENTANAS</b>                           | Escalada                                                         |             |                                                         | 3 Otros/Por definMineral del Chico                                   |   |             | 0101000020E61000                       |
| 21                       |                                                                                                    | 71 EL CHICO                                      | Exploracion                                                      |             |                                                         | 5 Otros/Por definMineral del Chico                                   |   |             | 0101000020E61000                       |
| 22                       |                                                                                                    | 72 ZONA DE ESCALADA JILOTEPEC Escalada           |                                                                  |             | 3 UNAM                                                  | Jilotepec                                                            |   |             | 0101000020E61000IU                     |
| $\overline{\phantom{a}}$ |                                                                                                    |                                                  |                                                                  |             |                                                         |                                                                      |   |             | $\rightarrow$                          |
| OK.                      |                                                                                                    |                                                  |                                                                  | <b>Unix</b> | Ln 7, Col 24, Ch 260                                    |                                                                      |   | 31 rows.    | 137 <sub>ms</sub>                      |

*Ilustración 112 Resultado de la sentencia que define la vista para la tabla puntosAmunam*

## Implementación de la base de datos

Con la construcción de la base de datos y la información base, se inicia la implementación en dos principales usos: Edición de los puntos en QGIS y la publicación de los puntos visibles en un mapa web.

#### Edición de los puntos en QGIS

Se usará el programa QGIS, para crear un proyecto en donde se pueda agregar, mover y actualizar la información de los puntos de la base de datos, ésta implementación está enfocada para los usuarios editores, que pueden ser los instructores de la Asociación en donde la actualización de los datos sea de manera gráfica con el apoyo visual de capas adicionales que muestren datos útiles en dicha actualización.

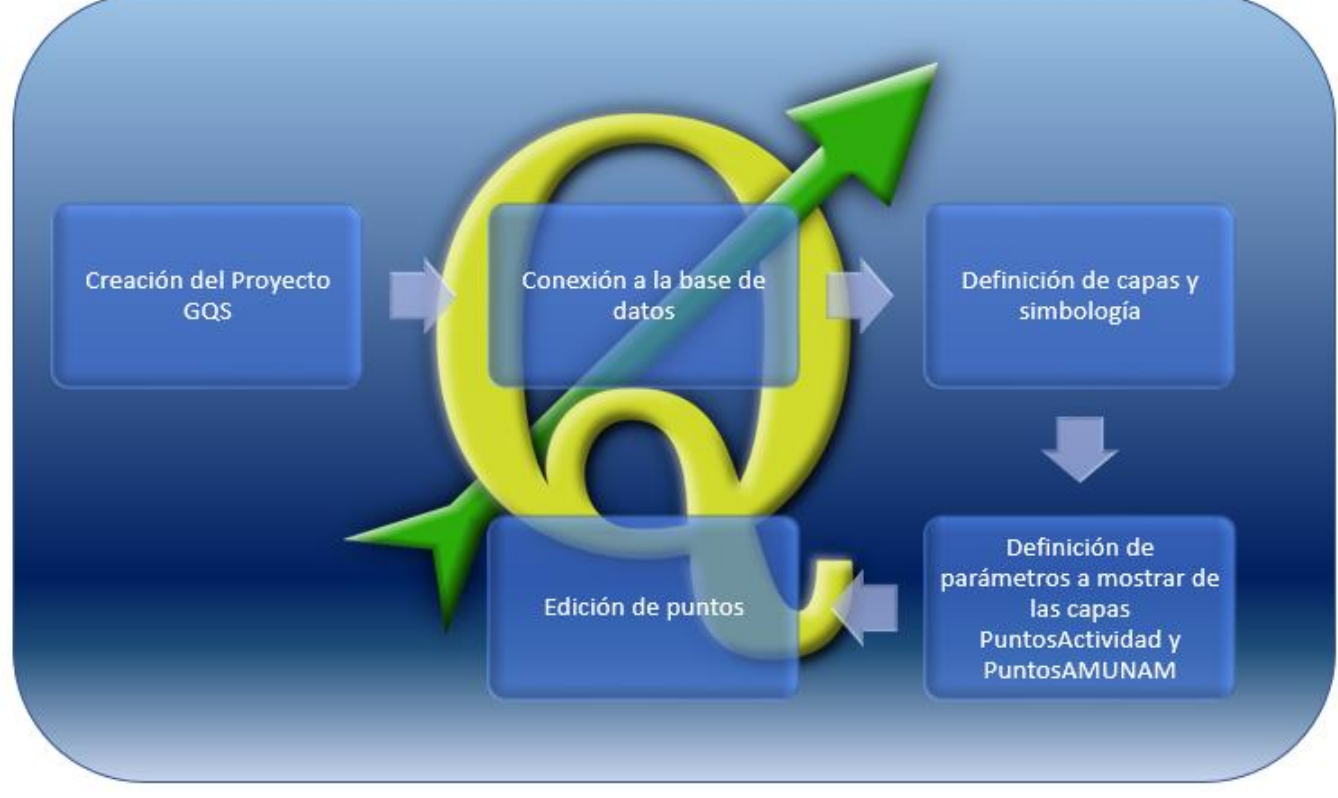

El proceso para generar el proyecto de edición de la información será el siguiente:

*Ilustración 113 Proceso para la preparación del proyecto en QGIS*

#### **Creación del proyecto en QGIS.**

En la barra de herramientas seleccionar **Project Save as** para guardar toda la información de nuestro proyecto con el nombre PuntosAmunam.qgs (la extensión es nativa el programa QGIS)

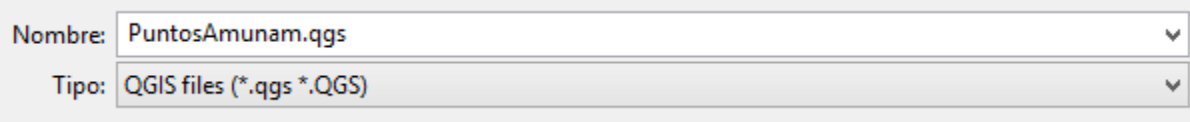

*Ilustración 114 Guardar el proyecto en formato QGS*

#### **Conexión a la base de datos**

En manejador de capas, seleccionar **Add Postgis layer** y aparecerá la ventana de conexión, para ingresar los parámetros de conexión a nuestra base de datos creada, en donde el usuario a conectar es **UsuarioEdicion,** habilitar que despliegue las tablas que no tienen geometría y posteriormente probar la conexión con el botón **Test Connection**

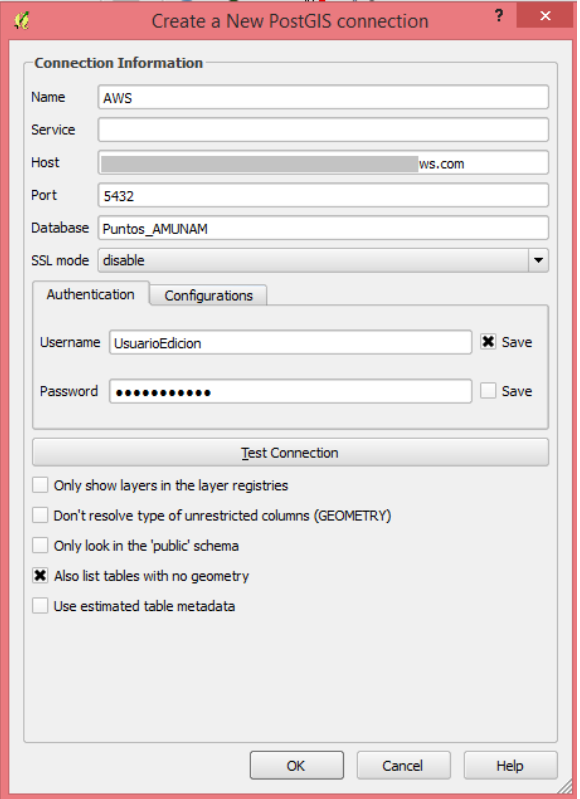

*Ilustración 115 Creacíón de la conexión a la base de datos*

Cuando la conexión se ha establecido correctamente aparece el mensaje

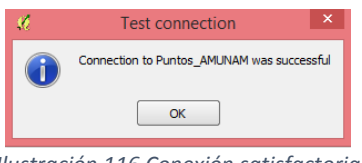

*Ilustración 116 Conexión satisfactoria*

#### **Definición de capas y simbología**

El usuarioEdicion puede visualizar todas las tablas de la base, por lo que se seleccionarán las siguientes tablas: acceso, actividad, fuente, estado, PuntosAcceso, PuntosActividad y PuntosAmunam que aparecerán en el control de capas:

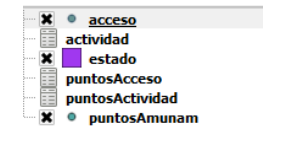

*Ilustración 117 Grupo de tablas*

Las tablas que son tienen geometría aparecen con la forma de una tabla, y las tablas con geometría se visualizan de acuerdo a su tipo en éstos casos aparecen como puntos y polígonos Se definirá una simbología a las capas con geometría para su visualización que podrá ser configurada en las propiedades de cada capa en **Style** para la definición de la simbología y **Label**  para la visualización de etiquetas.

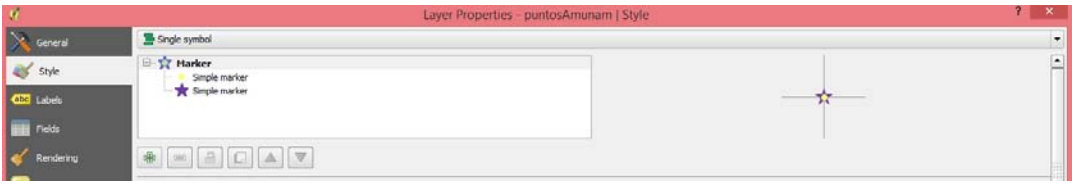

*Ilustración 118 Configuración de simbología de la tabla PuntosAmunam*

| Lη                             | Layer Properties - puntosAmunam   Labels | 2x                                           |
|--------------------------------|------------------------------------------|----------------------------------------------|
| <b>A</b> General               | Show labels for this layer               | $\Phi$<br>$\overline{\phantom{a}}$           |
| <b>T</b> style                 | Label with   idPunto    "w"    nombre    | $\blacksquare$<br>$\boldsymbol{\varepsilon}$ |
| abc Labels                     | ▼ Text/Buffer sample                     |                                              |
| Fields                         | <b>Lorem Ipsum</b>                       | ı.                                           |
| <b><i><u>ARTISTICS</u></i></b> |                                          |                                              |

*Ilustración 119 Configuración del etiquetado en la tabla puntosAmunam*

De ésta manera queda configurada la simbología para el proyecto:

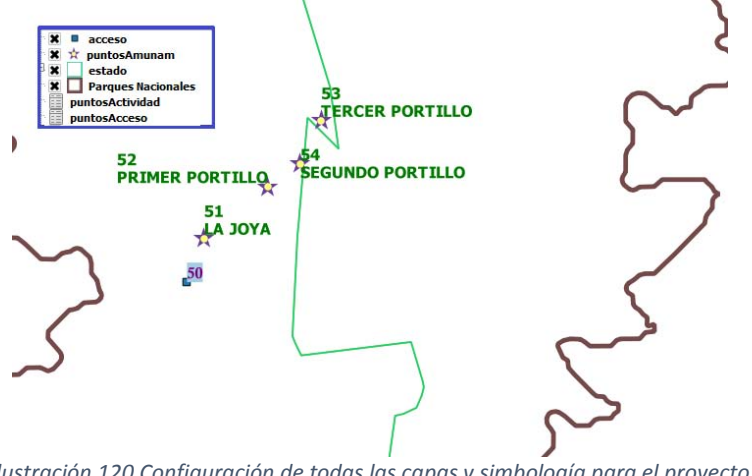

Capas de apoyo visual

Se incorporan las capas base que serán de apoyo en la visualización de los puntos y como referencia.

Dichas capas pueden ser añadidas en la barra de herramientas seleccionando **Web OpenLayers Plugin en** donde se despliega una lista de capas, en éste proyecto se agregan las capas de **BingMaps y OSM/Stamen.**

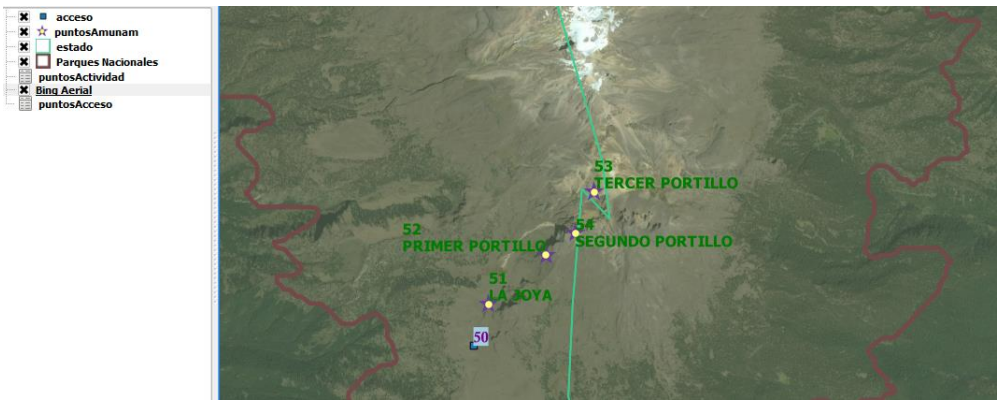

*Ilustración 121 Capa base Bing maps Satellital y capas del proyecto*

#### **Definición de parámetros a mostrar en las tablas PuntosActividad y PuntosAmuna**

#### **PuntosActividad**

Para facilitar la actualización de la información de ésta capa, se relacionan los datos de los catálogos fuentes y actividad, de tal manera, que el editor pueda elegir al momento de capturar la información sin necesidad de verificar el nombre en la tabla de dichos catálogos.

Para su definición es necesario configurar los parámetros en las propiedades de la tabla como se muestra a continuación:

- 1. En las **propiedades** de la tabla, seleccionar la pestaña **Field,** en donde se muestran los atributos de ésta capa
- 2. Seleccionar la opción **Text edit** del campo IdActividad el cual abrirá una ventana en donde aparecen las opciones de edición de dicho campo, seleccionar **Value map,** para poder elegir valores determinados de una capa, que será la tabla Actividad seleccionando la opción **Load from layer** en **layer** elegir la tabla Actividad, **value** elegir idActividad y en **description** elegir nombre, la matriz de valores se actualiza de la siguiente manera:

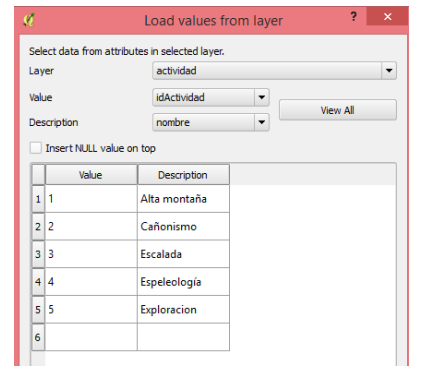

*Ilustración 122 Definición de valores para el campo idActividad*

3. Seleccionar la opción **Text edit** del campo IdFuente el cual abrirá una ventana en donde aparecen las opciones de edición de dicho campo, seleccionar **Value map,** para poder elegir valores determinados de una capa, que será la tabla Fuente seleccionando la opción **Load from layer** en **layer** elegir la tabla fuente, **value** elegir idFuente y en **description**  elegir nombre, la matriz de valores se actualiza de la siguiente manera:

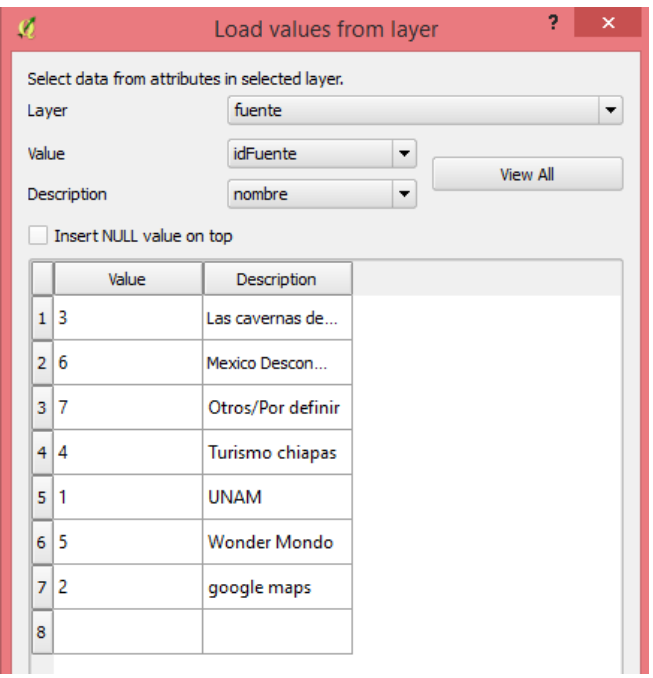

 *Ilustración 123Definición de valores para el campo idFuente*

De ésta manera, al momento de incorporar la información, el editor sólo selecciona el nombre del catálogo que aparecerá en los campos para Actividad y Fuente:

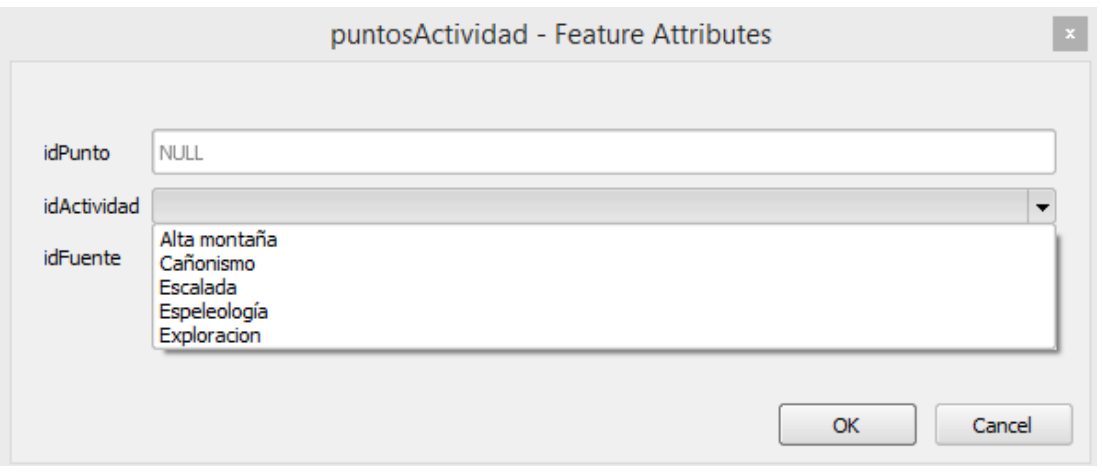

*Ilustración 124 Relación de valores de los catálogos en la tabla PuntosActividad*

#### **PuntosAmunam**

Se configura la capa para elegir de cada nuevo punto capturado, si la información será visible en el mapa web, la definición de éste valor será de la siguiente manera:

- 1. Seleccionar la opción **Text edit** del campo gid el cual abrirá una ventana en donde aparecen las opciones de edición de dicho campo, seleccionar **Hidden,** para ocultar el atributo en la edición de ésta capa, ya que éste valor de actualiza automáticamente y no es necesario mostrarlo.
- 2. Repetir el paso anterior para el campo IdPunto.
- 3. Seleccionar la opción **Text edit** del campo Visible el cual abrirá una ventana en donde aparecen las opciones de edición de dicho campo, seleccionar **Check box,** y establecer el valor 1 en **Representation for checked state** y el valor 0 en **Representation for uncheked state:**

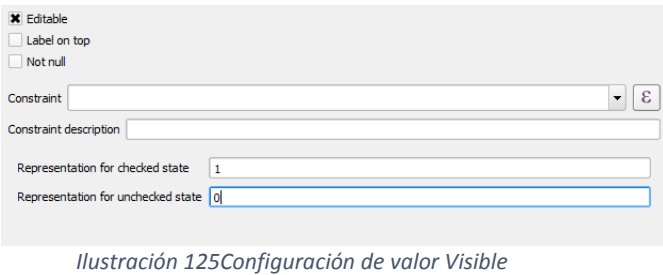

De ésta manera sólo se seleccionará en checkbox si el punto será visible en el mapa web

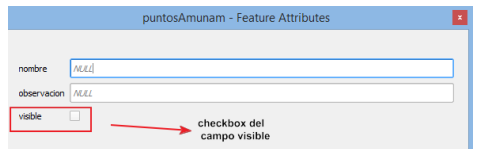

*Ilustración 126 Ejemplo del checkbox en la tabla PuntosAmunam*

## **Edición de puntos**

Herramientas de edición en QGIS

A continuación, se muestran las herramientas para añadir, mover y guardar los cambios en las tablas del proyecto:

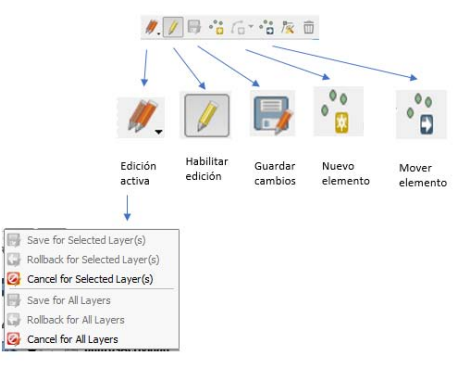

*Ilustración 127Herramientas de edición de QGIS a utilizar en el proyecto*

Se muestra a continuación los pasos para agregar un nuevo punto y su información relacionada:

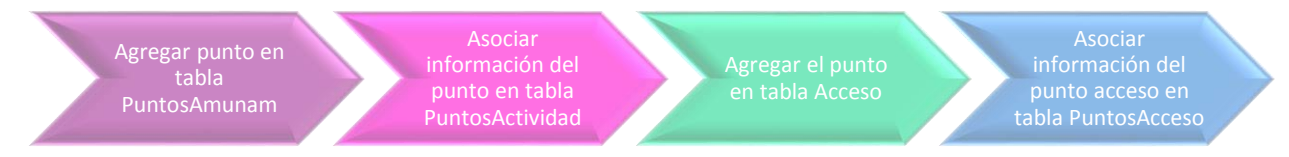

#### **Agregar un punto en la tabla PuntosAmunam:**

Identificado el lugar se habilita la edición y se crea el punto con la herramienta **Nuevo elemento**

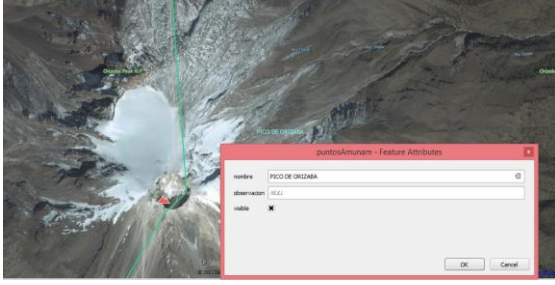

*Ilustración 128 Creando el punto*

Se captura el nombre, observación, y en éste caso se habilita el checkbox para que el punto sea visible en el mapa web, al darle click en **ok,** aparece el punto en el mapa, pero hasta que se guardan los cambios aparecerá el ID de dicho punto:

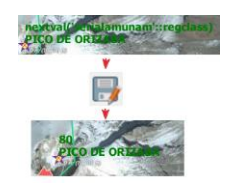

### **Asociar información del punto en tabla PuntosActividad**

Seleccionar la tabla PuntosActividad y dar click en **Nuevo Elemento,** aparecer la ventana de captura, para indicar el ID del punto recién capturado, así como para elegir la actividad que corresponde dicho lugar y la fuente de la misma:

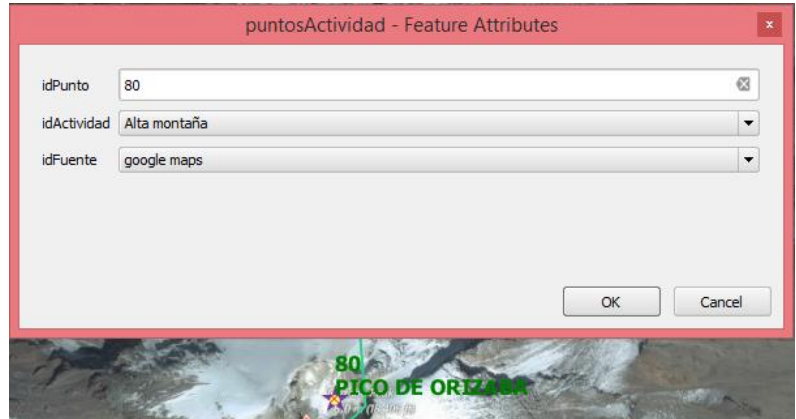

*Ilustración 130Asociar la información del punto Amunam a la tabla puntosActividad*

## **Agregar el punto en tabla Acceso**

Se captura al menos un punto de acceso para el lugar creado, activando la tabla Acceso y seleccionando el botón **nuevo elemento,** de la misma manera el ID del punto se actualiza cuando se guarda la edición.

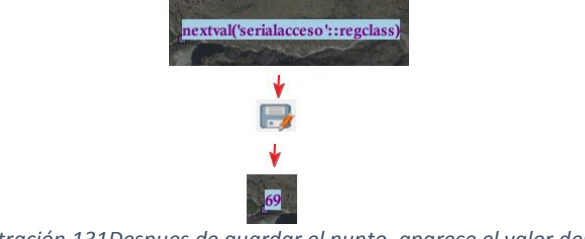

*Ilustración 131Despues de guardar el punto, aparece el valor del ID*

#### **Asociar información del punto acceso en tabla PuntosAcceso**

Por último, se asocia Identificador del punto de acceso con la ubicación del lugar en la tabla PuntosAcceso.

Activando dicha tabla y seleccionando la herramienta **Crear elemento** y se capturan el identificador del punto, así como su identificador de su punto de acceso.

## Modificar un elemento

Para mover algún punto ya existente, es necesario activar la tabla y seleccionar el botón mover **elemento** para actualizar la ubicación y guardar los cambios.

Para la actualización de los datos de las tablas, sólo se abre la tabla, se ubica el punto a modificar y se actualiza la información, en el caso de las tablas con información relacionada, en las tablas se puede acceder a dicha información modificarla:

| $\mathsf{x}$<br>C puntosActividad :: Features total: 74, filtered: 74, |                              |                |                                                     |    |  |  |
|------------------------------------------------------------------------|------------------------------|----------------|-----------------------------------------------------|----|--|--|
| <b>BOEDLENRTHOD</b><br>同<br>ßì.<br>$\rightarrow$                       |                              |                |                                                     |    |  |  |
| 123 idPunto                                                            | Update All   Update Selected |                |                                                     |    |  |  |
|                                                                        | idPunto                      | idActividad    | <b>idFuente</b>                                     | ▲  |  |  |
| $\mathbf{1}$                                                           | 80                           | Alta montaña   | google maps                                         |    |  |  |
| $\overline{2}$                                                         |                              | 1 Espeleología | Las cavSahagun<br>Mexico onocido                    |    |  |  |
| 3                                                                      |                              | 2 Espeleología | Otros/Por definir<br>Turismo chiapas<br><b>UNAM</b> |    |  |  |
| 4                                                                      |                              | 3 Espeleología | <b>Wonder Mondo</b><br>google maps                  |    |  |  |
| 5                                                                      |                              | 4 Espeleología | <b>UNAM</b>                                         |    |  |  |
| 6                                                                      |                              | 5 Espeleología | <b>UNAM</b>                                         |    |  |  |
| 7                                                                      |                              | 6 Espeleología | <b>I JNAM</b>                                       |    |  |  |
| 8                                                                      |                              | 7 Espeleología | <b>UNAM</b>                                         | ٠  |  |  |
| 9                                                                      | 8                            | Espeleología   | <b>UNAM</b>                                         |    |  |  |
|                                                                        | Show All Features            |                |                                                     | E. |  |  |

*Ilustración 132Modificación de los valores en la tabla*

#### Publicación de la información en un mapa web

A continuación, se mostrará el procedimiento para publicar la información de la base de datos, convirtiendo las capas en un servicio WMS y consumiendo dicho servicio en una aplicación web que tendrá como resultado la visualización de un mapa.

Creación del servicio WMS

En la siguiente imagen se muestra el proceso a realizar para crear el servicio wms conectando la información de la base de datos:

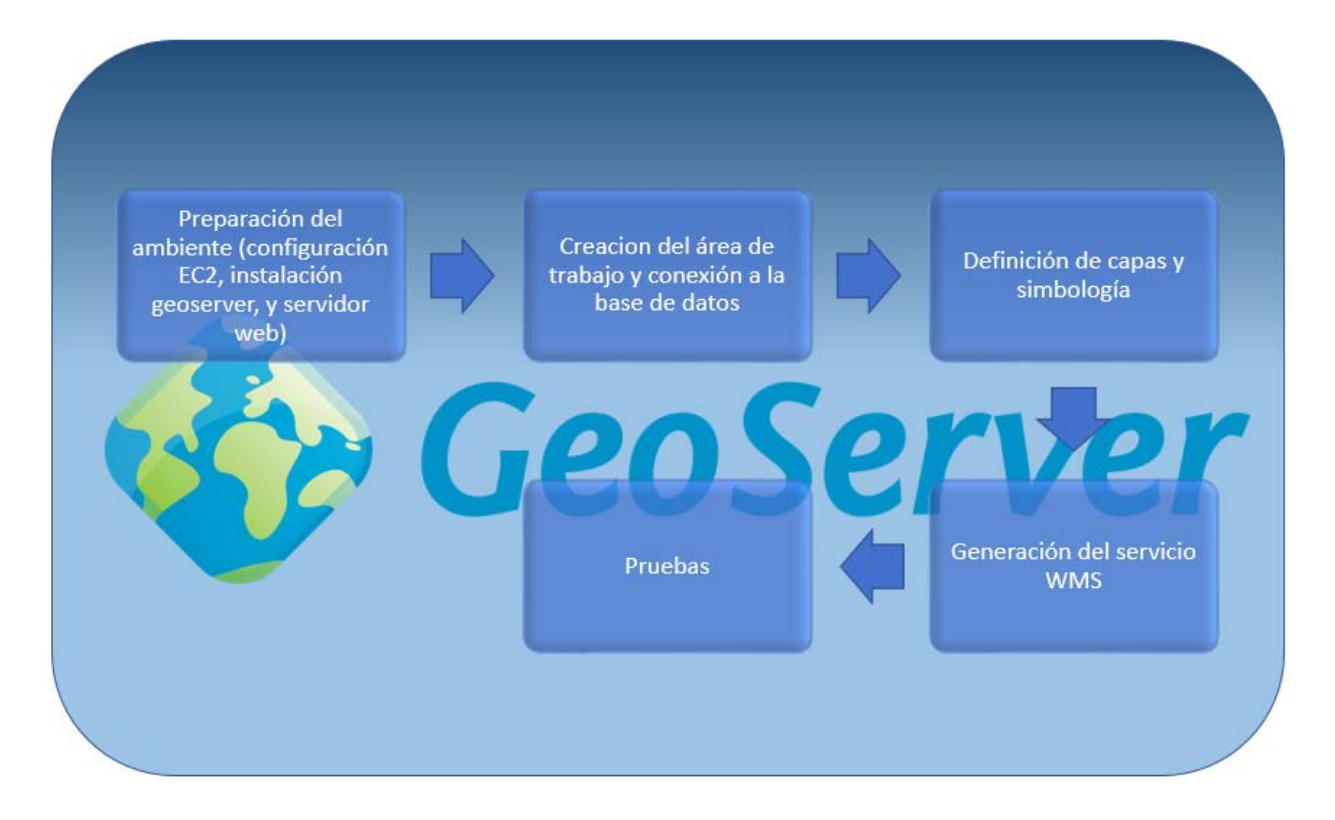

#### **Preparación del ambiente**

El servidor de mapas Geoserver se despliega en el servidor de aplicaciones Tomcat el cual se ejecuta en un Servidor Linux de Amazon llamado EC2 (Elastic Cloud Computing) dicho servicio Para mayor referencia y detalles de instalación consultar la documentación de AWS.

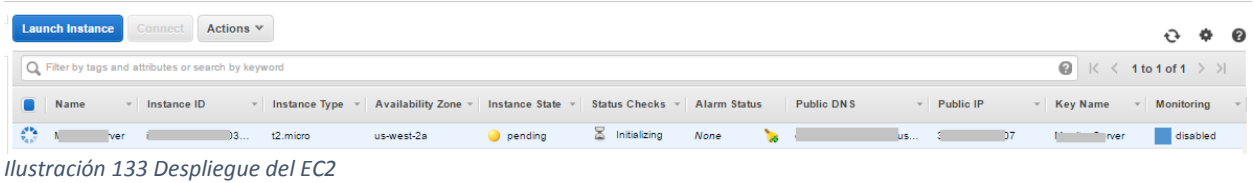

A través de la consola de comunicación se despliega Geoserver en el servidor:

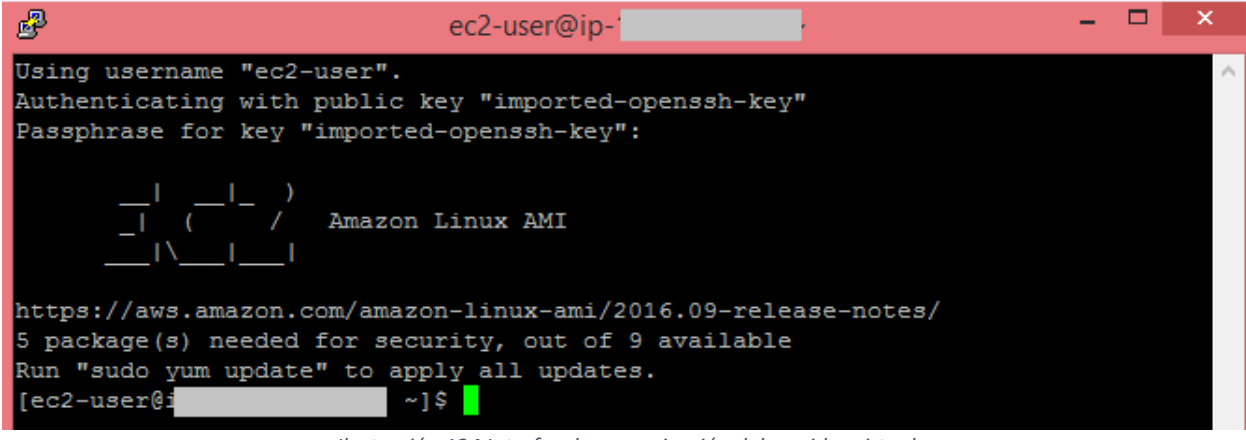

*Ilustración 134 Interfaz de comunicación del servidor virtual*

Comandos:

Descargar Tomcat usando el comando **wget** y posteriormente descomprimirlo usando el comando **unzip**

Descargar el archivo war de Geoserver y copiarlo en el directorio webapps para que Tomcat se

encargue de desplegarlo:<br>wget http://sourceforge.net/projects/geoserver/files/GeoServer/2.8.0/geoserver-2.8.0-war.zip unzip geoserver-2.8.0-war.zip

#### **Creación del área del trabajo y conexión de la base de datos**

En la página principal de Geoserver, se tiene acceso a la configuración de los datos y sus servicios, y para publicar el servicio WMS se crea el área de trabajo **(workspace)** para posteriormente conectar la base de datos Puntos\_AMUNAM:

1. En la sección de datos, seleccionar **workspace**, en donde se abrirá la ventana de configuración:

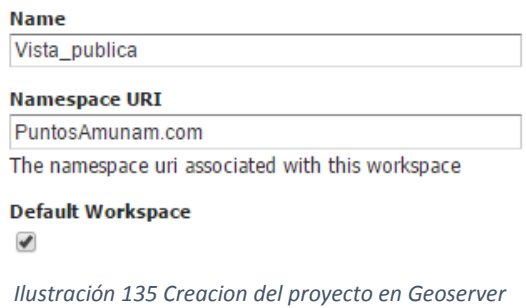

2. Con la creación del proyecto Vista\_publica, seleccionar **Stores Add new store** para conectar la base de datos

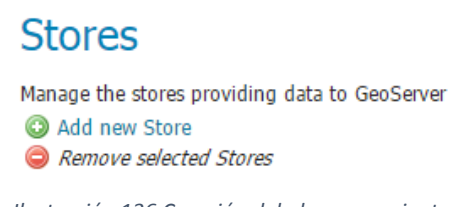

 *Ilustración 136 Creación del almacenamiento*

En la ventana de configuración elegir el almacenaje como **Datastore : Vector Data Sourcers:Postgis**

#### **Vector Data Sources**

Directory of spatial files (shapefiles) - Takes a directory of shapefiles and exposes it as a data store

PostGIS - PostGIS Database

PostGIS (JNDI) - PostGIS Database (JNDI)

Properties - Allows access to Java Property files containing Feature information

Shapefile - ESRI(tm) Shapefiles (\*.shp)

The Web Complex Feature Server (NG) - Provides access to the Complex Features published a Web Feature Service (experimental), and the ability to perform transactions on the server (when supported / allowed).

Web Feature Server (NG) - Provides access to the Features published a Web Feature Service, and the ability to perform transactions on the server (when supported / allowed).

*Ilustración 137 Tipos de almacenamiento de información vectorial*

# La ventana de configuración se abre en donde se establecen los parámetros de conexión de la base de datos Puntos\_Amunam<br>PostGIS Database

**Basic Store Info** .<br>Vorkspace Vista publica v Data Source Name \* PuntosAmunam **Description Enabled Connection Darameters**  $dbtvpe*$ postgis  $host*$ **College** port \*  $rac{port}{5432}$ database Puntos\_AMUNAM schema public user<sup>\*</sup> PostgreSql05 passwd

*Ilustración 138Configuración de la conexión a la bd*

#### Al establecerse correctamente la conexión el **datastore** aparece en la lista como **enable**  (habilitado)

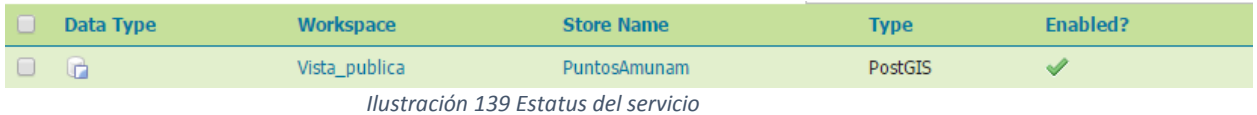

#### **Definición de capas y simbología**

La simbología de cada capa es administrada mediante un archivo XML en donde se establecen las propiedades de visualización para las capas sean puntos, líneas y polígonos, dichos archivos de configuración son llamados **SLD (Style Layer Definition)** y cumplen los estándares de visualización de la OGC.

Se crearán un estilo por cada capa a visualizarse, de ésta manera se puede personalizar la simbología, la escala de visualización, así como el etiquetado que aparecerá en las capas.

Para la creación de cada archivo SLD , seleccionar **Stlyes Add new style**

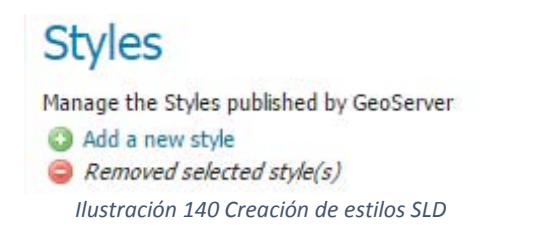

En la ventana de creación de los estilos, Geoserver tiene estilos muestra para cada tipo de geometría que se pueden utilizar para la generación de la simbología por cada capa:

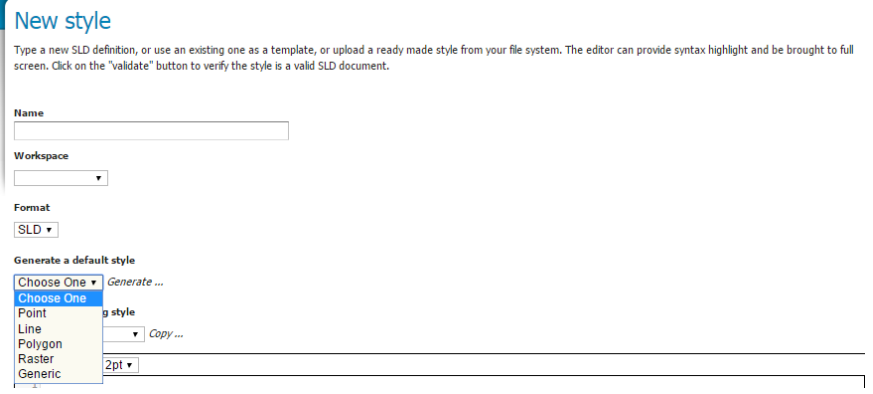

*Ilustración 141 Parámetros de configuración*

Además de los estilos muestra, se pueden validar que el estilo funciona correctamente, así como mostrar la leyenda:

![](_page_97_Picture_5.jpeg)

*Ilustración 142 Validación y muestra de simbología*

Para configurar las capas, se define el estilo de cada una

| $\Box$ | <b>Style Name</b>         | Workspace                           |
|--------|---------------------------|-------------------------------------|
|        | Acceso                    |                                     |
|        | Municipio                 |                                     |
| $\Box$ | Pais                      | Estilos para aplicar<br>a las capas |
| C      | <b>Parques Nacionales</b> |                                     |
| $\Box$ | Puntos AMUNAM             |                                     |
|        | generic                   |                                     |
| $\Box$ | line                      |                                     |
|        | pais                      |                                     |
|        | point                     |                                     |
|        | polygon                   |                                     |
| €      | raster                    |                                     |

*Ilustración 143Estilos creados para las capas del servicio*

Las capas que van a conformar el servicio WMS son: Acceso.- Se conecta la vista SQL puntos Acceso visible Municipio Se conecta la tabla municipios País.- Se conecta la tabla pais Parques Nacionales.- Se conecta la tabla parques nacionales Puntos Amunam.- Se conecta la vista SQL

Se crean las capas desde la opción **Layers Add new resource**

![](_page_98_Picture_4.jpeg)

Al seleccionar el recurso desde el **datastore** PuntosAmunan, aparece todas las tablas y vistas de la BD:

Para crear la capa seleccionar **Publish,** en la ventana de configuración se despliegan los parámetros, siendo algunos de éstos parámetros, la definición del sistema de referencia espacial y extent de la capa

![](_page_98_Picture_83.jpeg)

En la pestaña **Publishing** se determinar el estilo por default, asignado cada estilo creado por la capa

![](_page_99_Picture_54.jpeg)

*Ilustración 146 Parametros de publicación de la capa*

## **Generación del servicio WMS**

Con las capas publicadas, se crea un grupo de capas para publicar el servicio WMS seleccionando **Layer groups Add new layer group**

Definiendo los siguientes parámetros: Workspace: Se define el proyecto creado Vista\_Publica

Bounds: Es el extent del grupo de capas el cual se obtiene con el botón **Generate bounds.**

#### Layers:El orden de las capas aparece junto con el estilo definido antiormente:

![](_page_100_Picture_42.jpeg)

*Ilustración 147 Creación del grupo de capas para el servicio WMS*

#### **Pruebas**

Geoserver cuenta con la opción de mostrar los datos previos mediante la librería nativa OpenLayers, de ésta manera se puede probar y visualizar el servicio creado, seleccionado en **Layer preview ,** en donde aparece todas las capas y grupo de capas, al momento de seleccionar OpenLayers se despliega en el navegador un mapa muestra con los datos:

![](_page_100_Picture_43.jpeg)

*Ilustración 148 Visualización en OpenLayers*

![](_page_101_Figure_0.jpeg)

Éste mismo servicio web, puede ser visualizado en un GIS, como QGIS

![](_page_101_Figure_2.jpeg)

*Ilustración 150 Consumo del WMS en un GIS*

#### **Publicación del mapa web**

Con el servicio WMS creado, se crea una pequeña aplicación web para mostrar éstos datos visualizados en la web, utilizando la librería OpenLayers para publicar el mapa

Para su publicación, es necesario crear un repositorio virtual en la nube conocido como S3 (Service Storage System) de AWS, así como bajar la librerías de OpenLayers <https://openlayers.org/download/>

La estructura del mapa contiene los siguientes elementos:

![](_page_102_Figure_4.jpeg)

#### Diseño de la pagina

Se utilizó el template de [https://html5up.net/,](https://html5up.net/) el cual también se muestra en los créditos de la página web

![](_page_103_Picture_2.jpeg)

*Ilustración 151 Parte del código fuente de la página principal*

Los archivos y librerías creadas se suben en el contenedor S3 de Amazon y se habilita como pública los archivos para que puedan ser visualizado en la web

![](_page_103_Figure_5.jpeg)

*Ilustración 152 Publicación de la página web en AWS*

#### **Visualización del mapa en la web**

En la siguiente URL se puede visualizar el mapa con los datos definidos como visible:

![](_page_104_Picture_2.jpeg)

*Ilustración 153 Mapa web disponible*

Zoom de las ubicaciones:

![](_page_104_Picture_5.jpeg)

*Ilustración 154 Niveles de zoom en el mapa*

# Conclusiones

- Se cumplen con los objetivos planteados a crear y desarrollar una base de datos con atributo espacial que permita la visualización y edición de las ubicaciones en donde se desarrollan las actividades de la Asociación, la estructura de la base de datos permite incorporar nueva información y determinar si es visible para ser publicada en el mapa web.
- Cumple con los estándares OGC y permitiendo la interoperabilidad con otras capas de información geográfica, como el caso de las capas visuales en el mapa web y el proyecto GIS, y su incorporación de otras capas de información geográfica que cumplan dichos parámetros
- Al implementarse en un sistema de licencia abierto, facilita su distribución del SIG de escritorio para la edición de los puntos.
- El control de roles y usuarios permite controlar la información que se captura en la base de datos
- La combinación de una base de datos geoespacial, la conexión de ésta base a un SIG de escritorio y su publicación en un servicio web, facilita el procesamiento de la información geográfica.

## Referencias

- al, Y. M. (2005). Spatial Database, Technologies , Techniques and Trends. Greece: Idea Group Publishing.
- Brown, P. (2000). Object-Relational Database Development: A Plumber's Guide. En P. Brown, *Object-Relational Database Development: A Plumber's Guide* (pág. Chapter 1). Informix Press.
- Camila, S. D. (2008). Escala (Cartografía). En S. D. Camila, *Escala (Cartografía).* Chile: Saint Thomas.
- Churcher, C. (2008). Beginning SQL From Novice to Professional. En C. Churcher, *Beginning SQL From Novice to Professional* (págs. 10-21). New York: Apress.
- Elías, T. (2001). *La obra cartográfica de don Carlos de Sigüenza y Góngora*. Obtenido de PARCOURIR LES COLLECTIONS: www.persee.fr/doc/carav\_1147-6753\_2001\_num\_76\_1\_1304
- Esquivel, E. C. (2013). IMPLEMENTACIÓN DE UN SISTEMA DE INFORMACIÓN GEOGRÁFICA CON SOFTWARE LIBRE PARA EL APOYO A LA TOMA DE DECISIONES EN LAS PYMES. Mexico: IPN.
- ESRI. (2017). *ESRI*. Obtenido de Guided Book Arcmap 10.4: http://desktop.arcgis.com/es/arcmap/latest/map/projections/projection-types.htm
- ESRI ArcNews. (2012). *ArcNews Fall 2012*. Obtenido de The 50th Anniversary of GIS: http://www.esri.com/news/arcnews/fall12articles/the-fiftieth-anniversary-of-gis.html
- Gonzalez, Garcia. (1 de Enero de 1961). *Boletín de la Sociedad Geológica Mexicana*. Obtenido de El baron Alexander Von Humboldt y su influencia en el desarrollo científico y económico de México: http://boletinsgm.igeolcu.unam.mx/bsgm/vols/epoca03/2401/1961-24- 1%20Gonzalez-Garcia.pdf
- IBM. (2017). *Relational Database*. Obtenido de http://www-03.ibm.com/ibm/history/ibm100/us/en/icons/reldb/
- Inc., O. G. (24 de 03 de 2017). *OpenGIS® Web Map Server Implementation Specification*. Obtenido de Open Geospatial Consortium Inc.: http://www.opengeospatial.org/standards/wms
- INEGI. (24 de 03 de 2017). *Marco Geoestadístico Nacional*. Obtenido de http://www.inegi.org.mx/geo/contenidos/geoestadistica/m\_geoestadistico.aspx
- Instituto Geografico Nacional Gobierno de España. (21 de Febrero de 2017). *Instituto Geografico Nacional*. Obtenido de Centro Nacional de Información Geográfica: https://www.ign.es/ign/layoutln/faqtop.do
- Instituto Nacional de Estadística y Geografía. (2 de 2017). *INEGI*. Obtenido de Quienes somos: http://www.beta.inegi.org.mx/inegi/contenido/presencia.html
- Landsat United States. (2017, Febrero 21). *Landsat*. Retrieved from A Vision to Observe Earth for the Benefit of All: https://landsat.usgs.gov/project-eros-idea-worked
- Luna, P. L. (2010). Sistema de Información Geográfica para la ayuda de toma de decisiones en políticas sociales. En P. L. Luna. Ciudad de Mexico: CENTRO DE INVESTIGACIÓN Y DE ESTUDIOS AVANZADOS.
- MariaDB. (2017). *Introduction to Relational Databases*. Obtenido de Introduction to Relational Databases: https://mariadb.com/kb/en/mariadb/introduction-to-relational-databases/

Microsoft. (05 de 03 de 2017). *Soporte Microsoft*. Obtenido de Fundamentos de la normalización de bases de datos: https://support.microsoft.com/es-es/help/283878/description-ofthe-database-normalization-basics

Navathe, R. E. (2011). *Fundamentals of Database Systems Sixth Edition.* Pearson Education.

- Open Geospatial Consortium Inc. (24 de 03 de 2017). *OpenGIS® Implementation Standard for Geographic information - Simple feature access - Part 2: SQL option*. Obtenido de OGC Standards: http://www.opengeospatial.org/standards/sfs
- ORACLE. (2017). *Oracle Help Center*. Obtenido de Oracle Help Center: https://docs.oracle.com/cd/E11882\_01/server.112/e40540/toc.htm
- Postgresql. (05 de 03 de 2017). *Postgresql Documentation*. Obtenido de https://www.postgresql.org/docs/9.5/static/datatype.html
- Postgresql-es . (06 de 03 de 2017). *Portal en españo sobre Postgresql* . Obtenido de http://www.postgresql.org.es/node/352
- Sociedad Mexicana de Geografía y Estadística. (2017). *Sociedad Mexicana de Geografía y Estadística*. Obtenido de http://smge-mexico.blogspot.com/p/quienes-somos.html